# Pokročilý manuál

# **AV RECEIVER** TX-RZ810 ONIKYO

# <span id="page-1-0"></span>Obsah

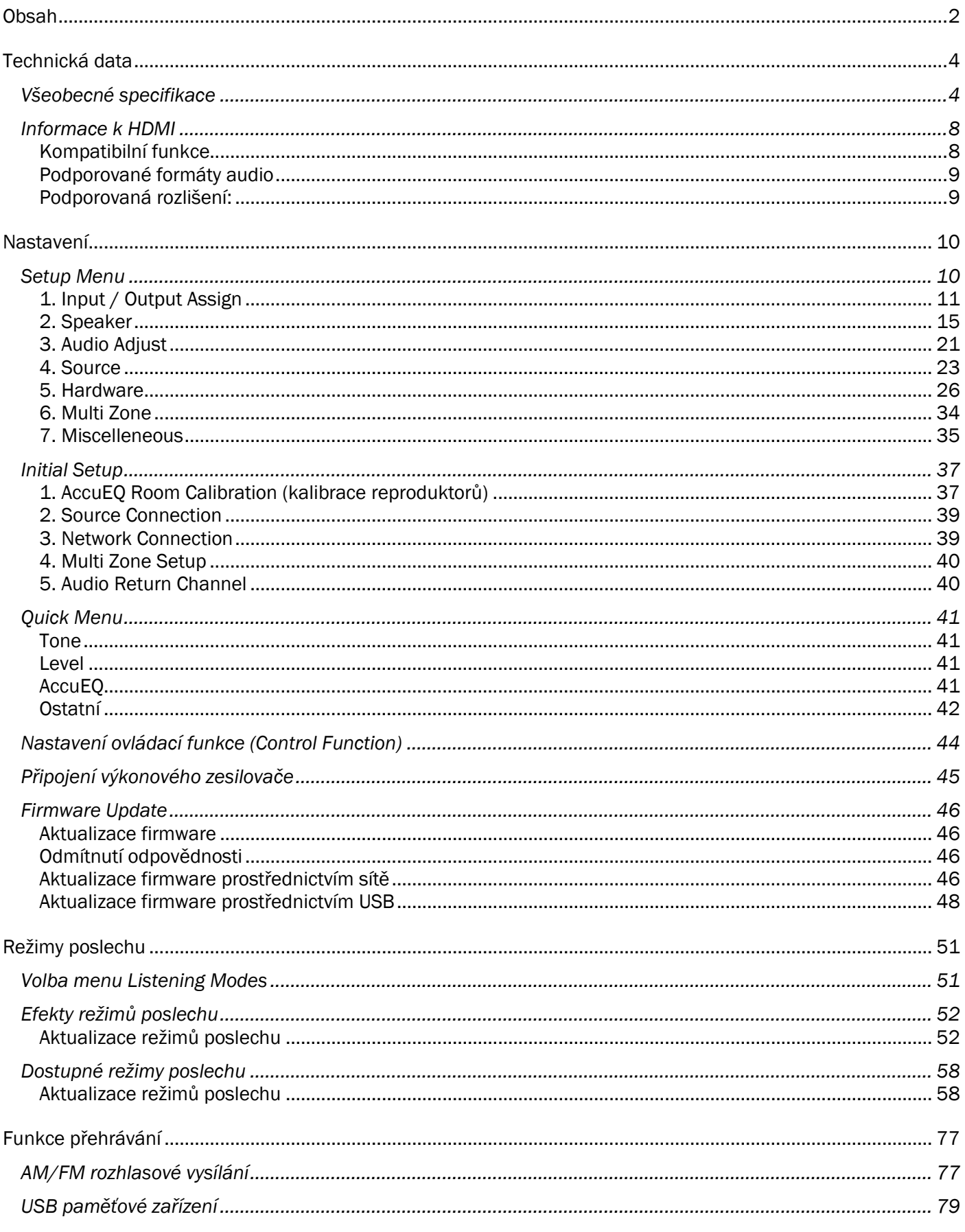

# **Obsah**

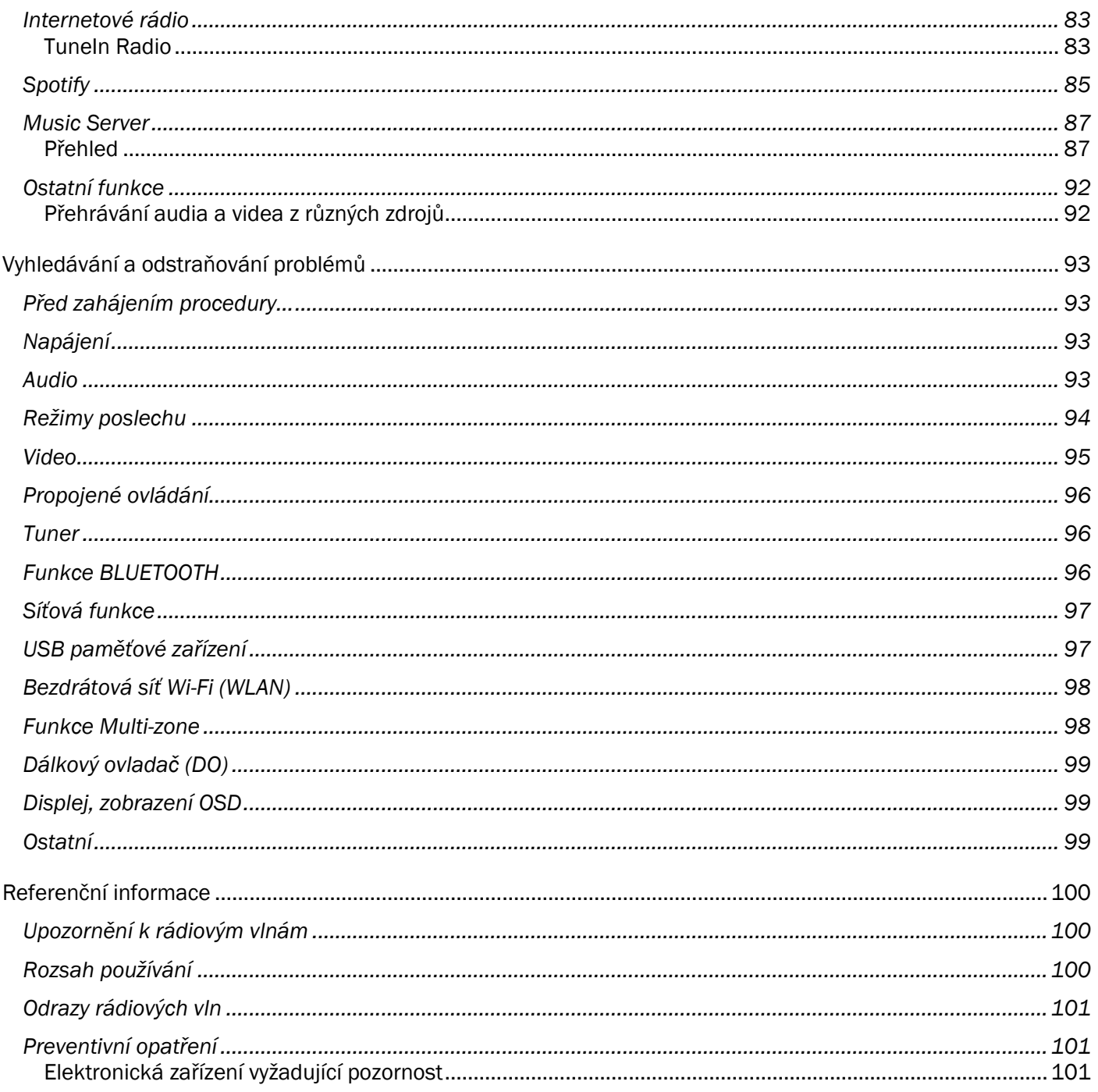

Tento Základní Manuál obsahuje informace potřebné při uvádění do provozu a rovněž instrukce pro často prováděné operace. Podrobnější informace a nastavení najdete v Pokročilém Manuálu (na internetových stránkách).

# <span id="page-3-0"></span>Technická data

# <span id="page-3-1"></span>Všeobecné specifikace

# Sekce zesilovače

Jmenovitý výstupní výkon (FTC) (modely pro severní Ameriku) Do zátěže 8 ohm, oba kanály vybuzené, 20 - 20,000 Hz; minimální jmenovitý výkon RMS 130 W/ch s THD max. 0.08% v rozsahu od 250 mW až do jmenovitého výkonu Výstupní výkon v režimu Surround (\*) (6 ohm - kHz THD 0.9% - 200 W/ch \* referenční výkon pro každý reproduktor V závislosti na zdroji a nastavení režimu poslechu nemusí být na výstupu žádný zvuk. Jmenovitý výstupní výkon (IEC) (ostatní) 7ch x 180 W @ 6 Ohm, 1 kHz, 1 kanál vybuzený 1% THD Maximální efektivní výstupní výkon (JEITA): (modely pro Asii a Austrálii) 7ch x 215 W @ 6 Ohm, 1 kHz, 1 kanál vybuzený 10% THD Dynamický výkon (\*) \* EC60268-krátkodobý maximální výstupní výkon 300 W (3 Ω, přední) 250 W (4 Ω, přední) 150 W (8 Ω, přední) THD+N (celkové harmonické zkreslení+šum) 0.08% (20Hz - 20000Hz, poloviční výkon) Vstupní citlivost a impedance (1 kHz 100 W/8 Ω) 200 mV/47 kΩ (LINE (nesymetrický)) 3,5mV / 47kΩ (PHONO MM) Jmenovitá RCA výstupní úroveň a impedance 1 V/470 Ω (PRE OUT) 1 V/470 Ω (SUBWOOFER PRE OUT) 200 mV/2.3 kΩ (ZONE LINE OUT) 2 V/2.3 kΩ (ZONE PRE OUT) Phono Overload 70 mV (MM 1kHz 0.5%) Frekvenční rozsah 5 Hz - 100 kHz/+1 dB, –3 dB (Direct/Pure Audio) Tónová kontrola ±10 dB, 90 Hz (BASS) ±10 dB, 7,5 kHz (TREBLE) Poměr signál/šum 106dB (IHF-A, LINE IN, SP OUT) 80dB (IHF-A, PHONO IN, SP OUT) Impedance reproduktorů  $6 \Omega - 16 \Omega$ Výstupní impedance - sluchátka 330 Ω Jmenovitý výkon - sluchátka 95 mW (32 Ω, 1 kHz, 10% THD)

## Sekce video

Úroveň signálu 1 Vp-p/75 Ω (Composite Video) 1 Vp-p/75 Ω (Component Video Y) 0.7 Vp-p/75 Ω (Component Video B/R) Maximální podporované rozlišení (Component) 480i/576i

#### Sekce tuneru

Frekvenční rozsah FM 87,5 MHz - 107,9 MHz (model pro severní Ameriku) 87.5 MHz - 108.0 MHz, RDS (ostatní) Frekvenční rozsah AM 530 kHz - 1710 kHz (model pro severní Ameriku) 522/530 kHz - 1611/1710 kHz (ostatní) Počet předvoleb 40

#### Sekce sítě

Ethernet LAN 10BASE-T/100BASE-TX Bezdrátové LAN připojení (WLAN) IEEE 802.11 a/b/g/n standard (Wi-Fi® standard) 5 GHz/2.4 GHz band

#### Sekce Bluetooth

Komunikační systém BLUETOOTH Specification version 4.1+LE Frekvenční pásmo Pásmo 2.4 GHz Metoda modulace FHSS (Freq Hopping Spread Spectrum) Kompatibilní Bluetooth profily A2DP 1.2 AVRCP 1.3 HOGP-Host (Client) HOGP-HID Device (Server) HID Service (HIDS) Podporované kodeky SBC AAC Přenosový rozsah (A2DP) 20 Hz - 20 kHz (vzorkovací frekvence 44.1 kHz) Maximální komunikační rozsah Dohledná vzdálenost, asi 15 m (\*) \*Aktuální dosah se mění v závislosti na faktorech, jako jsou překážky mezi zařízeními, výskyt magnetických polí kolem mikrovlnných trub, statická elektřina, bezdrátové telefony, příjmová citlivost, výkon antény, operační systém, softwarové aplikace, apod.).

# Všeobecné

Napájecí zdroj AC 120 V, 60 Hz (model pro severní Ameriku) AC 220 - 240 V, 50/60 Hz (ostatní) Příkon 650 W (model pro severní Ameriku) 710 W (ostatní) 0.1 W (STANDBY, model pro severní Ameriku) 0.1 W (STANDBY, ostatní) 100 W (No-sound) 5.1 W (HDMI Standby Through, model pro severní Ameriku) 5.2 W (HDMI Standby Through, ostatní) 2.6 W (Network Standby) Rozměry (Š x V x H) 435 mm x 201.5 mm x 395 mm (17-1/8" × 7-15/16" × 15-9/16") Hmotnost 14 kg (30.9 lbs.)

# HDMI

Vstupy

IN1 (BD/DVD), IN2 (CBL/SAT), IN3 (STB/DVR, HDCP2.2), IN4 (GAME), IN5 (PC), IN6, IN7, AUX INPUT (HDMI/MHL) (přední)

Výstup

OUT MAIN (ARC), OUT ZONE2/SUB

Podporováno

Deep Color, x.v.Color™, LipSync, Audio Return Channel, 3D, 4K 60 Hz, CEC, Extended Colorimetry (sYCC601, Adobe RGB, Adobe YCC601), Content Type, HDR

Formát audio

Dolby Atmos, Dolby TrueHD, Dolby Digital, Dolby Digital Plus, DTS, DTS:X (bude podporováno v budoucí aktualizaci), DTS-HD Master Audio, DTS-HD High Resolution Audio, DTS 96/24, DTS-ES, DTS-HD Express, DSD, DSD Direct, PCM Maximální rozlišení video

4k 60 Hz (YCbCr 4:4:4)

#### Video vstupy

Component IN1 (BD/DVD), IN2 (GAME) Composite IN1 (CBL/SAT), IN2 (STRM BOX)

#### Kompatibilní rozlišení vstupů

HDMI vstup 4K, 1080p/24, 1080p, 1080i, 720p, 480p/576p Component vstup 480i/576i Composite vstup 480i/576i Rozlišení na výstupu z konektoru HDMI OUT do TV je stejné jako rozlišení na vstupu. Pokud použijete TV podporující 4K, 1080p HDMI video signály budou vystupovat rovněž jako 4K.

## Audio vstupy

Digitální OPTICAL 1 (CD), 2 (TV) COAXIAL (BD/DVD) Analogové BD/DVD, CBL/SAT, GAME, STRM BOX, CD, TV, PHONO

# Audio výstupy

Analogové ZONE2 PRE/LINE OUT ZONE3 PRE/LINE OUT PRE OUT (FRONT L/R, CENTER, SURROUND L/R, BACK nebo HEIGHT L/R, 2 SUBWOOFER) Reproduktorové výstupy FRONT L/R, CENTER, SURROUND L/R, SURROUND BACK L/R, HEIGHT L/R, ZONE2 L/R (Model pro severní Ameriku umožňuje použití banánků) Sluchátka PHONES (přední Ø6.3 mm, 1/4")

## Ostatní

Kalibrační mikrofon 1 (přední) USB (Ver. 2.0, 5 V/1 A) Ethernet 1 RS232 1 IR IN 1 12V TRIGGER OUT 1 (MAIN, 100 mA)

#### Spotřeba v pohotovostním režimu (STANDBY).

V následujících případech může spotřeba v pohotovostním režimu dosáhnout maximálně 12 W:

- Pokud pro "Network control" je nastavení "On"
- Pokud pro "HDMI Pass Through" je nastavení "On"
- Pokud pro "HDMI Standby Through" je nastavení jiné než "Off".
- Pokud pro "Bluetooth Wakeup" je nastavení "On"
- Pokud pro "USB Power Out at Standby" je nastavení "On"

Design a specifikace podléhají změnám bez ohlášení.

# <span id="page-7-0"></span>Informace k HDMI

# <span id="page-7-1"></span>Kompatibilní funkce

HDMI (High Definition Multimedia Interface) je rozhraní navržené pro připojení TV, projektorů, Blu-ray Disc/DVD přehrávačů, set-top boxů, a dalších video komponentů. Doposud byly k propojení AV komponentů zapotřebí separátní audio a video kabely. V případě HDMI může jediný kabel přenášet řídící signály, digitální video a digitální audio (2ch PCM, multikanálové digitální audio, a multi-ch PCM).

# Funkce HDMI CEC:

Připojením zařízení a HDMI kabelů odpovídajících specifikaci CEC (Consumer Electronics Control) standardu HDMI získáte možnost propojeného ovládání mezi zařízeními. Můžete ovládat funkce jako například propojené přepínání vstupu s voličem vstupu a přehrávači, ovládání hlasitosti pomocí dálkového ovladače CEC kompatibilního TV, a automatické přepnutí této jednotky do pohotovostního (standby) režimu při vypnutí TV.

Jednotka je navržena k propojení s výrobky odpovídajícími standardu CEC - toto propojené ovládání však NENÍ GARANTOVÁNO se všemi zařízeními CEC! Aby byla zajištěna správná funkce propojeného ovládání, nepřipojujte ke konektorům HDMI větší počet CEC kompatibilních komponentů než je uvedeno v následujícím.

- Blu-ray Disc/DVD přehrávače: maximálně 3
- Blu-ray Disc/DVD rekordéry: maximálně 3
- Tunery kabelové TV, digitální tunery pozemní TV, satelitní tunery: maximálně 4.

## Ovládání bylo potvrzeno na následujících zařízeních:

(Stav k únoru 2016)

TV Toshiba; TV Sharp; RIHD kompatibilní přehrávače Onkyo a Integra; přehrávače a rekordéry Toshiba; přehrávače a rekordéry Sharp (pokud jsou používány s TV Sharp)

#### ARC (Audio Return Channel)

Připojením ARC kompatibilního TV pomocí jediného HDMI kabelu můžete nejen odesílat video z výstupu této jednotky do TV, ale také přehrávat audio z TV prostřednictvím této jednotky.

#### HDMI Standby Through:

Vstupní signály z AV komponentů jsou přenášeny do TV - i když je tato jednotka v pohotovostním (standby) režimu.

#### Deep Color:

Připojením zařízení podporujícího funkci Deep Color mohou být video signály vstupující ze zařízení reprodukovány na TV s ještě více barvami.

#### x.v.Color™:

Tato technologie realizuje ještě realističtější barvy - rozšířením barevné škály.

#### 3D:

Můžete přenášet 3D video signály z AV komponentů do TV.

#### 4K:

Tato jednotka podporuje video signály 4K (3840x2160p) a 4K SMPTE (4096x2160p).

#### LipSync:

Tato funkce automaticky koriguje jakoukoliv ztrátu synchronizace mezi video a audio signály na základě údaje z HDMI LipSync kompatibilního TV.

## Copyright Protection:

Jednotka podporuje Revize 1.4 a 2.2 (pouze konektory HDMI OUT MAIN/SUB a HDMI IN 1 až 3) specifikace HDCP (High-bandwidth Digital Content Protection) (\*2), což je systém ochrany proti kopírování pro digitální video signály. Ostatní zařízení připojená k jednotce musí rovněž podporovat HDCP!

# <span id="page-8-0"></span>Podporované formáty audio

#### 2 ch linear PCM:

32 kHz, 44.1 kHz, 48 kHz, 88.2 kHz, 96 kHz, 176.4 kHz, 192 kHz, 16/20/24 bit

#### Multi-channel linear PCM:

Maximálně 7.1ch, 32 kHz, 44.1 kHz, 48 kHz, 88.2 kHz, 96 kHz, 176.4 kHz, 192 kHz, 16/20/24 bit

#### Bitstream:

Dolby Atmos, Dolby Digital, Dolby Digital Plus, Dolby TrueHD, DTS, DTS:X (bude podporován po budoucí aktualizaci), DTS-HD High Resolution Audio, DTS-HD Master Audio.

#### DSD:

Podporované vzorkovací frekvence: 2.8 MHz

#### Váš Blu-ray Disc/DVD přehrávač musí rovněž podporovat HDMI výstup výše uvedených audio formátů.

# <span id="page-8-1"></span>Podporovaná rozlišení:

## HDMI IN1 až IN3:

Systém ochrany proti kopírování HDCP1.4/HDCP2.2

Barevný prostor (Color Depth):

- 720x480i 60Hz, 720x576i 50Hz, 720x480p 60Hz, 720x576p 50Hz, 1920x1080i 50/60Hz, 1280x720p 24/25/30/50/60Hz, 1680x720p 24/25/30/50/60Hz, 1920x1080p 24/25/30/50/60Hz, 2560x1080p 24/25/30/50/60Hz, 4K (3840x2160p) 24/25/30Hz, 4K SMPTE (4096x2160p) 24/25/30Hz:RGB/YCbCr4:4:4 (8/10/12 bit), YCbCr4:2:2 (12 bit)
- 4K (3840x2160p) 50/60Hz, 4K SMPTE (4096x2160p) 50/60Hz:RGB/YCbCr4:4:4 (8 bit), YCbCr4:2:2 (12 bit), YCbCr4:2:0 (8/10/12 bit)

# HDMI IN4 až IN7:

Systém ochrany proti kopírování HDCP1.4

Barevný prostor (Color Depth):

- 720x480i 60Hz, 720x576i 50Hz, 720x480p 60Hz, 720x576p 50Hz, 1920x1080i 50/60Hz, 1280x720p 24/25/30/50/60Hz, 1680x720p 24/25/30/50/60Hz, 1920x1080p 24/25/30/50/60Hz, 2560x1080p 24/25/30/50/60Hz:RGB/YCbCr4:4:4 (8/10/12 bit), YCbCr4:2:2 (12 bit)
- 4K (3840x2160p) 24/25/30Hz, 4K SMPTE (4096x2160p) 24/25/30Hz:RGB/YCbCr4:4:4 (8 bit), YCb-Cr4:2:2 (12 bit)
- 4K (3840x2160p) 50/60Hz, 4K SMPTE (4096x2160p) 50/60Hz:YCbCr4:2:0 (8 bit)

# <span id="page-9-0"></span>Nastavení

# <span id="page-9-1"></span>Setup Menu

Jednotka vám umožňuje konfigurovat pokročilá nastavení, s cílem poskytnout vám ještě lepší zážitek.

# Ovládání

K nastavení použijte OSD (on-screen display), které se zobrazí na obrazovce TV. Stiskněte tlačítko  $\ddot{\mathbf{\Omega}}$  na dálkovém ovladači pro zobrazení menu Setup.

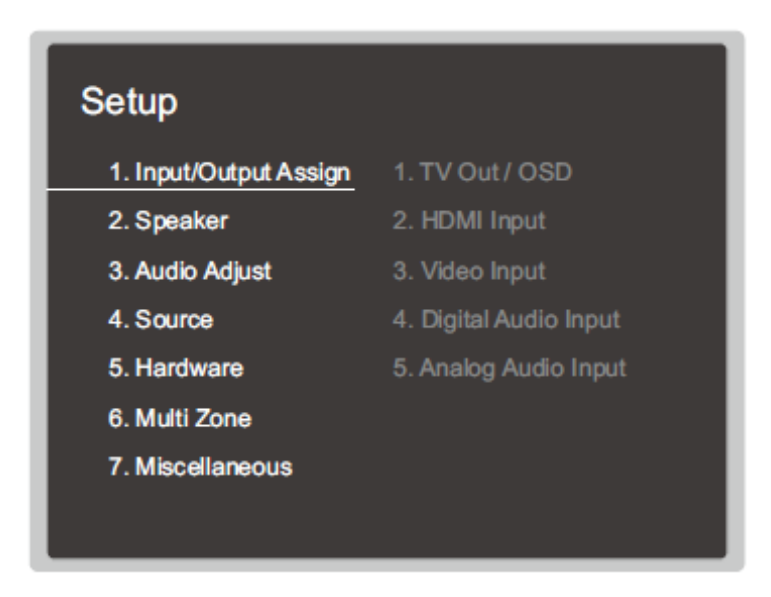

Pomocí kurzorových tlačítek ▲/▼ na DO zvolte požadovanou položku a volbu potvrďte stisknutím tlačítka EN-TER.

Pomocí kurzorových tlačítek ◄/► změňte implicitní hodnoty.

- Pro návrat na předchozí obrazovku stiskněte tlačítko  $\bigcirc$ .
- Pro odchod z nastavování stiskněte tlačítko  $\ddot{\mathbf{\Omega}}$ .

# <span id="page-10-0"></span>1. Input / Output Assign

Zde proveďte nastavení související s výstupem na TV, změny nastavení přiřazení konektorů k různým vstupům/voličům, a nastavení funkcí pro zobrazování operací na obrazovce TV (OSD).

# 1. TV Out / OSD

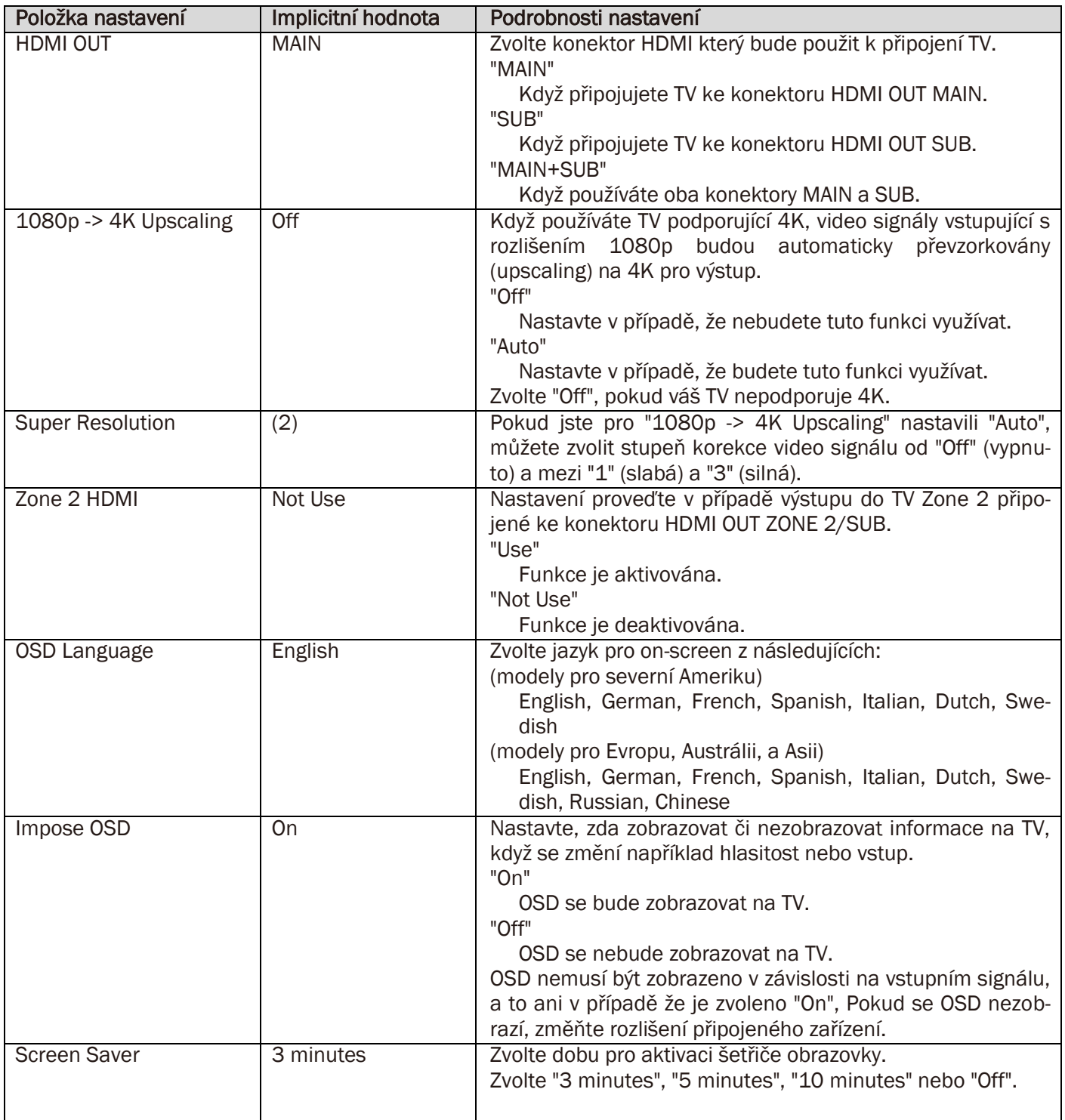

# 2. HDMI Input

Můžete měnit přiřazení vstupu mezi voliči vstupu a konektory HDMI IN.

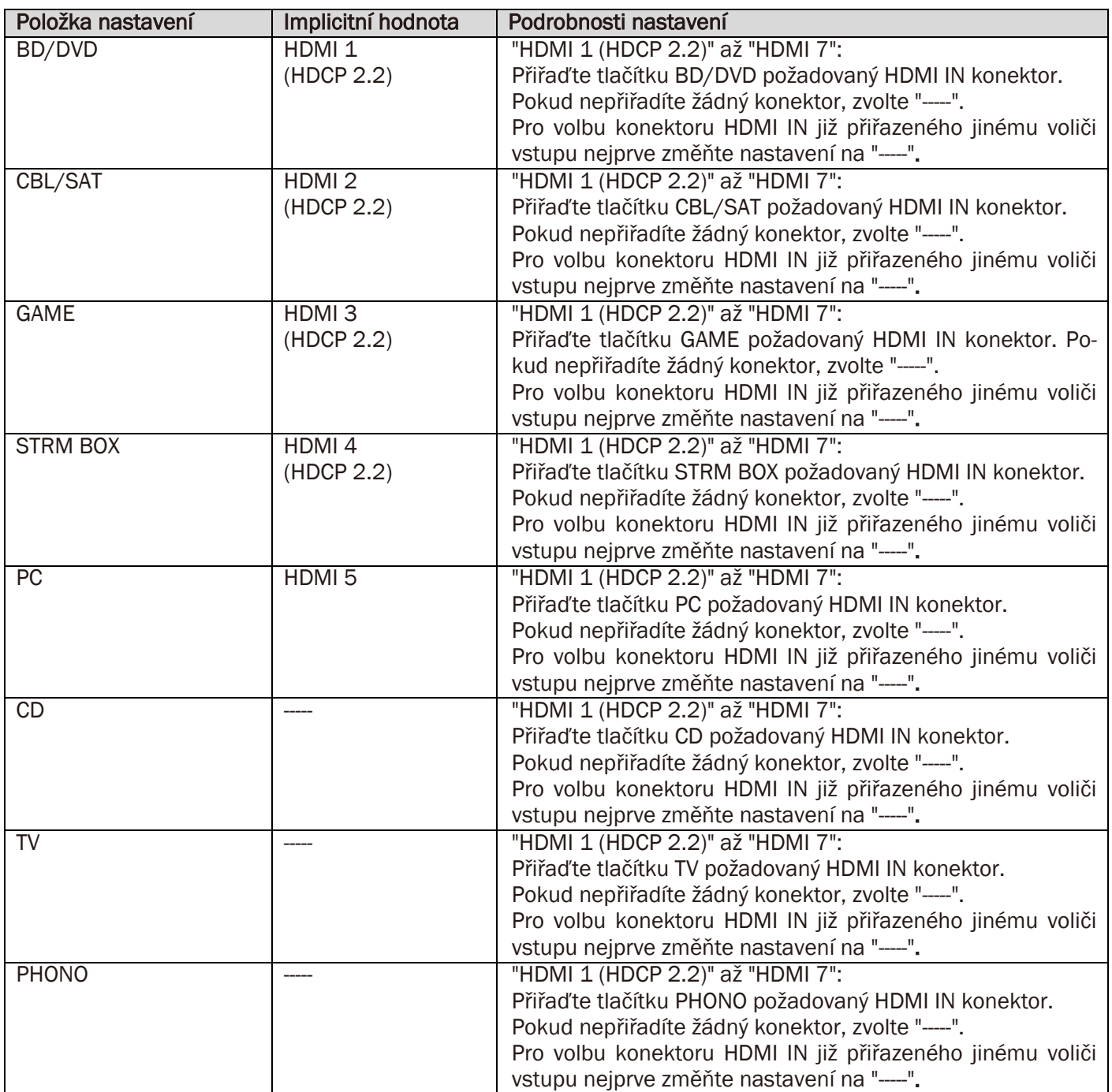

# 3. Video Input

Můžete měnit přiřazení vstupu mezi voliči vstupu a konektory COMPONENT VIDEO IN 1 a 2 a konektory VIDEO IN 1 a 2. Pokud nepřiřadíte žádný konektor, zvolte "-----".

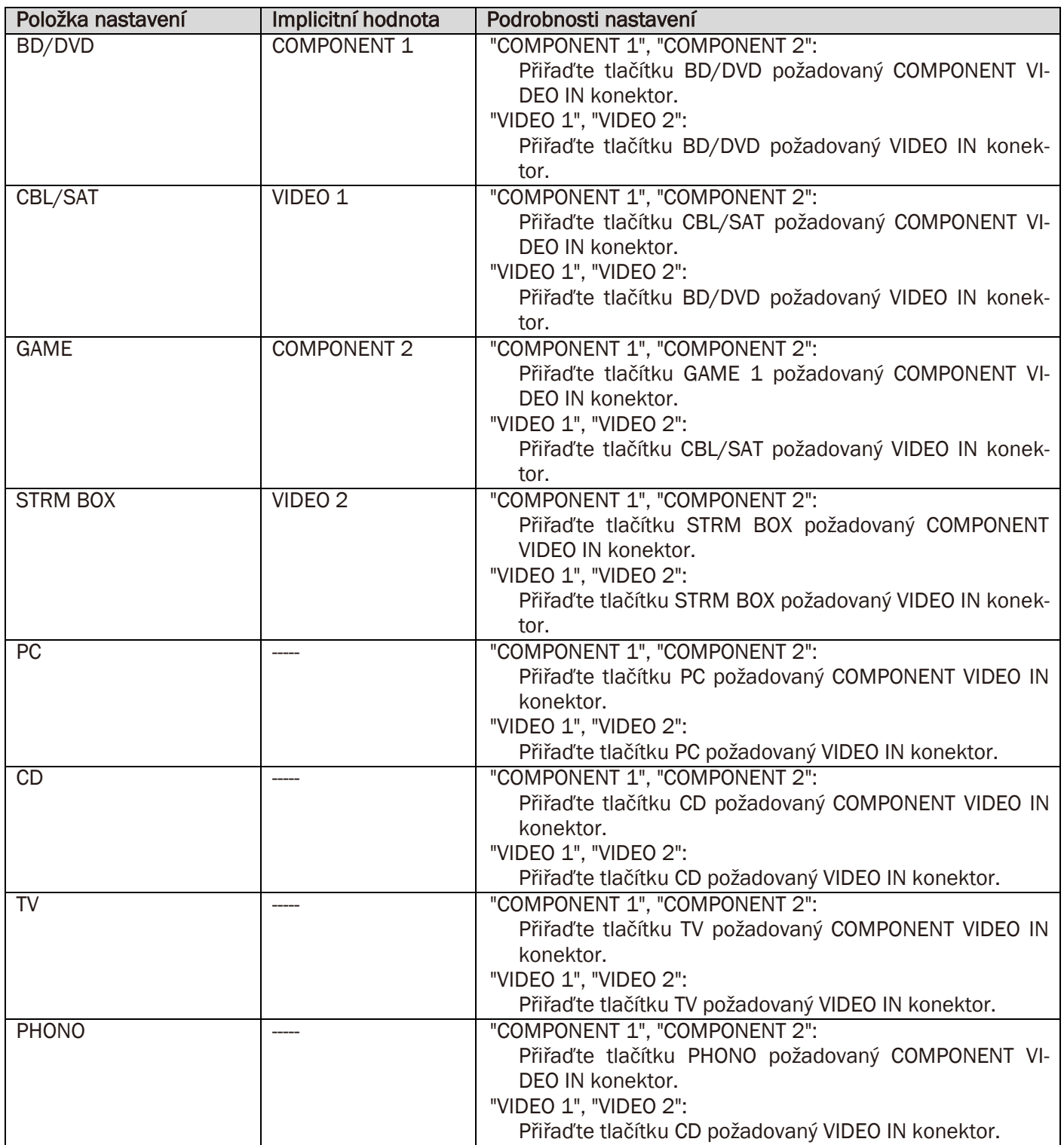

# 4. Digital Audio Input

Můžete měnit přiřazení vstupu mezi voliči vstupu a konektory DIGITAL IN COAXIAL / OPTICAL 1 až 2. Pokud nepřiřadíte žádný konektor, zvolte "-----".

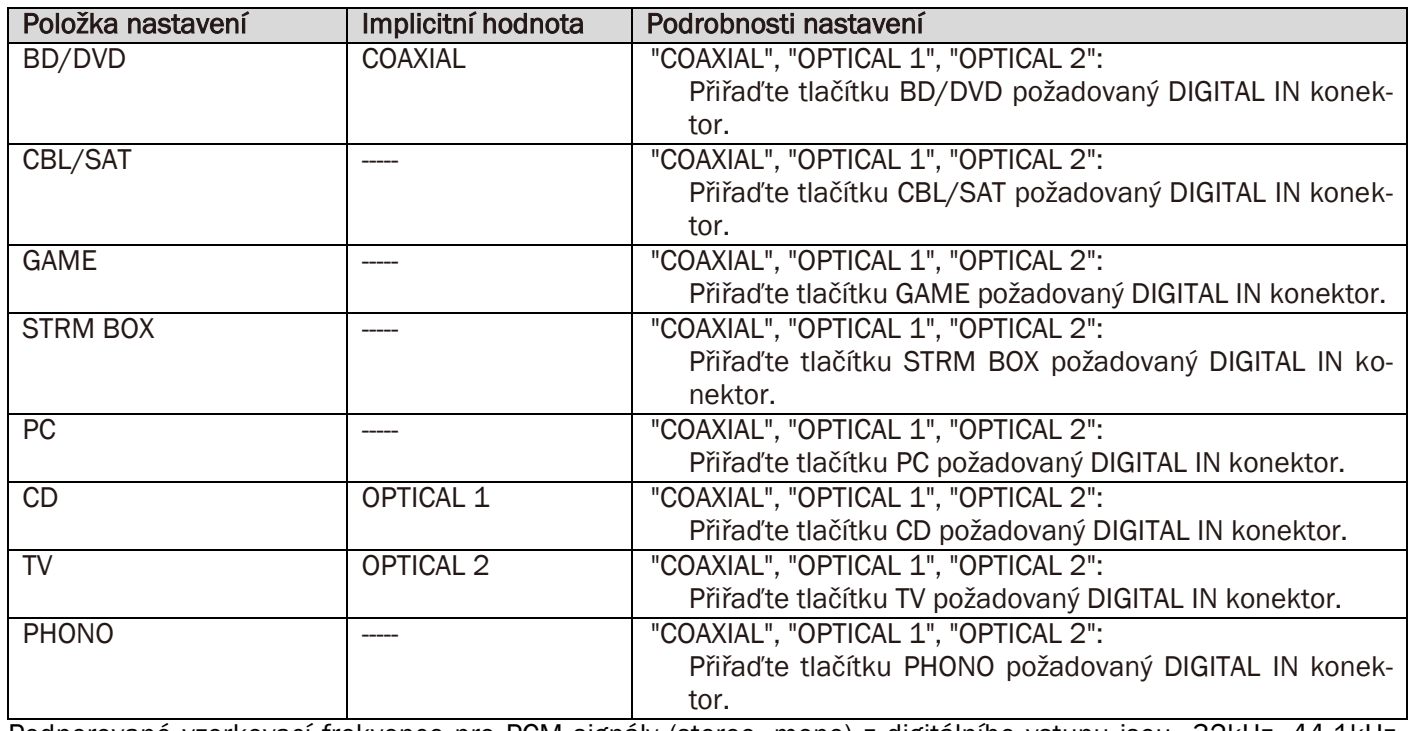

Podporované vzorkovací frekvence pro PCM signály (stereo, mono) z digitálního vstupu jsou 32kHz, 44.1kHz, 48kHz, 88.2kHz, 96kHz/16bit, 20bit, a 24bit.

# 5. Analog Audio Input

Můžete měnit přiřazení vstupu mezi voliči vstupu a konektory AUDIO IN. Pokud nepřiřadíte žádný konektor, zvolte "-----".

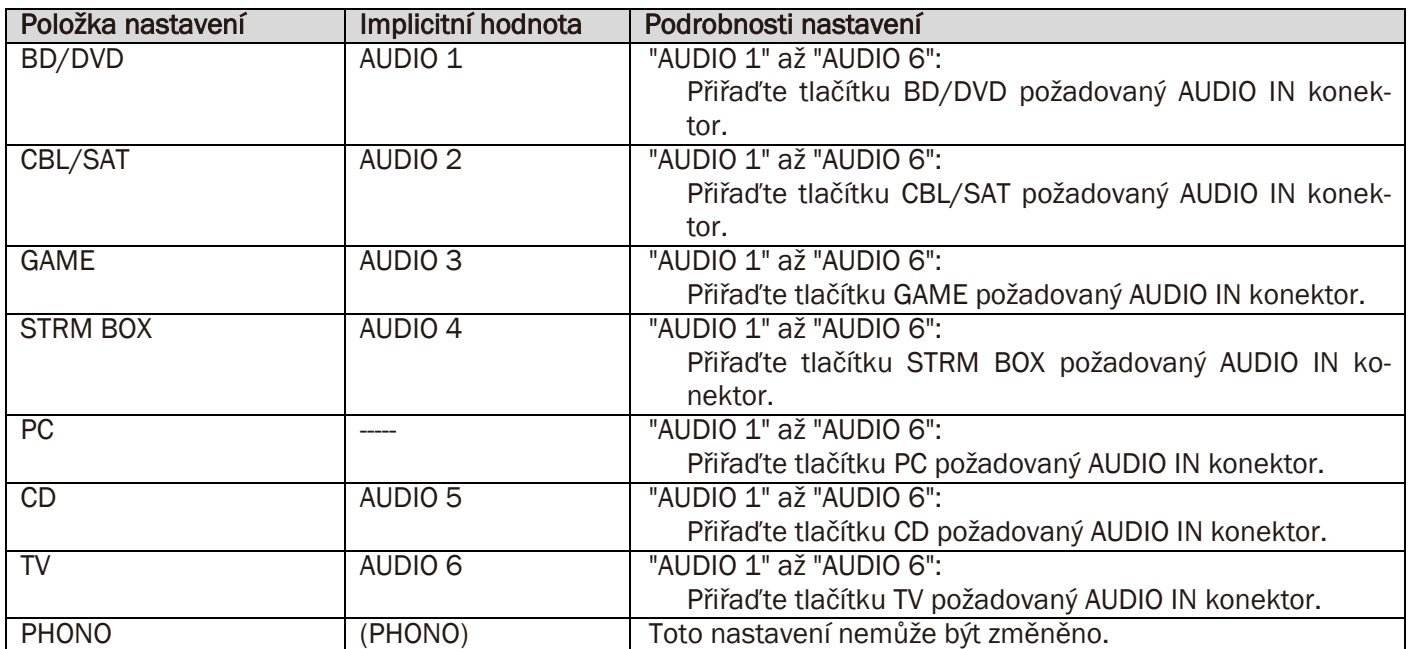

# <span id="page-14-0"></span>2. Speaker

Můžete provést změnu připojovacího prostředí reproduktorů a měnit úroveň hlasitosti. Nastavení jsou konfigurována automaticky, pokud použijete proceduru AccuEQ Room Calibration. Tuto funkci nelze použít, když jsou připojena sluchátka, nebo když zvuk vystupuje z reproduktorů TV.

# 1. Konfigurace

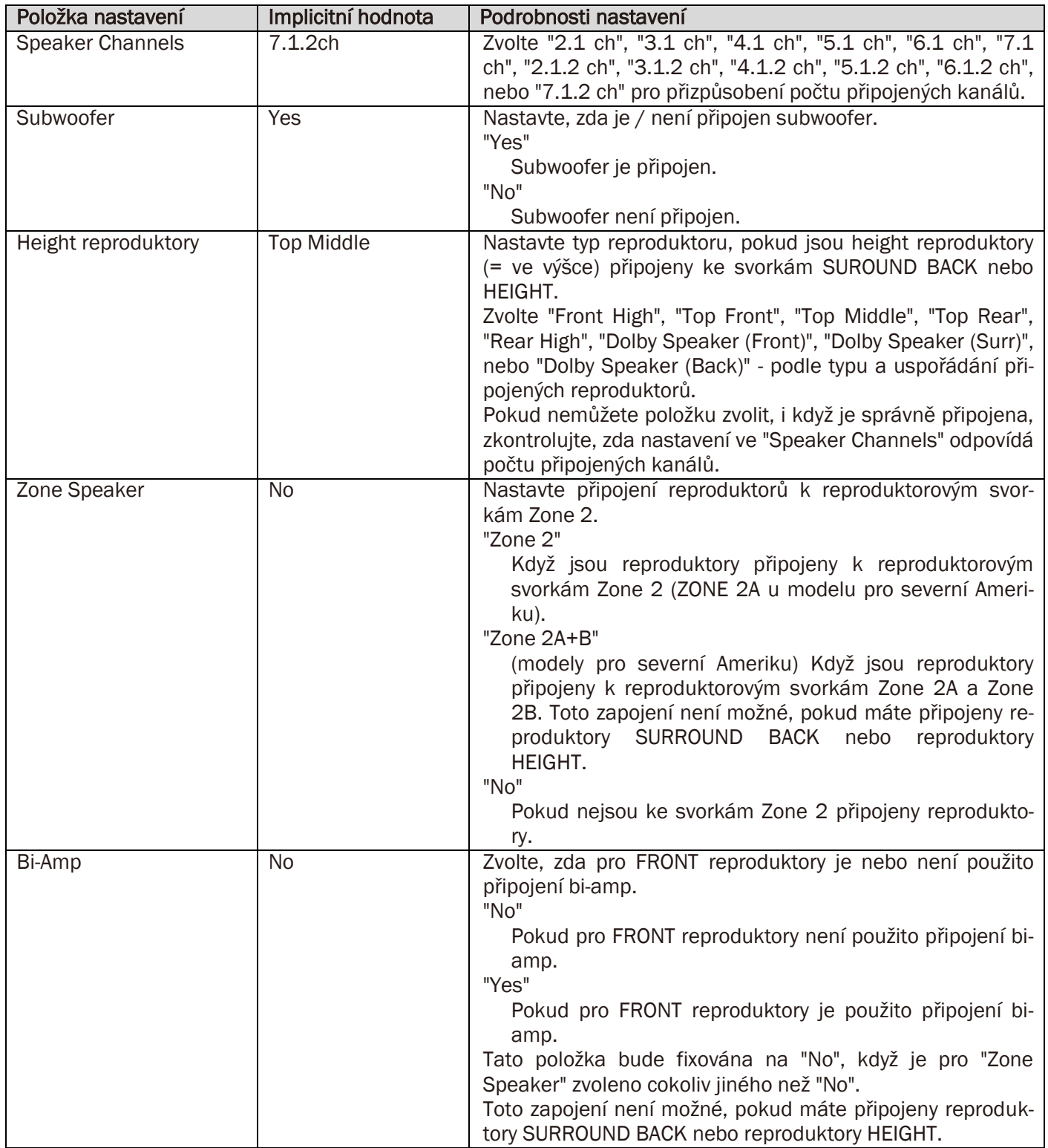

# 2. Crossover

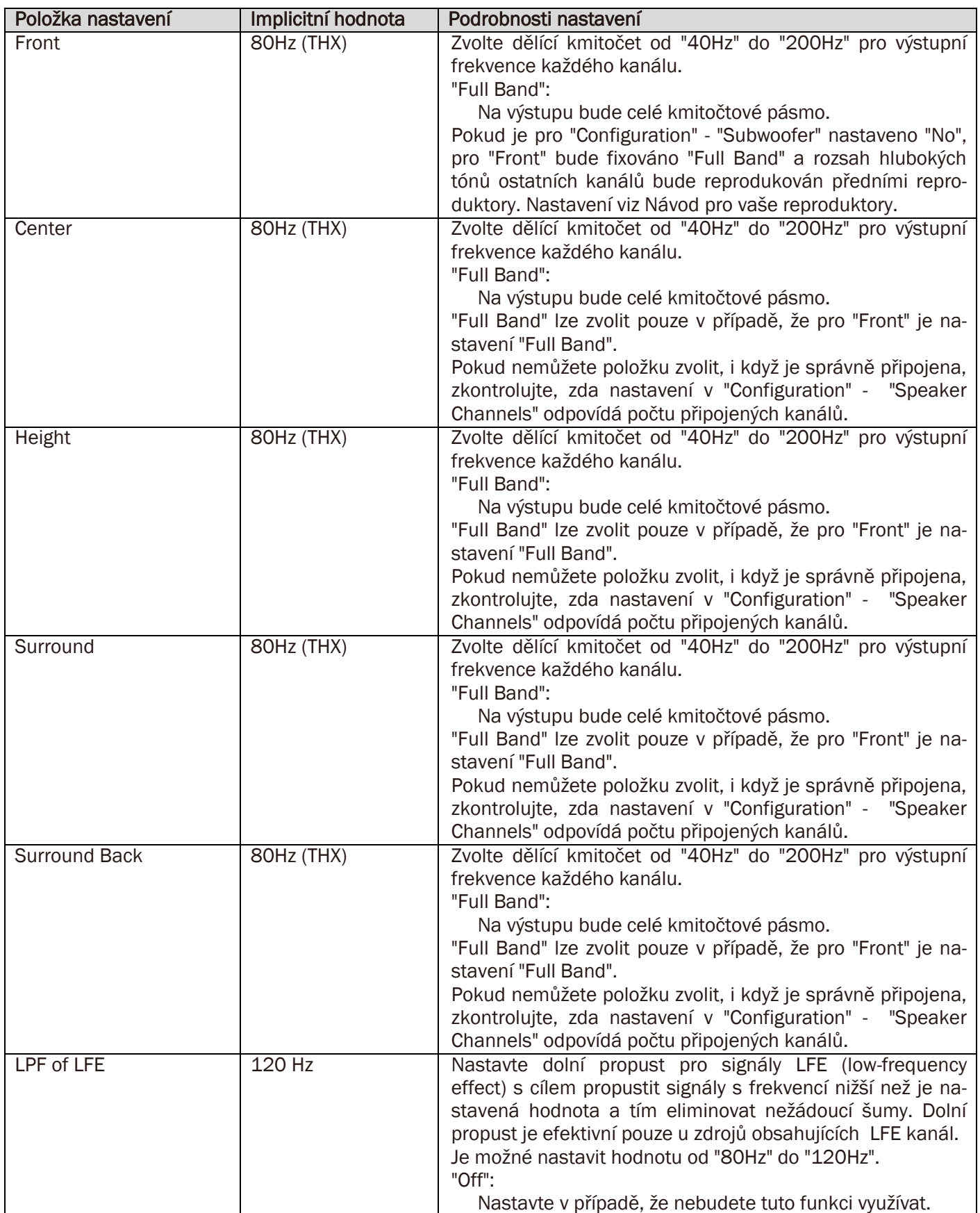

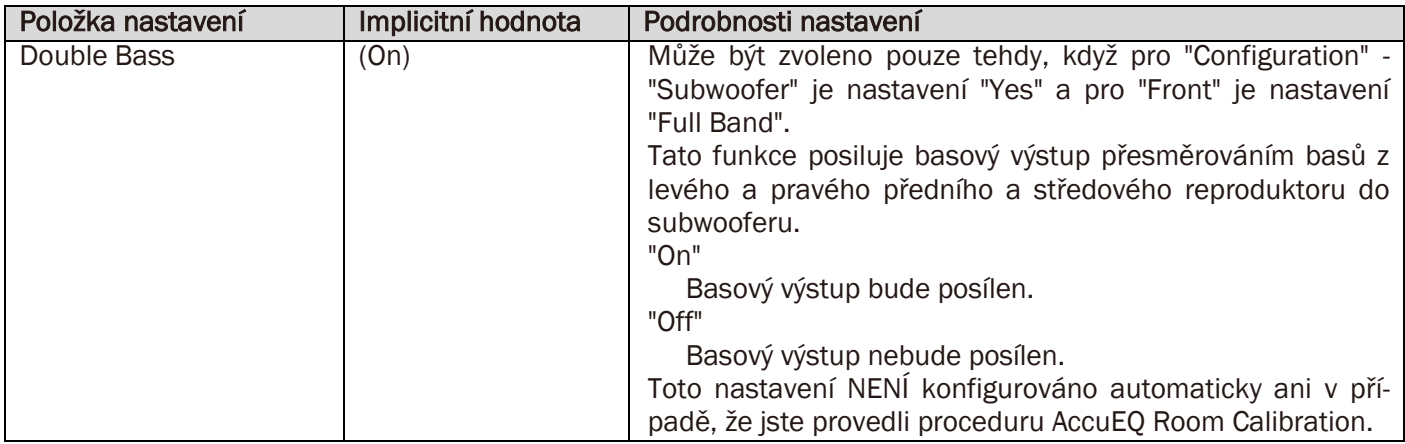

# 3. Distance

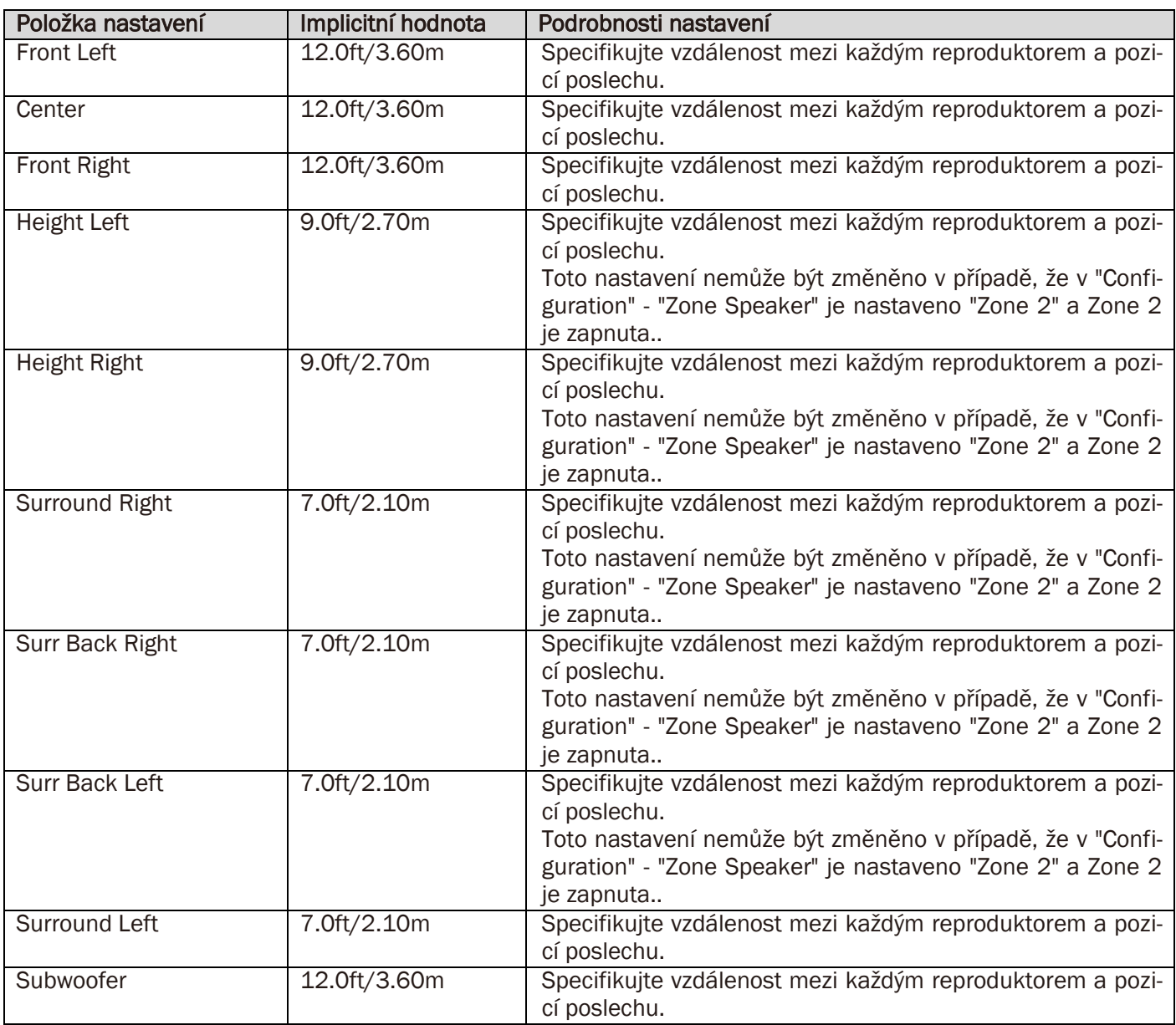

Implicitní hodnoty se mění v závislosti na regionech.

Jednotky vzdálenosti lze rovněž přepnout stisknutím MODE na dálkovém ovladači.

Pokud je nastavení "feet", můžete volit v rozsahu 0.1ft až 30.0ft s krokem 0.1ft.

Pokud je nastavení "meters", můžete volit v rozsahu 0.03m až 9.0m s krokem 0.03m.

# 4. Level Calibration

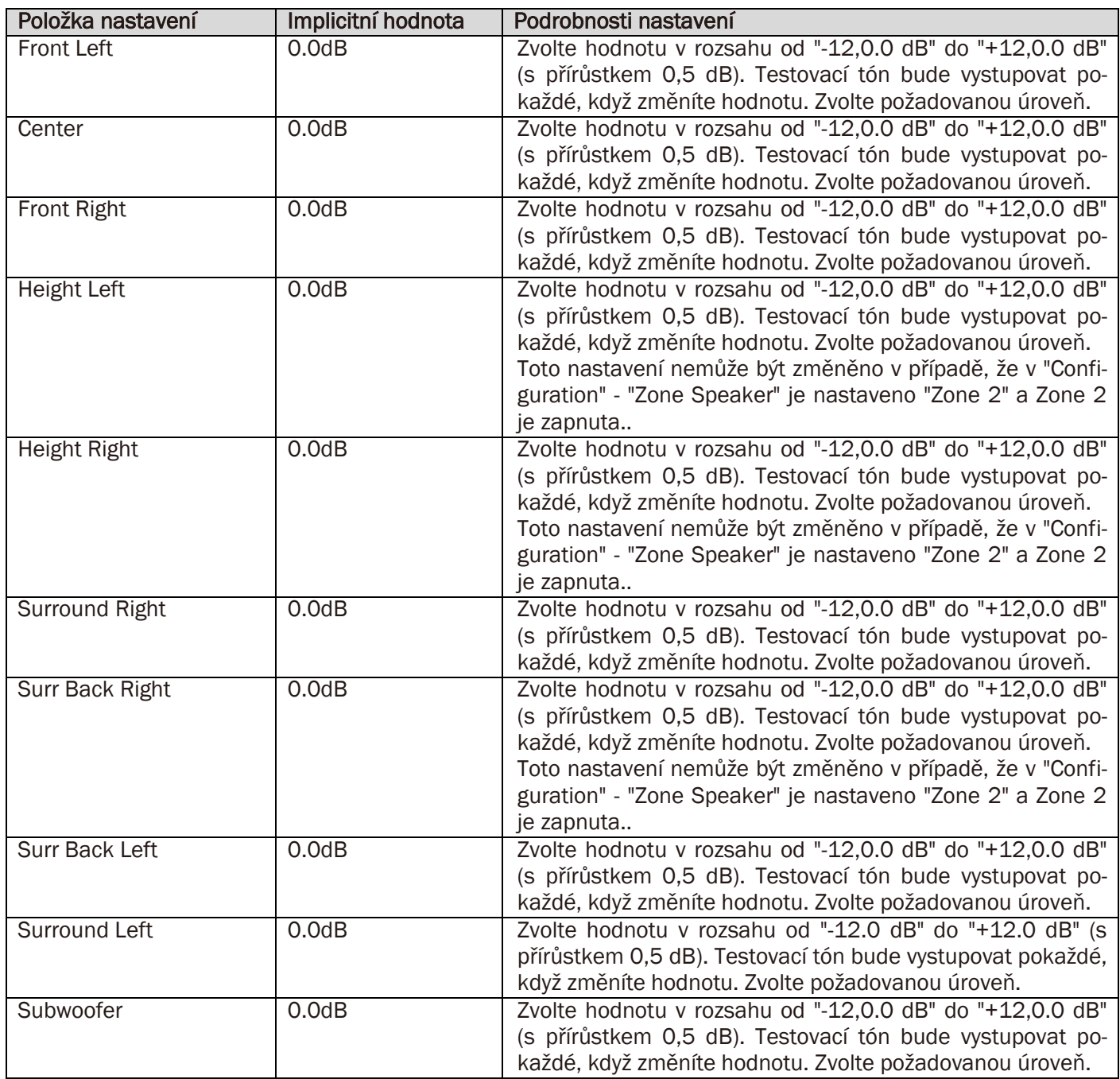

# 5. Dolby Enabled Speaker

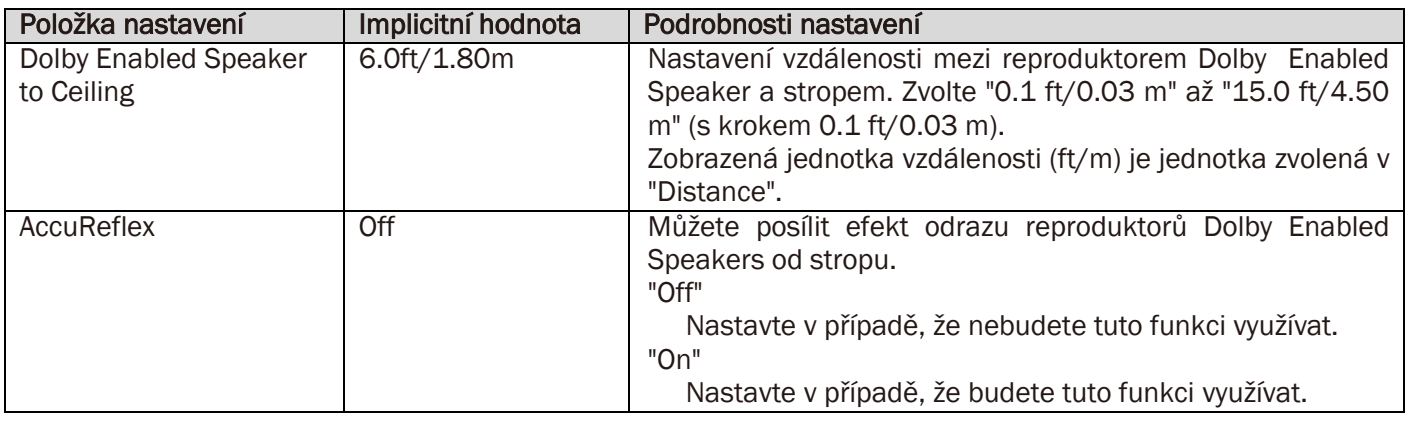

# 6. Equalizer Settings

Můžete nastavit hlasitost výstupu pro rozsah každého připojeného reproduktoru. Můžete nastavit hlasitost pro rozsahy různých zdrojů pro každý z reproduktorů. Můžete nastavit tři různé ekvalizéry v Preset 1 až 3. Můžete zvolit až 5 pásem pro Subwoofer a až 9 pásem pro všechny ostatní reproduktory.

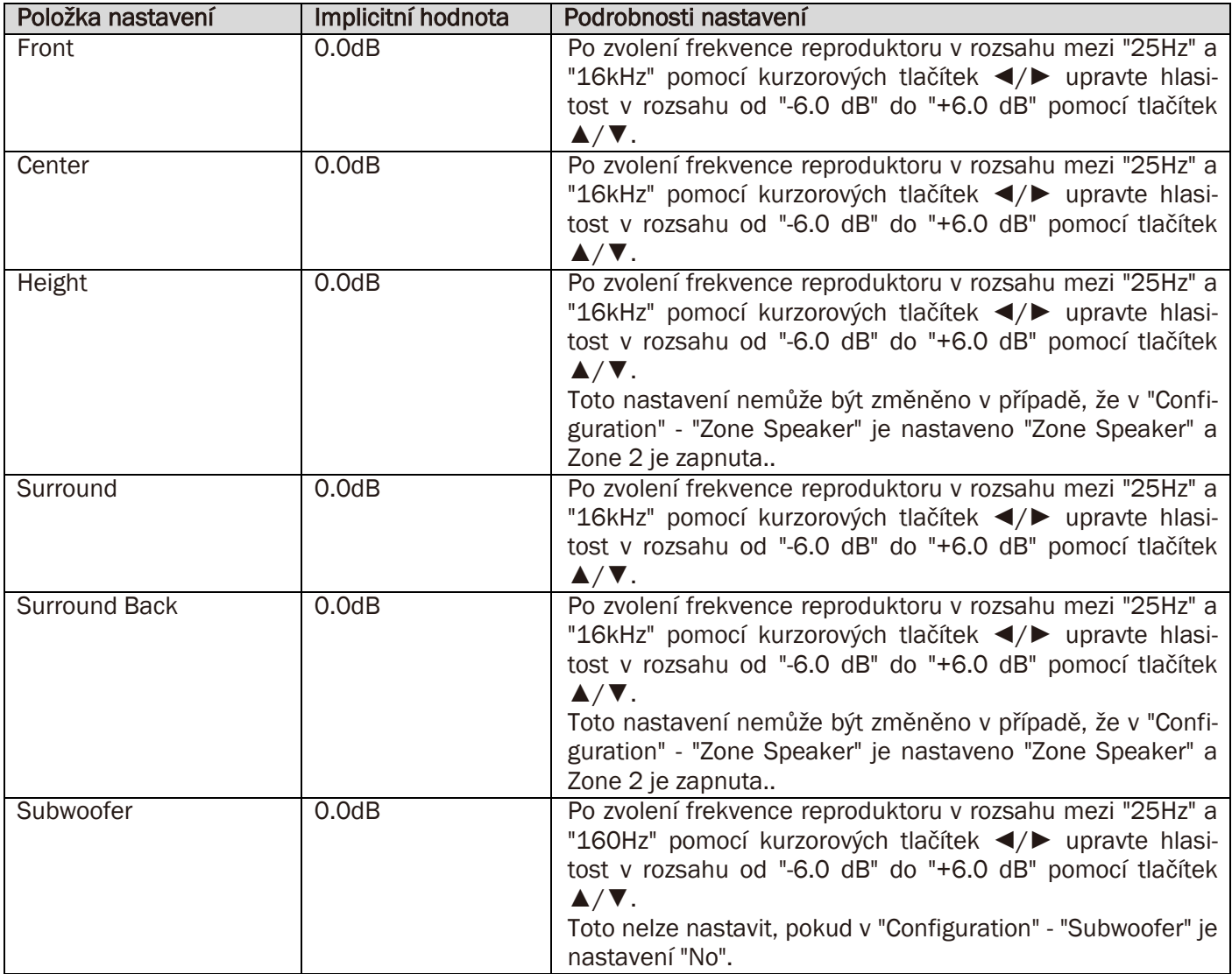

V závislosti na vstupním zdroji a nastavení režimu poslechu výsledek nemusí odpovídat vašemu očekávání.

# 7. THX Audio

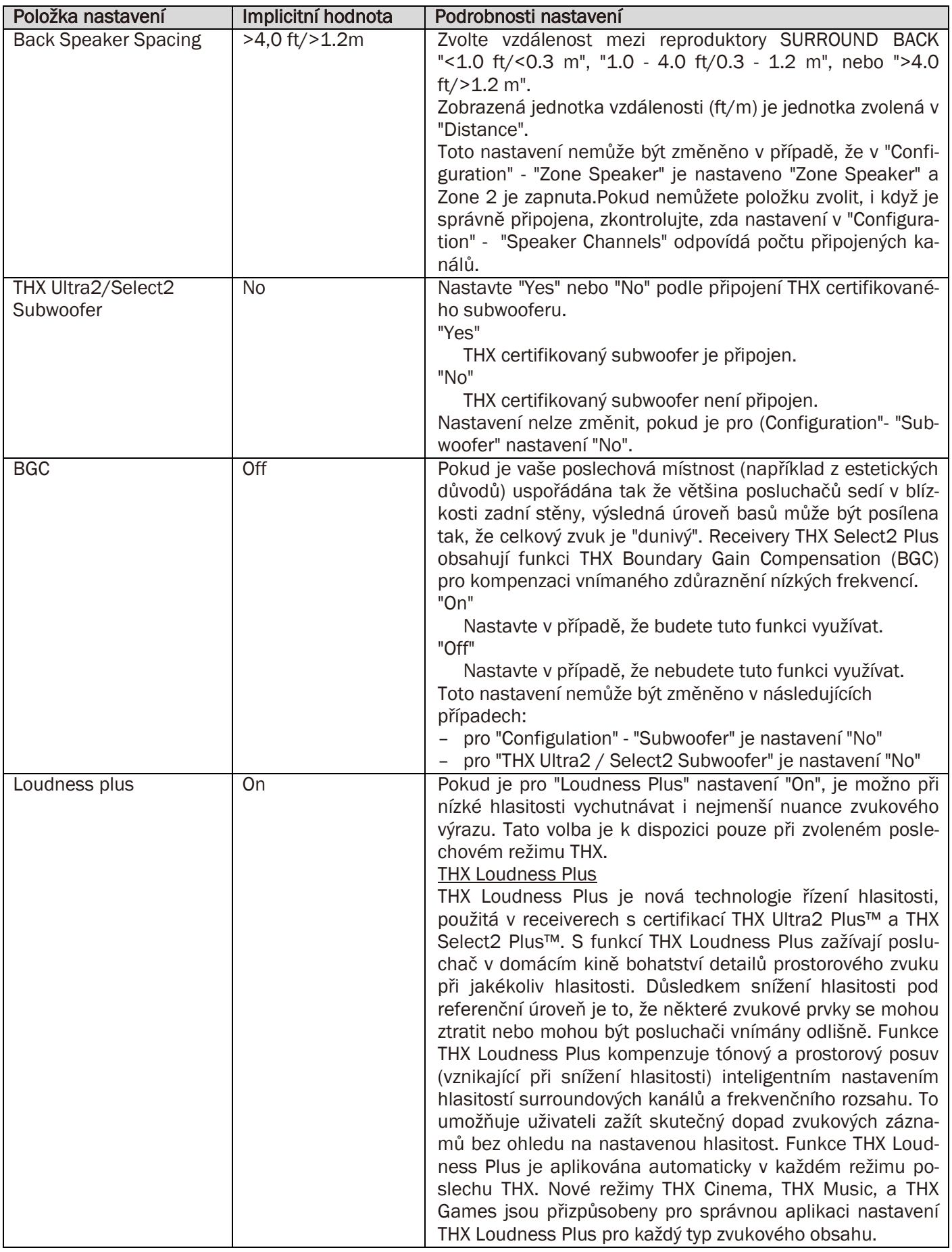

# <span id="page-20-0"></span>3. Audio Adjust

Proveďte pokročilá nastavení jako například nastavení související s multiplex audio, LFE, nebo hlasitostí.

# 1. Multiplex/Mono

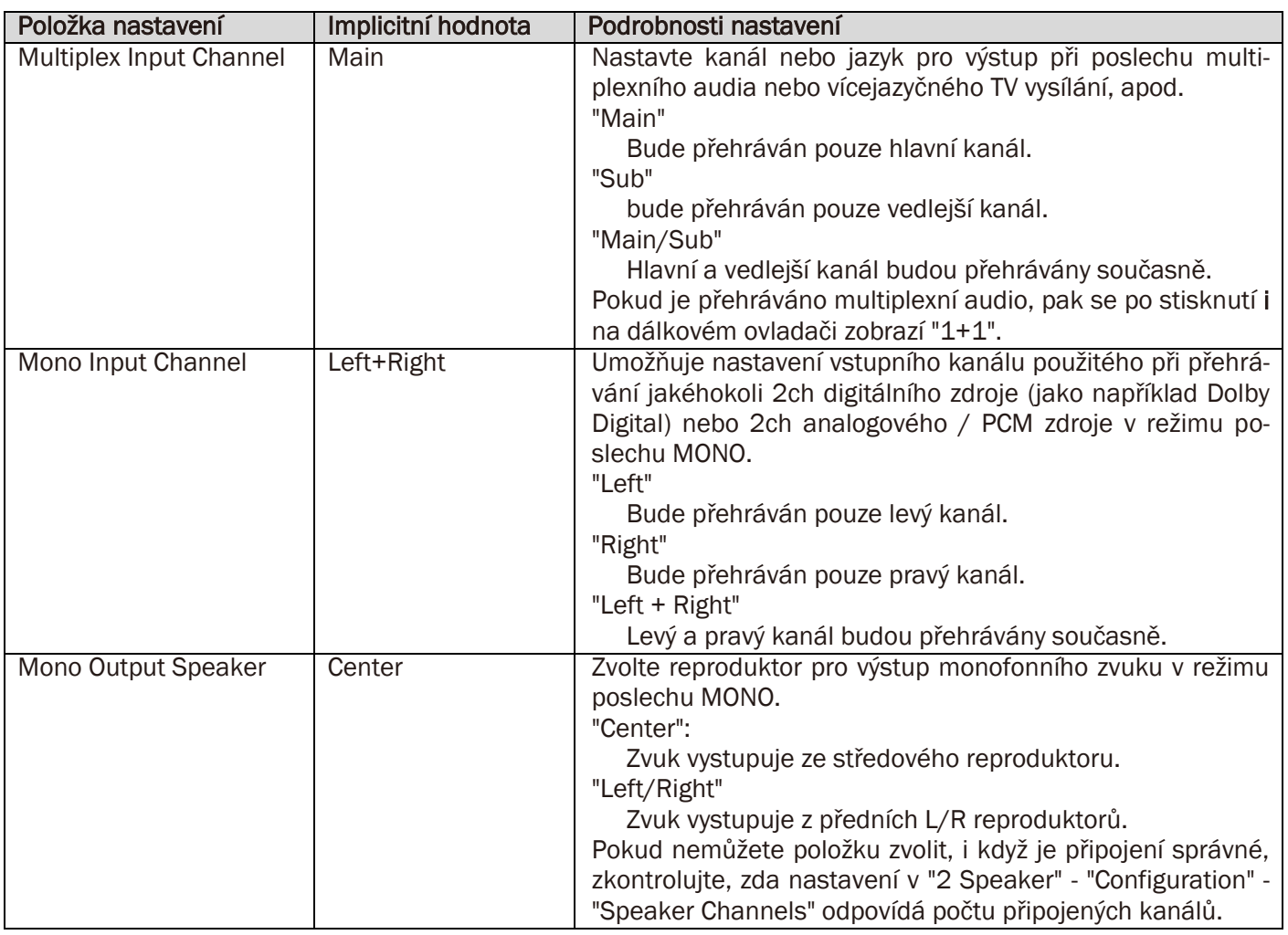

# 2. Dolby

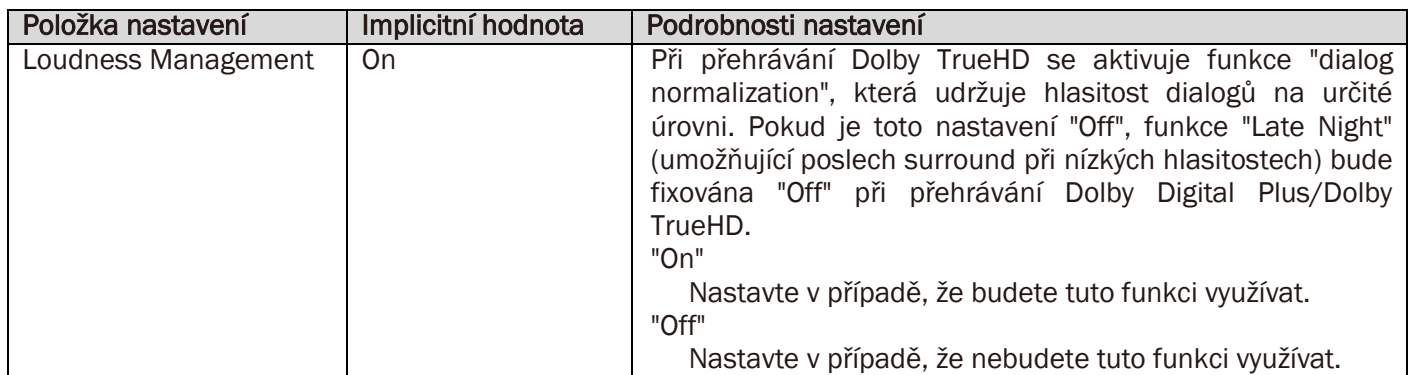

# 3. LFE Level

Nastavte LFE (low-frequency effect = nízkofrekvenční efekt) pro signály Dolby Digital, DTS, Multichannel PCM, a DSD.

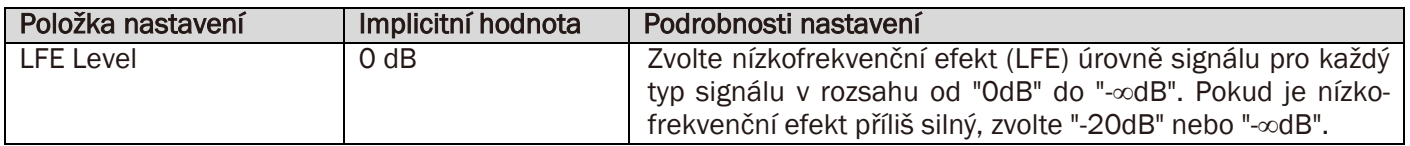

# 4. Volume

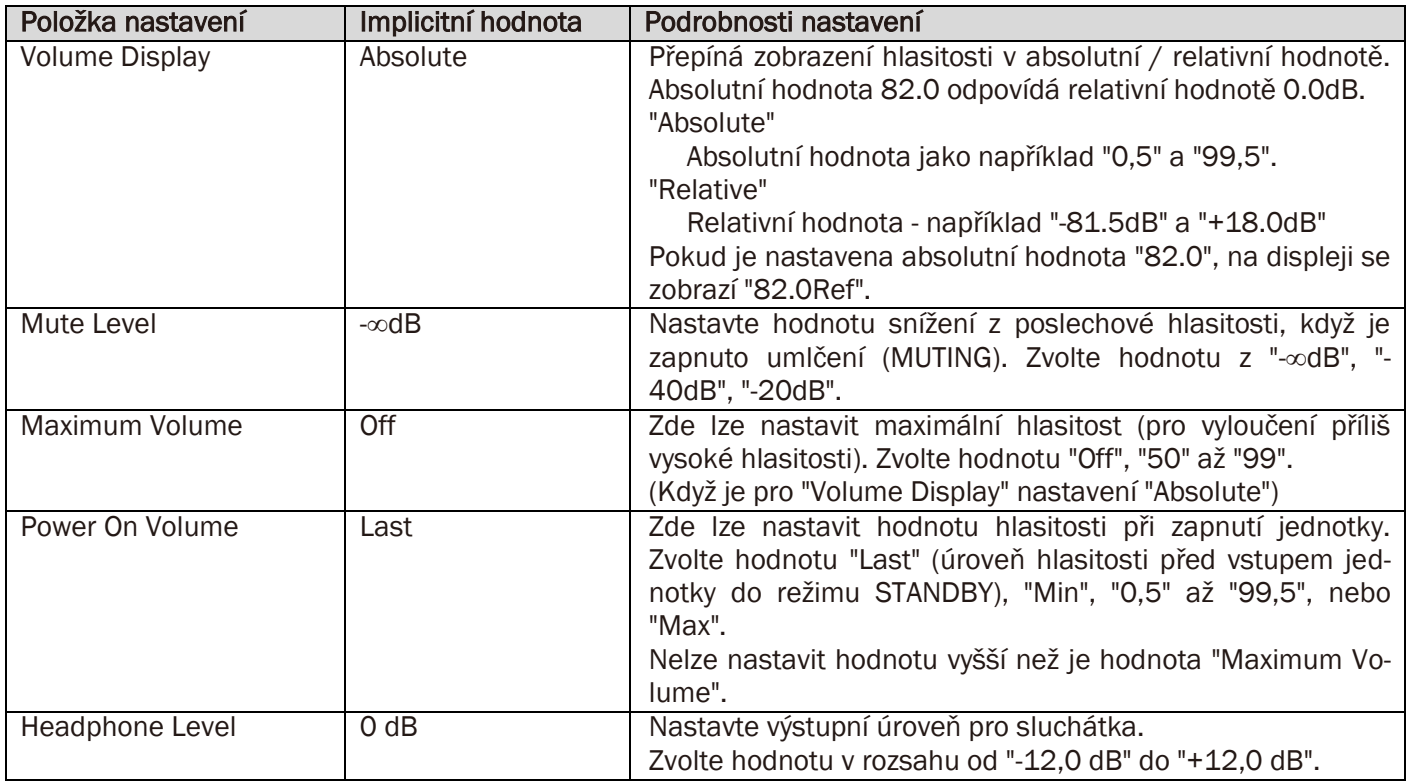

# <span id="page-22-0"></span>4. Source

Nastavení pro vstupní zdroje, jako např. úpravu hlasitosti zvuku pro každý volič vstupu připojeného zařízení.

# 1. IntelliVolume

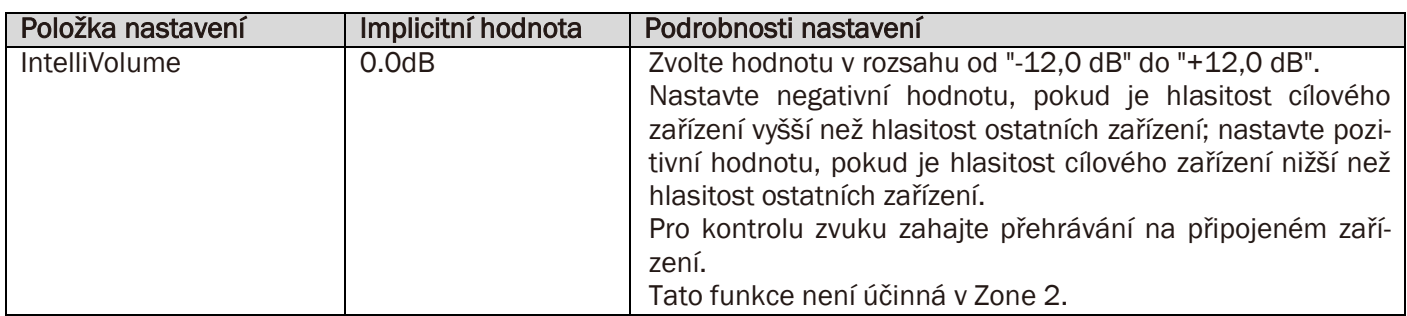

# 2. Name Edit

Zde můžete nastavit pojmenování (název) každého vstupu. Nastavený název bude zobrazen na displeji jednotky. Zvolte vstup, který chcete konfigurovat.

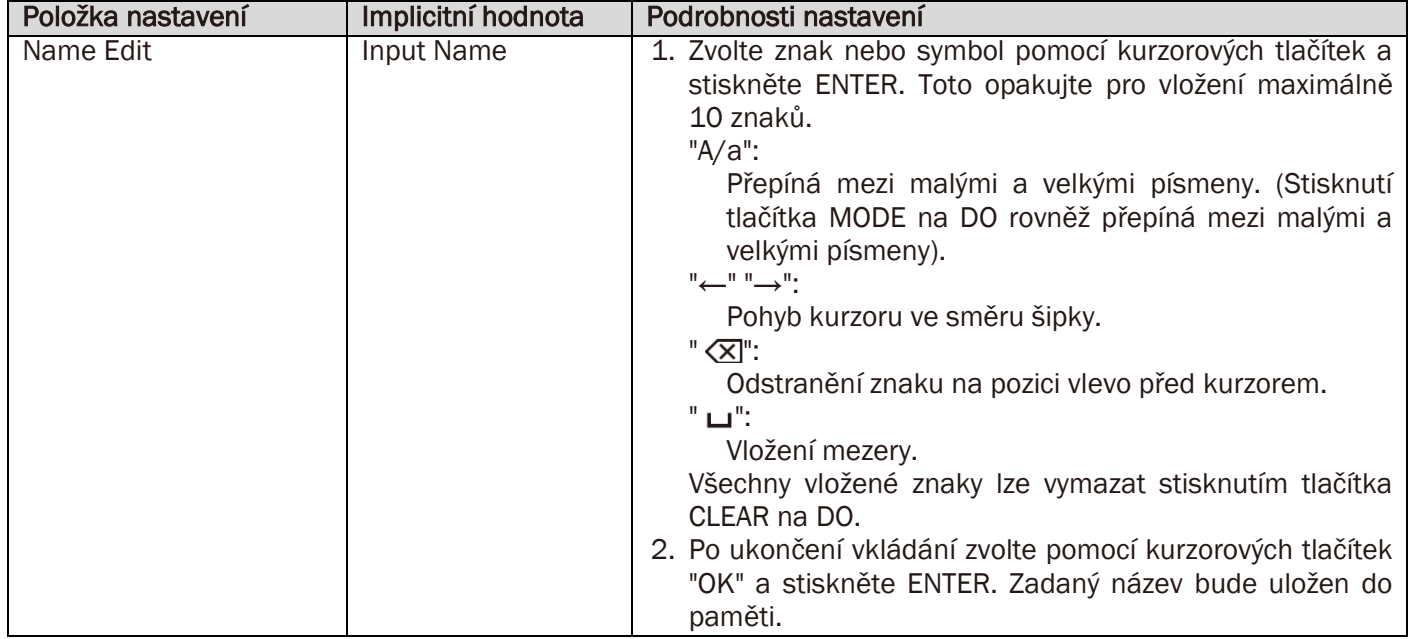

Pro pojmenování rozhlasové stanice stiskněte tlačítko TUNER na Do, zvolte AM/FM, a zvolte číslo předvolby. Toto nastavení nelze provést v případě, že je zvolen vstup "NET" nebo "BLUETOOTH".

# Audio Select

Zvolte prioritu pro výběr vstupu, pokud jsou k jednomu voliči vstupu připojeny vícenásobné audio zdroje - jako například připojení ke konektoru "BD/DVD" HDMI IN a konektoru "BD/DVD" AUDIO IN. Nastavení může být provedeno separátně pro každý volič vstupu. Zvolte vstup, který chcete konfigurovat.

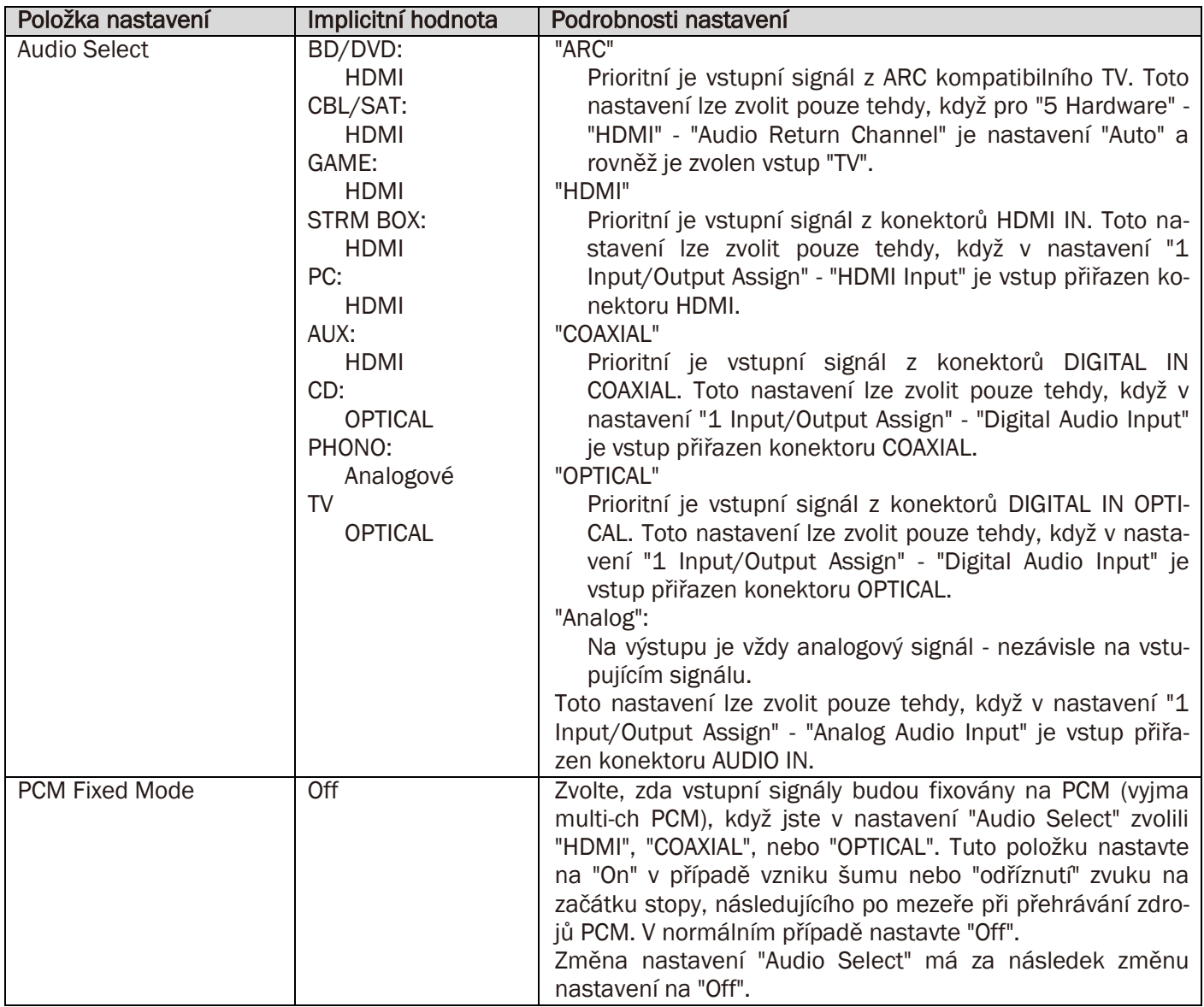

Toto nastavení nelze změnit v případě, že je zvolen "TUNER", "NET" nebo "BLUETOOTH".

# Video Select

Když je zvolen vstup "TUNER", "NET", nebo "BLUETOOTH", můžete nastavit vstup, ze kterého bude zobrazeno video na TV.

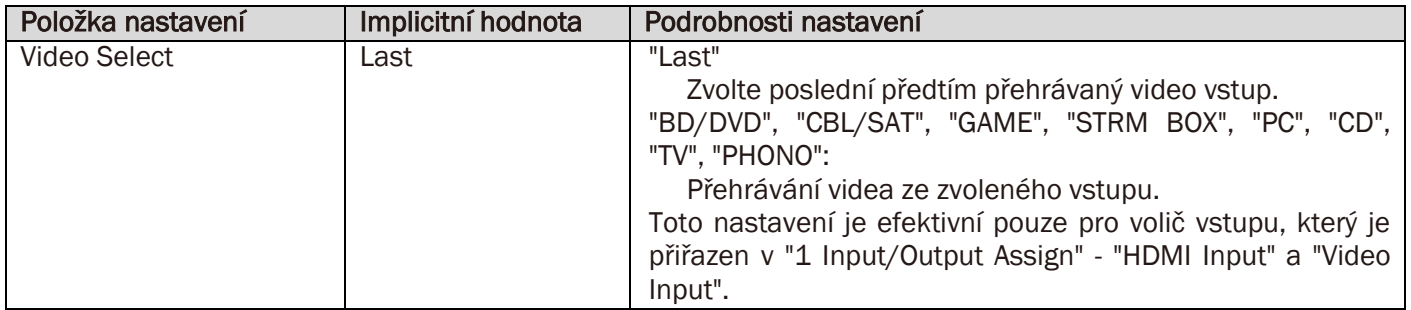

Pokud je pro OSD Language nastavení "Chinese", můžete toto nastavení zvolit pouze tehdy, když je jako vstup/zdroj zvolen "TUNER". (modely pro Evropu, Austrálii, a Asii)

# <span id="page-25-0"></span>5. Hardware

Zde proveďte nastavení souvisící s funkcemi HDMI CEC, HDMI Standby Through, ARC, s funkcí sítě, a funkcemi řízení napájení (Auto Standby a Network Standby).

# 1. HDMI

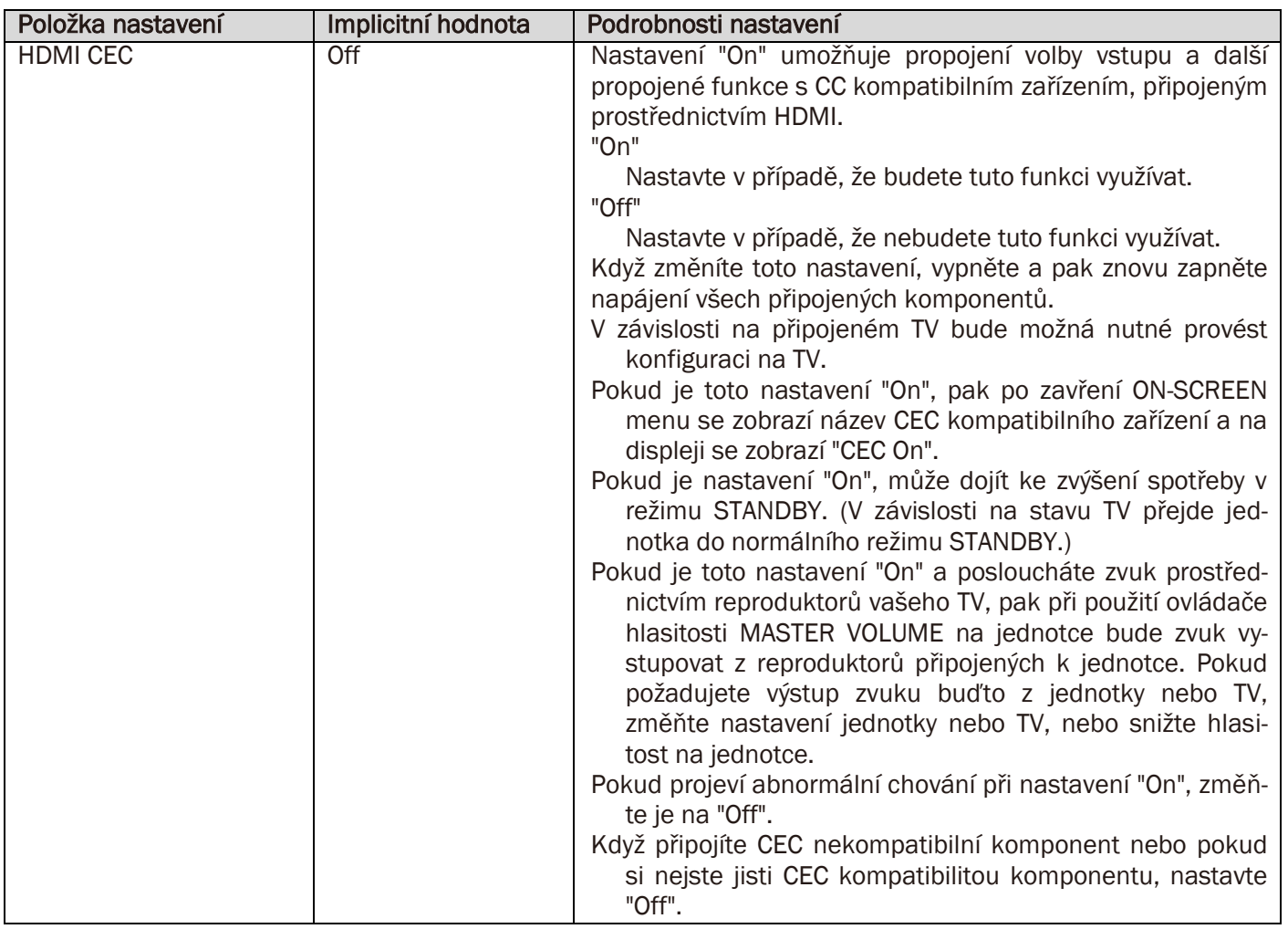

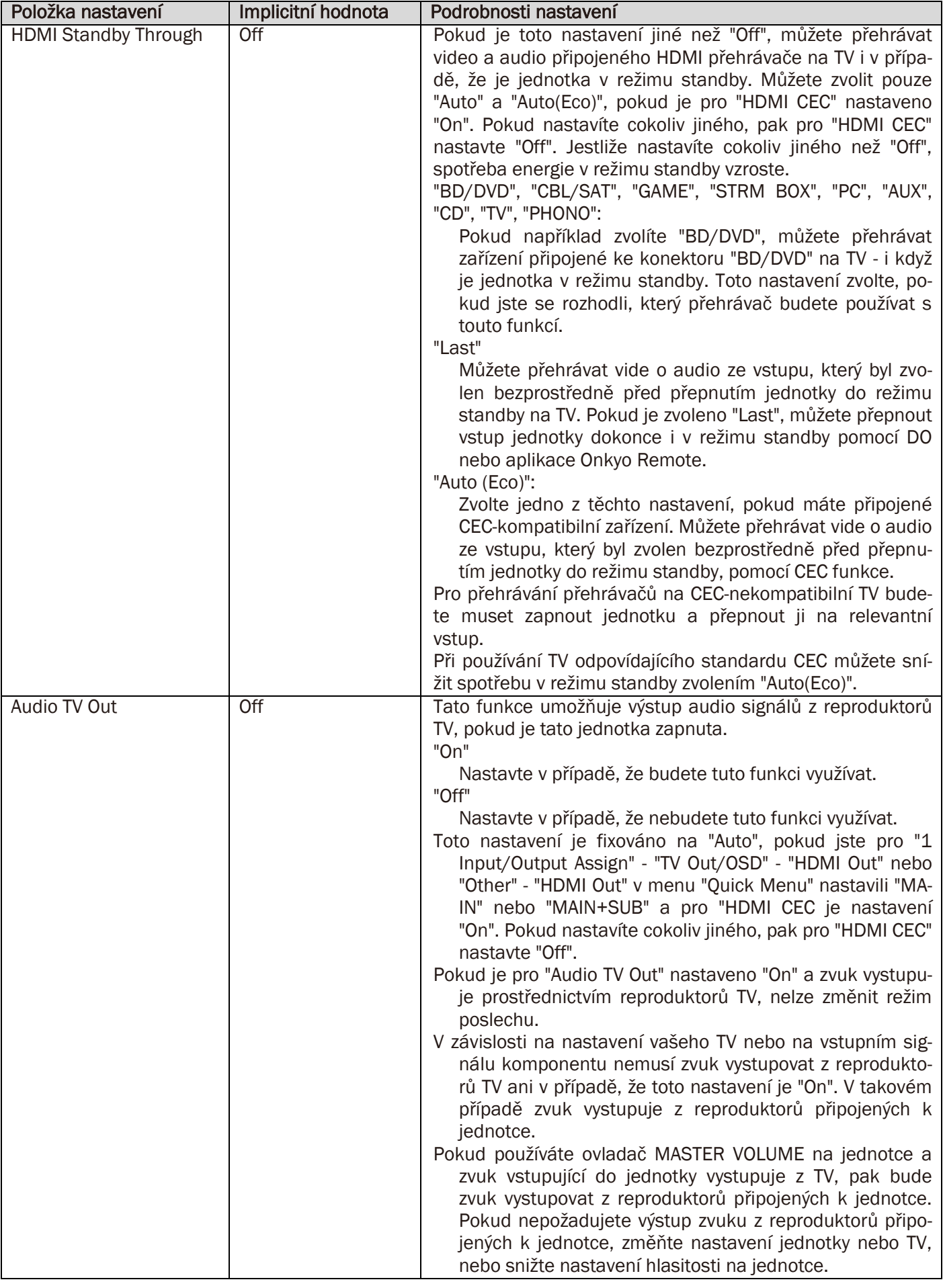

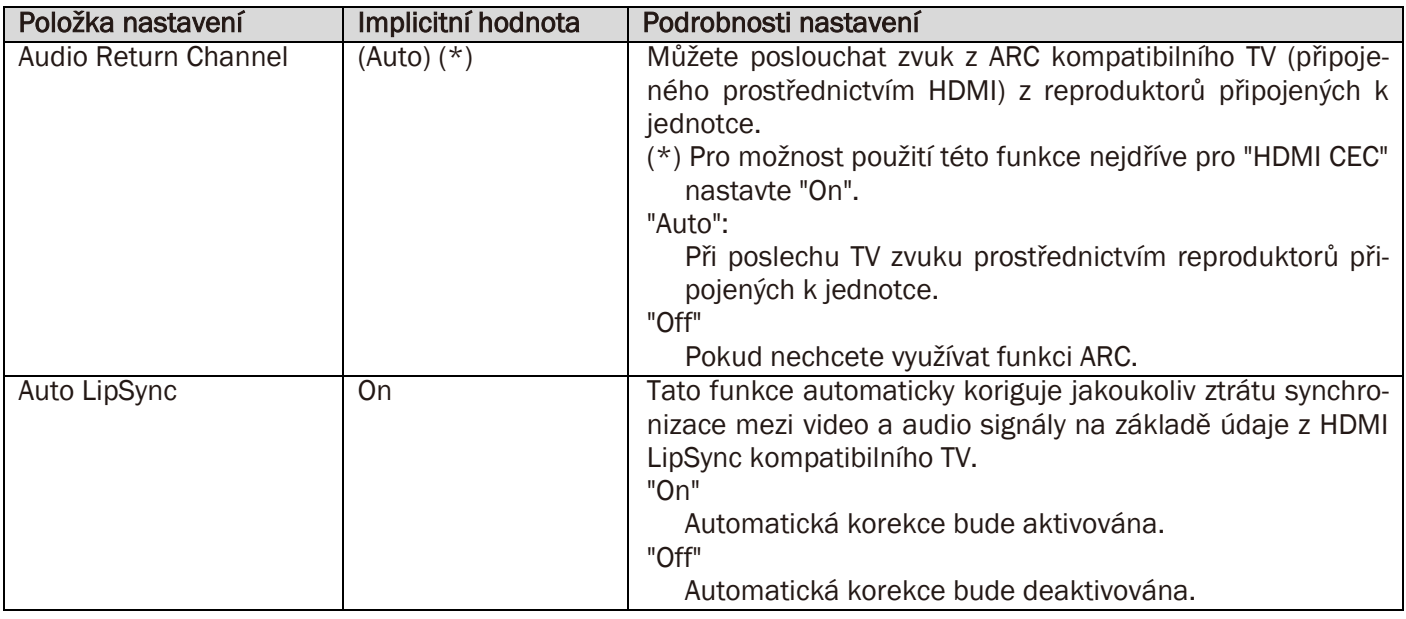

# 2. Síť

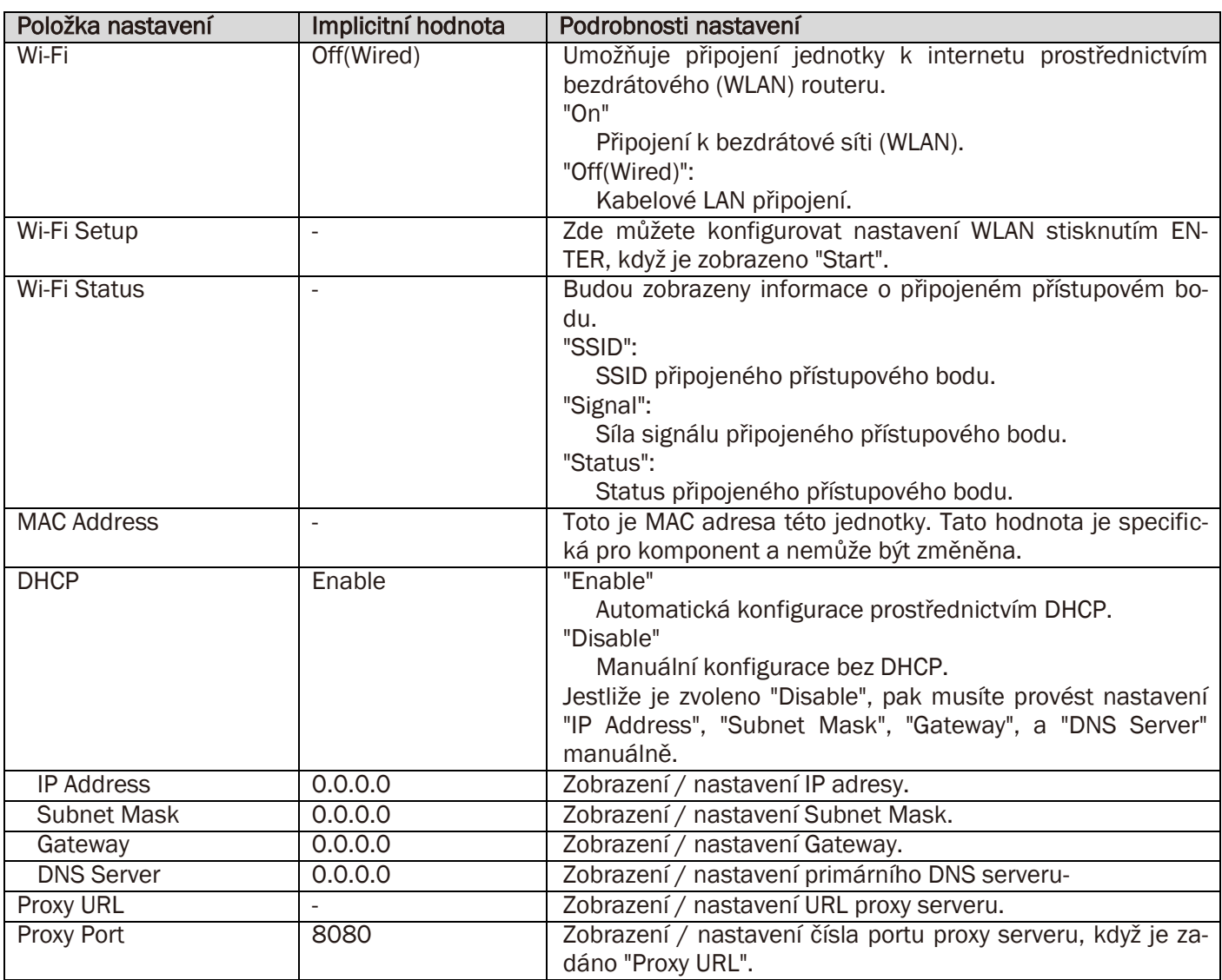

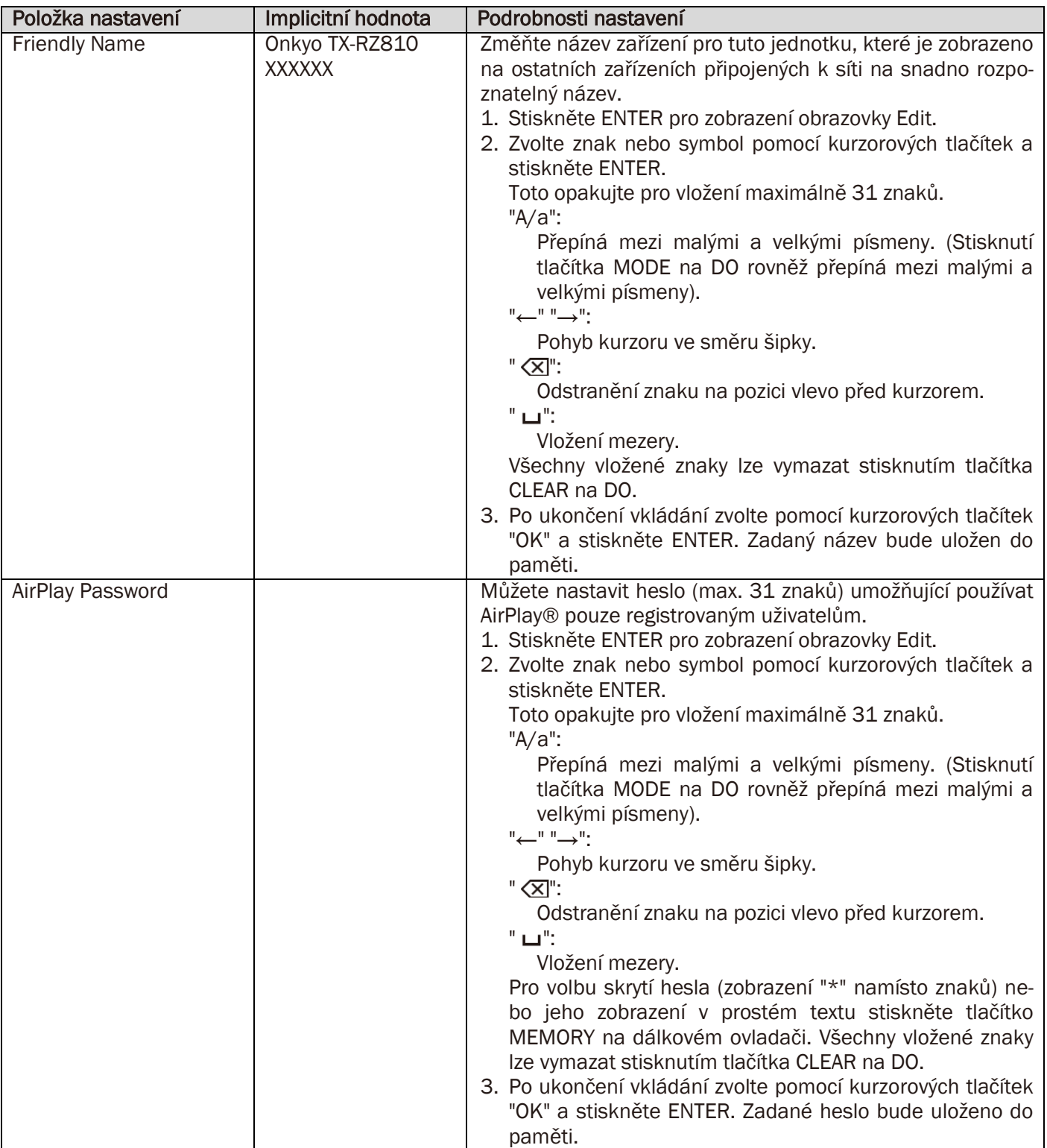

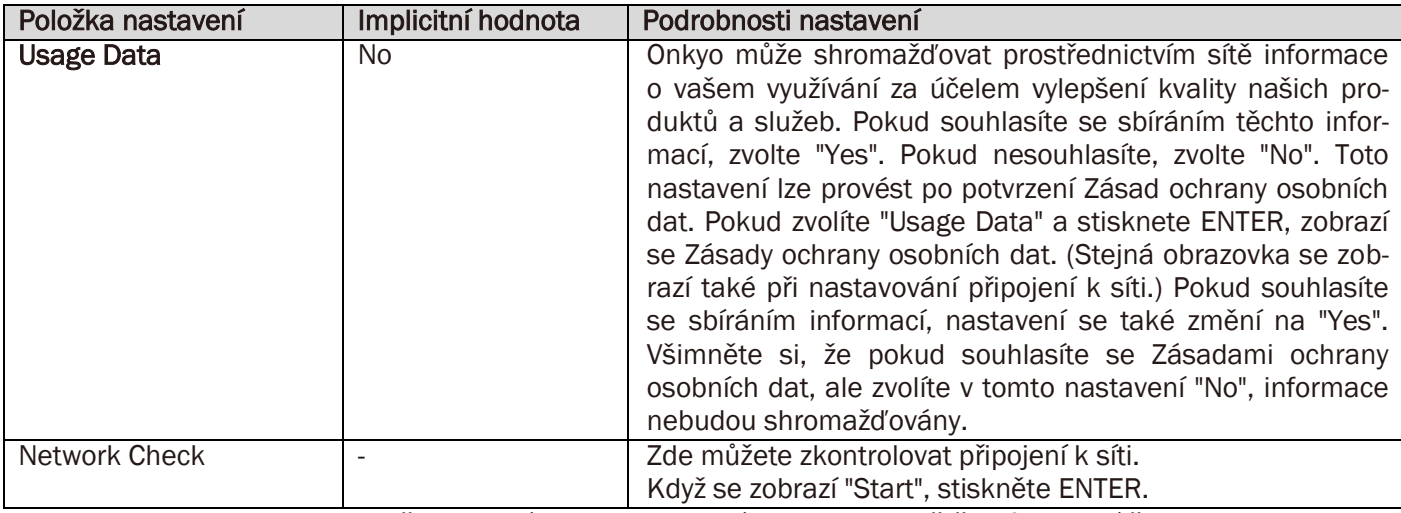

Pokud nelze zvolit "Network", počkejte chvíli. Toto se zobrazí, jakmile je spuštěna funkce sítě.

# 3. Bluetooth

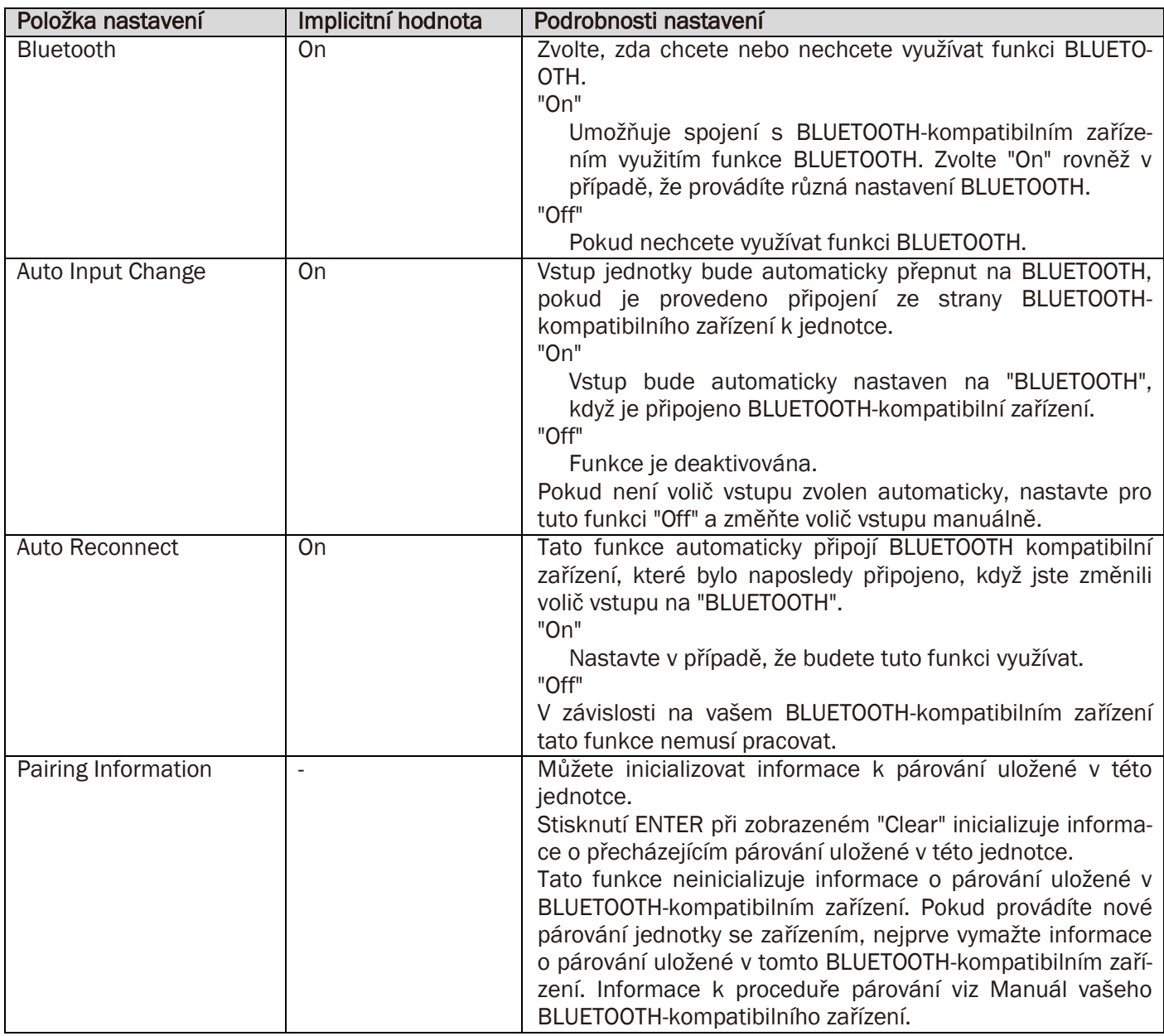

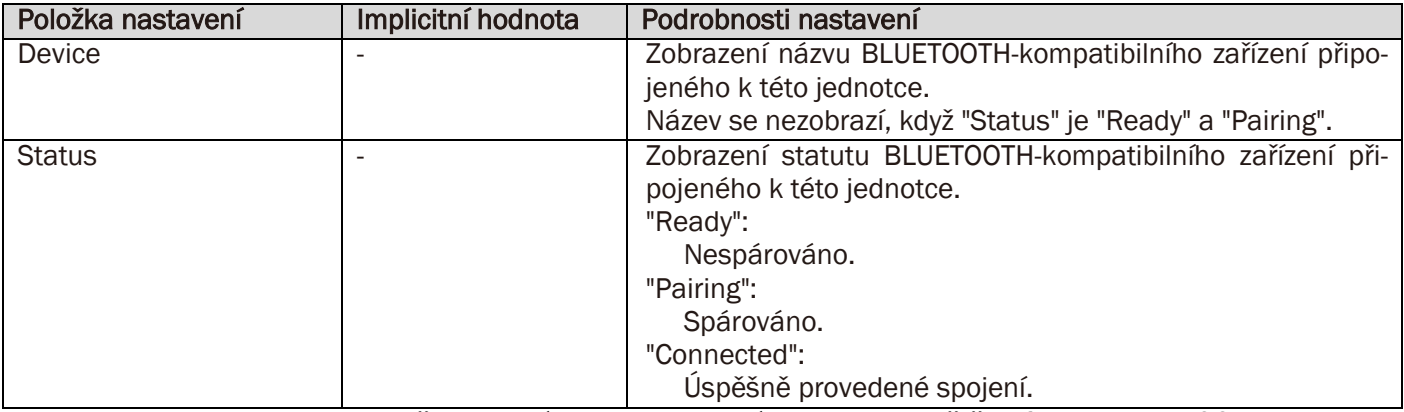

Pokud nelze zvolit "Bluetooth", počkejte chvíli. Toto se zobrazí, jakmile je spuštěna funkce BLUETOOTH.

# 4. Power Management

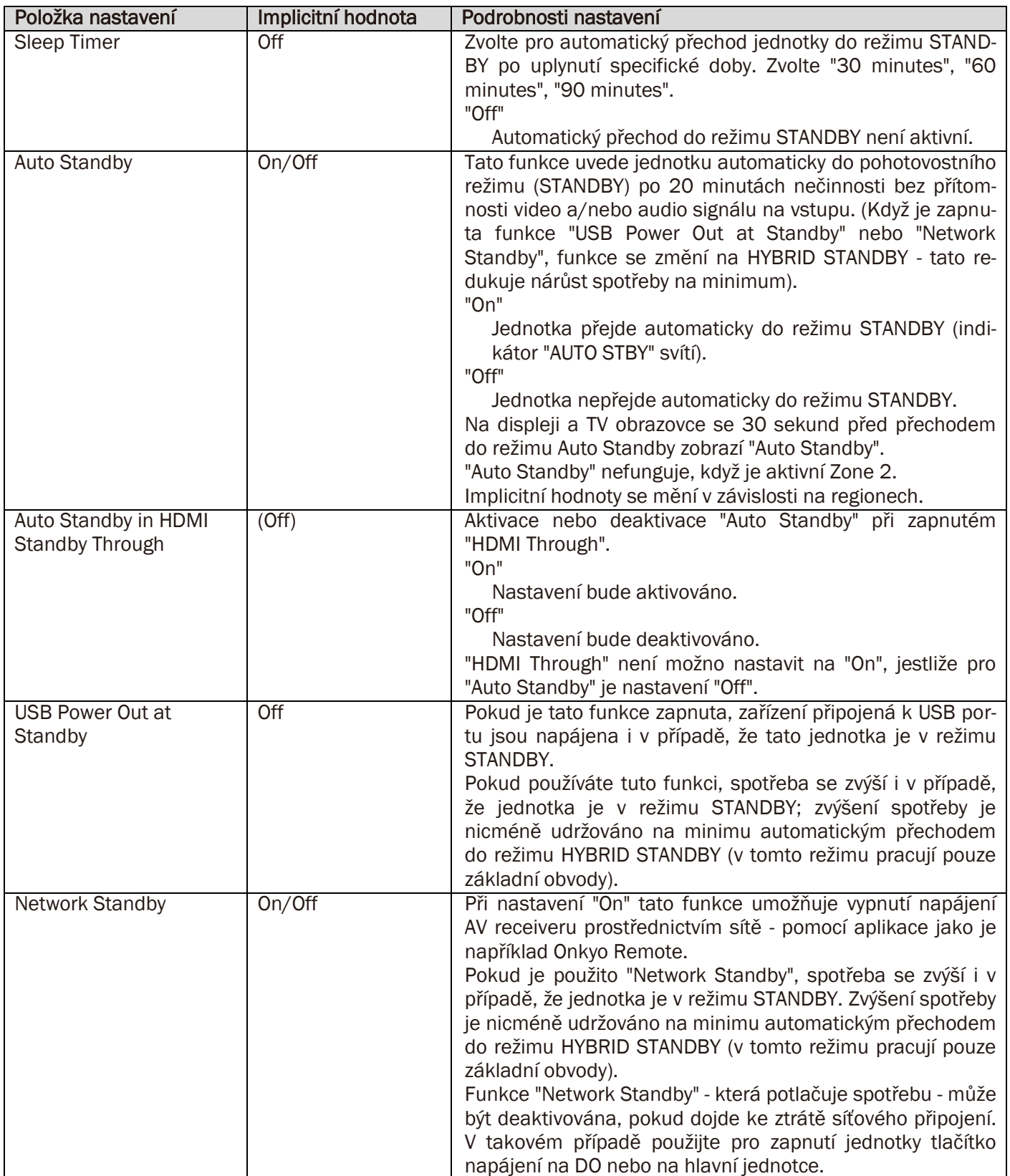

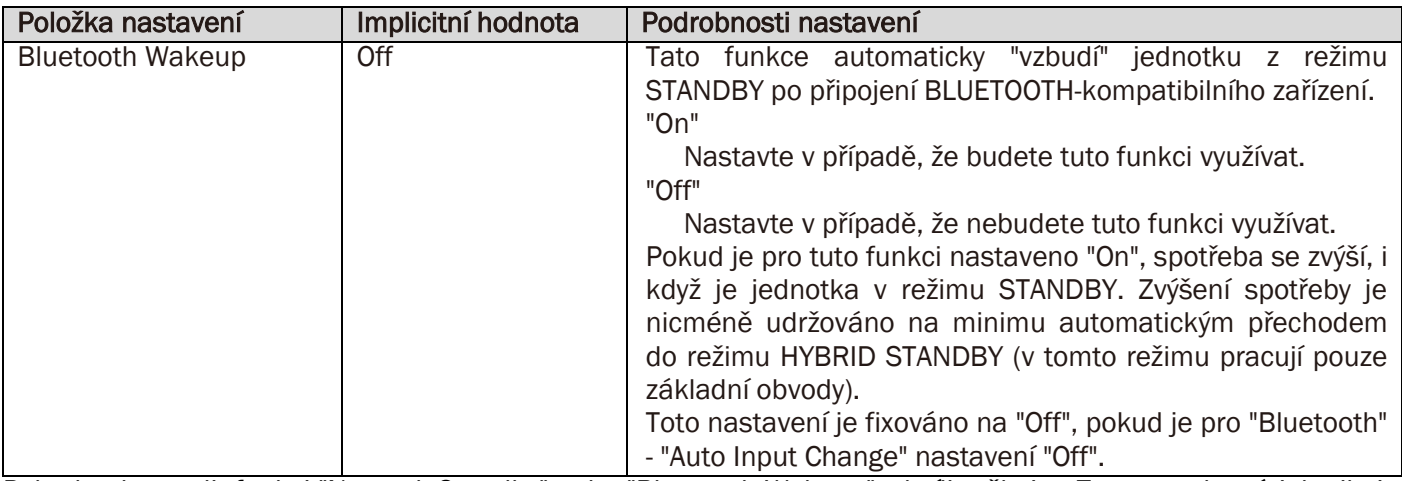

Pokud nelze zvolit funkci "Network Standby" nebo "Bluetooth Wakeup", chvíli vyčkejte. Toto se zobrazí, jakmile je spuštěna funkce sítě.

# 5. 12V Trigger

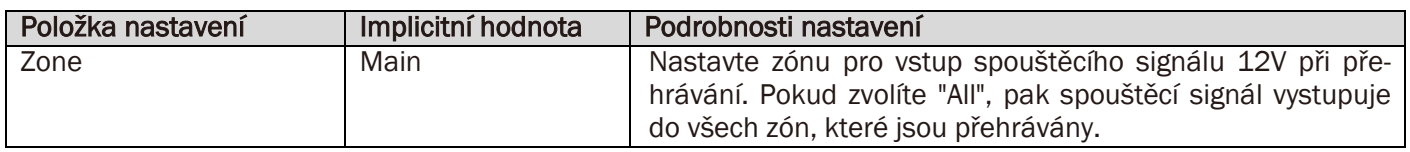

# <span id="page-33-0"></span>6. Multi Zone

Proveďte nastavení spojená s Multi-Zone Connection - jako například hlasitost v separátní poslechové místnosti.

# 1. Zóna 2

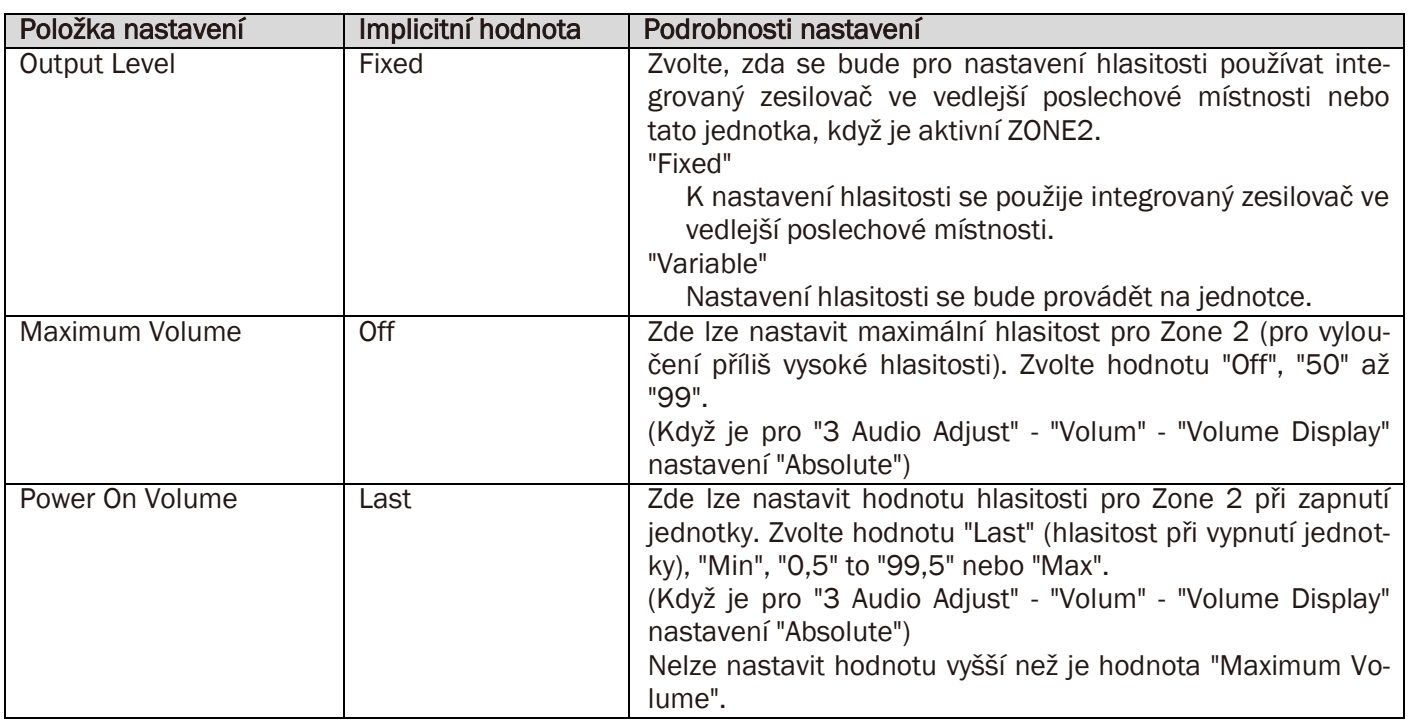

# 2. Zóna 3

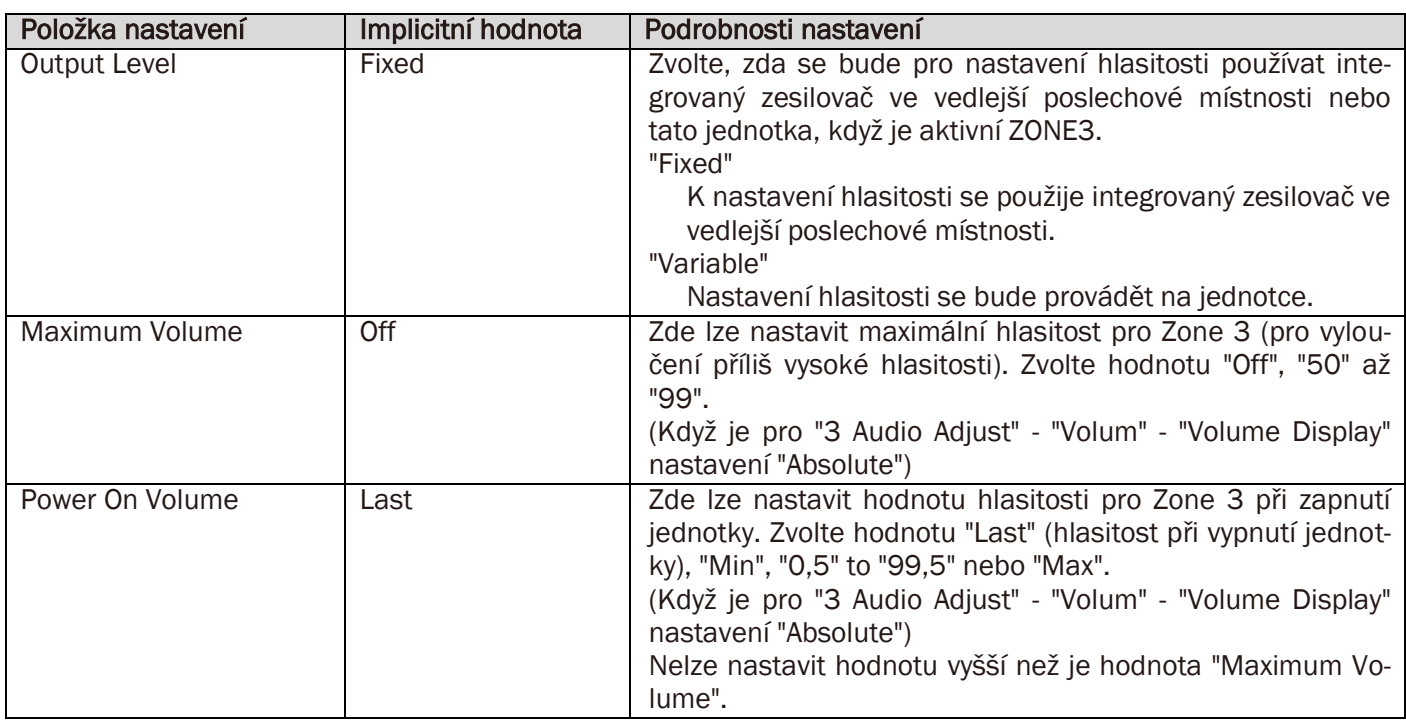

# <span id="page-34-0"></span>7. Miscelleneous

Změna frekvenčního kroku pro tuner, aktualizace firmware, provedení Initial Setup, apod.

# 1. Tuner

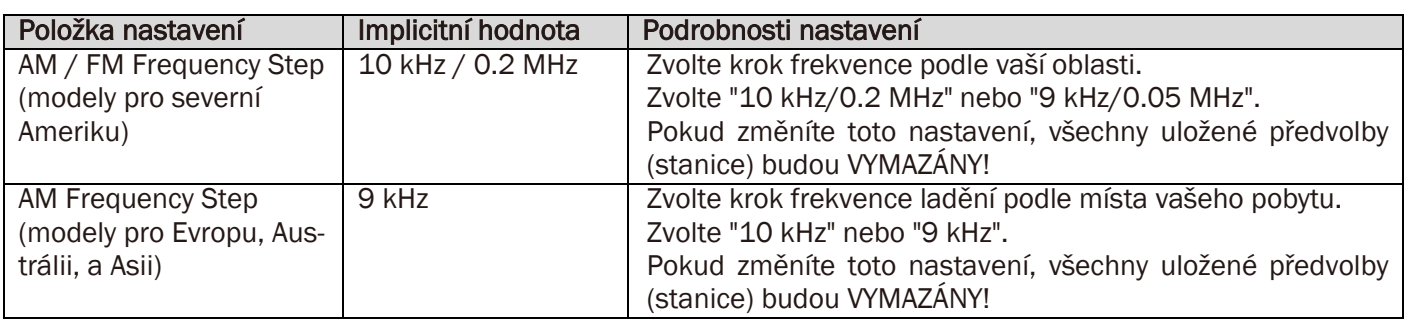

# 2. Remote ID

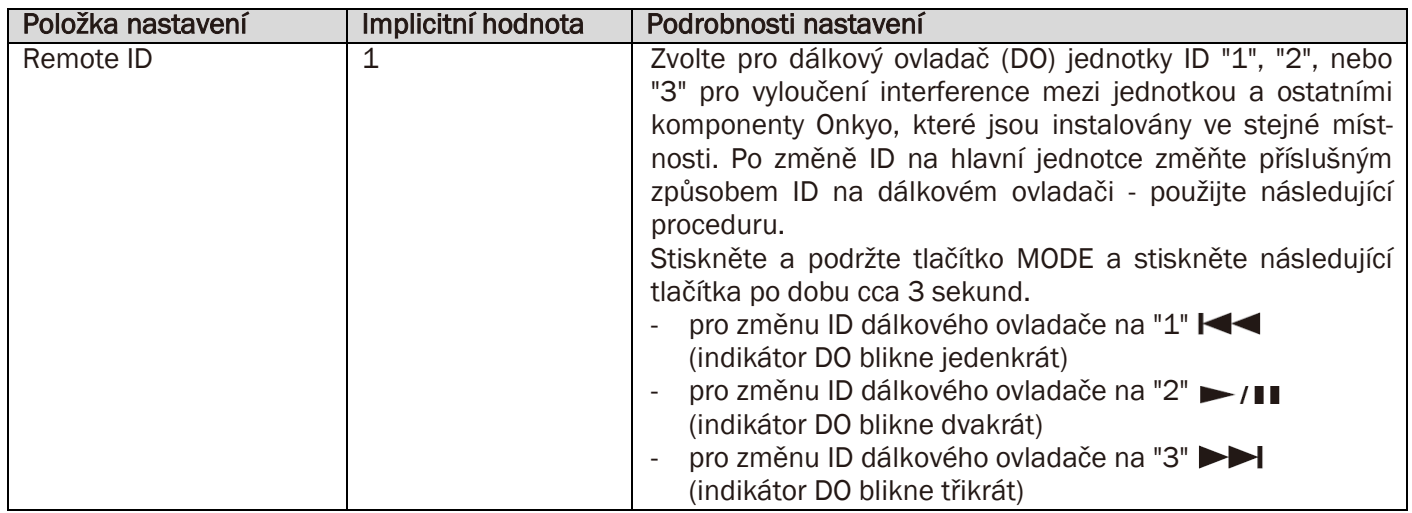

# 3. Firmware Update

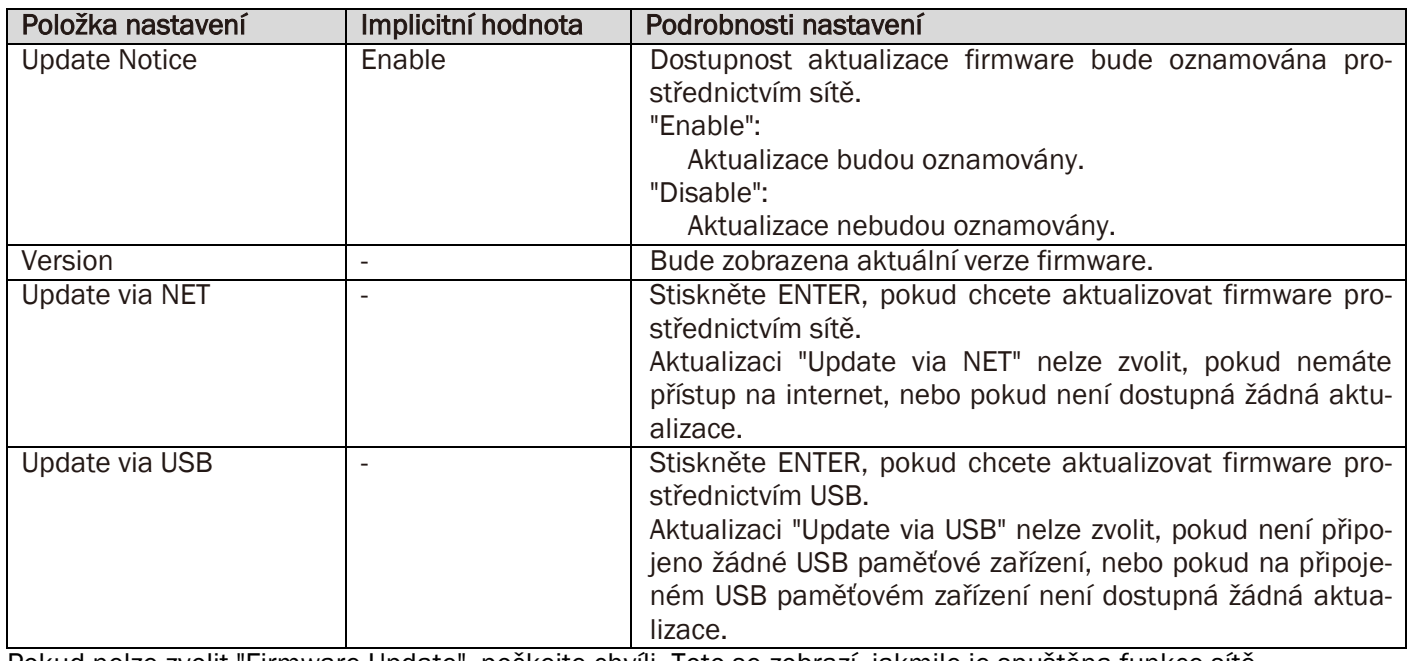

Pokud nelze zvolit "Firmware Update", počkejte chvíli. Toto se zobrazí, jakmile je spuštěna funkce sítě.

# 4. Initial Setup

Počáteční nastavení můžete provést z menu SETUP.

Pokud nelze zvolit "Initial Setup", počkejte chvíli. Toto se zobrazí, jakmile je spuštěna funkce sítě.

# 5. Lock

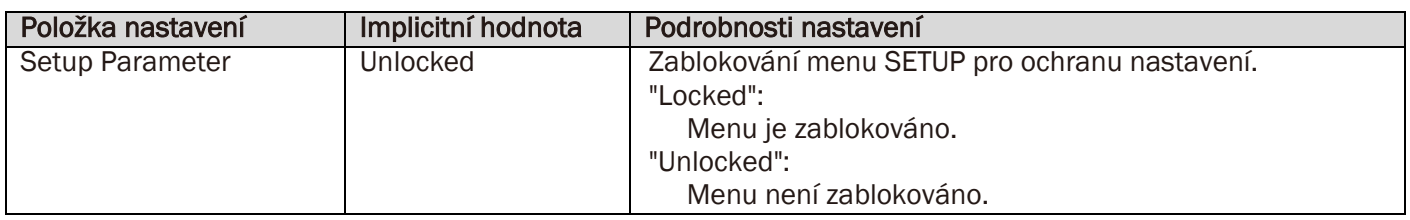
# Initial Setup

Jakmile je jednotka po zakoupení poprvé zapnuta, na obrazovce TV se automaticky zobrazí Initial Setup; to vám umožní provést nastavení požadovaná pro uvedení do provozu - jednoduše, postupem podle on-screen instrukcí.

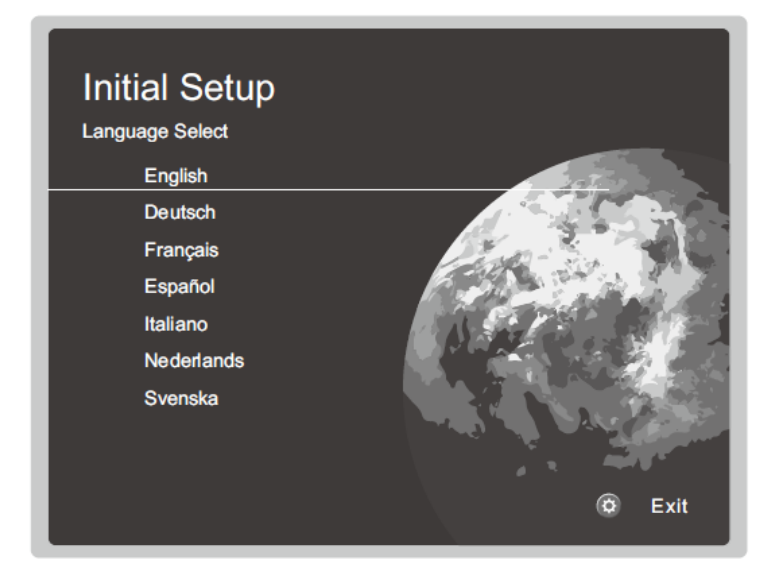

# Ovládání

Pomocí kurzorových tlačítek na dálkovém ovladači zvolte požadovanou položku a vaši volbu potvrďte stisknutím tlačítka ENTER. Pro návrat na předchozí obrazovku stiskněte tlačítko  $\bigcirc$ .

#### Nové provedení "Initial Setup"

Pokud ukončíte proceduru předčasně nebo pokud chcete změnit nastavení provedení během "Initial Setup", stiskněte tlačítko  $\Phi$  na dálkovém ovladači, zvolte "7 Miscellaneous" – "Initial Setup", a pak stiskněte tlačítko ENTER.

# 1. AccuEQ Room Calibration (kalibrace reproduktorů)

Umístěte kalibrační mikrofon (součást dodávky) do poslechové pozice a proveďte měření tónů emitovaných reproduktory = jednotka pak automaticky nastaví pro každý reproduktor optimální úroveň hlasitosti, dělící kmitočet, a vzdálenost od poslechové pozice. Rovněž tak se provede automatické nastavení ekvalizérů pro reproduktory a aktivuje se korekce zkreslení způsobených akustickým prostředím místnosti.

Celé měření/kalibrace trvá několik minut. Během měření reproduktory emitují testovací tón s vysokou hlasitostí dbejte na vaše sousedy. Během měření dodržujte v místnosti maximální ticho. Pokud dojde k přerušení měření, vypněte domácí spotřebiče.

Pokud používáte THX certifikované reproduktory, THX doporučuje nastavení dělícího kmitočtu "80Hz(THX)". Rovněž tak se doporučuje provést manuální nastavení každého reproduktoru pro přizpůsobení specifickým charakteristikám každé místnosti.

1. Kalibrační mikrofon (součást dodávky) umístěte do pozice poslechu a připojte jej do konektoru SETUP MIC na hlavní jednotce. Při umístění kalibračního mikrofonu na stojan/trojnožku viz obrázek.

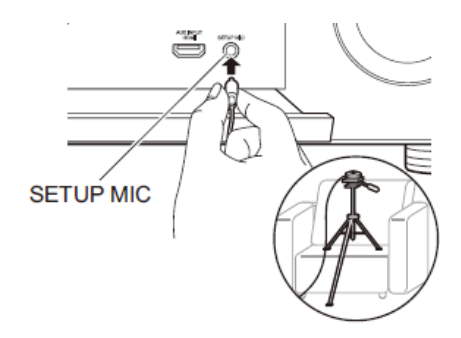

2. Zvolte požadovanou konfiguraci reproduktorů.

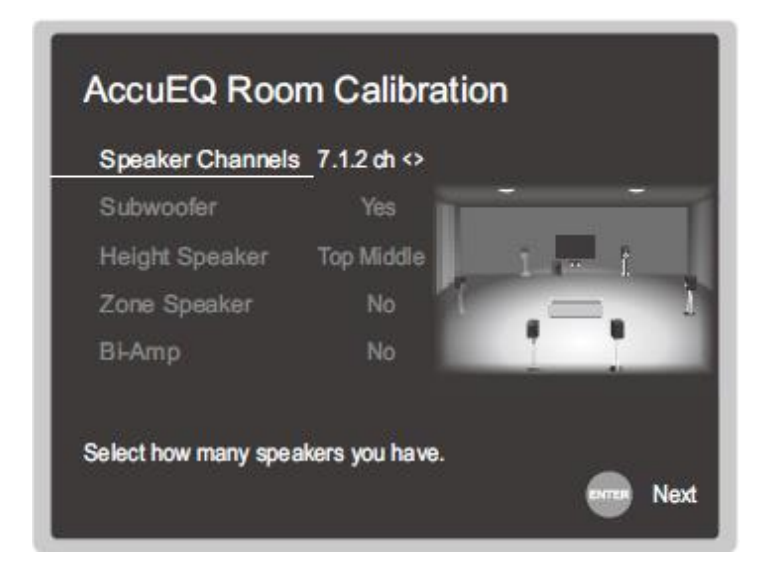

Zobrazení na obrazovce TV se mění tak, jak volíte počet kanálů ve "Speaker Channels" - při nastavování sledujte toto zobrazení. Toto zobrazení použijte rovněž pro volbu připojení/nepřipojení SUBWOOFERu, volbu typu HEIGHT reproduktorů, apod.

Pokud máte připojený subwoofer, zkontrolujte jeho zapnutí a nastavenou hlasitost. Nízké frekvence vydávané subwooferem nemusí být rozpoznatelné - proto nastavte jeho hlasitost nejméně na polovinu maximální hodnoty.

- 3. Reproduktory vydávají testovací tón a jednotka nejprve detekuje připojené reproduktory a šum prostředí.
- 4. Po zobrazení výsledků výše zmíněných měření zvolte "Next" a stiskněte ENTER na dálkovém ovladači; reproduktory znovu vydávají testovací tón, jednotka provádí měření a automatická nastavení - jako například optimální úroveň hlasitosti a dělící kmitočet.
- 5. Jakmile je měření ukončeno, zobrazí se jeho výsledky. Pro kontrolu měření použijte tlačítka ◄/► na dálkovém ovladači. Pro uložení nastavení zvolte "Save" a stiskněte ENTER.

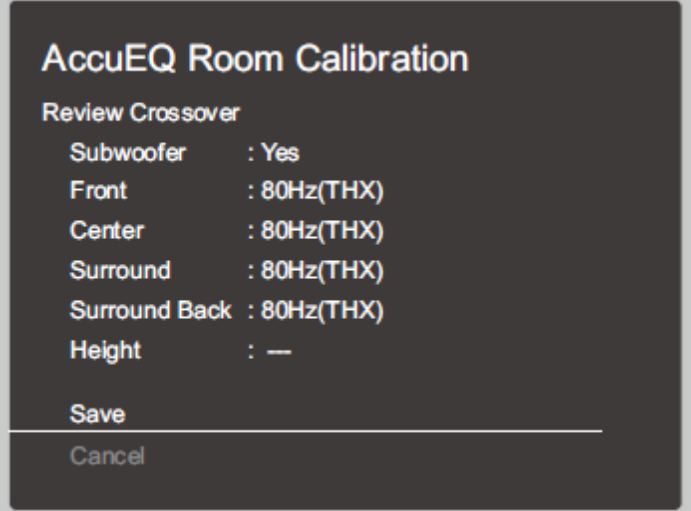

6. Zvolte aktivaci nebo deaktivaci funkce ekvalizéru, která koriguje zkreslení způsobené akustickým prostředím poslechové místnosti.

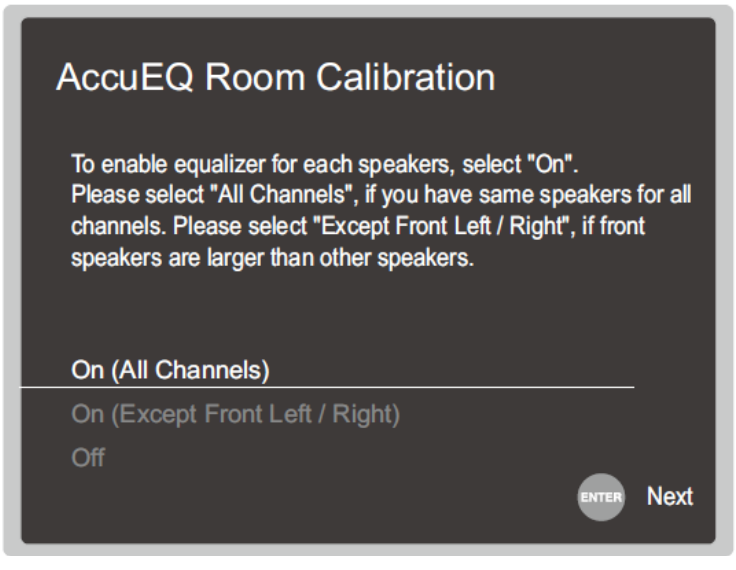

Pokud chcete tuto funkci aktivovat, zvolte v normálním případě "On (All Channels)"; pro deaktivaci této funkce pouze u FRONT reproduktorů zvolte "On (Except Front Left/Right)".

7. Odpojte kalibrační mikrofon.

# 2. Source Connection

Zkontrolujte správné připojení všech zdrojů. Postupujte podle návodu, zvolte vstup/zdroj který chcete ověřit, zahajte přehrávání na zvoleném přehrávači, a ověřte si, že na TV je zobrazen obraz a přehráván zvuk.

# 3. Network Connection

Nastavte připojení Wi-Fi s přístupovým bodem - jako například bezdrátový LAN router. Pro připojení prostřednictvím Wi-Fi existují dvě metody:

#### "Scan Networks":

Vyhledání přístupového bodu z této jednotky. Nejprve vyhledejte SSID přístupového bodu.

#### "Use iOS Device (iOS7 or later)"

Tato jednotka bude sdílet Wi-Fi nastavení zařízení iOS.

Pokud zvolíte "Scan Networks", máte na výběr další dvě možnosti metody připojení. Zkontrolujte následující:

#### "Enter Password":

Zadejte heslo (= klíč) přístupového bodu pro připojení.

#### "Push Button":

Pokud je přístupový bod vybaven tlačítkem pro automatické připojení, můžete se připojit bez zadání hesla.

Jestliže se SSID přístupového bodu nezobrazí, pak v zobrazeném seznamu SSID zvolte "Other..." pomocí kurzorového tlačítka ► na dálkovém ovladači, stiskněte tlačítko ENTER, a pak postupujte podle on-screen instrukcí.

# Zadání z klávesnice

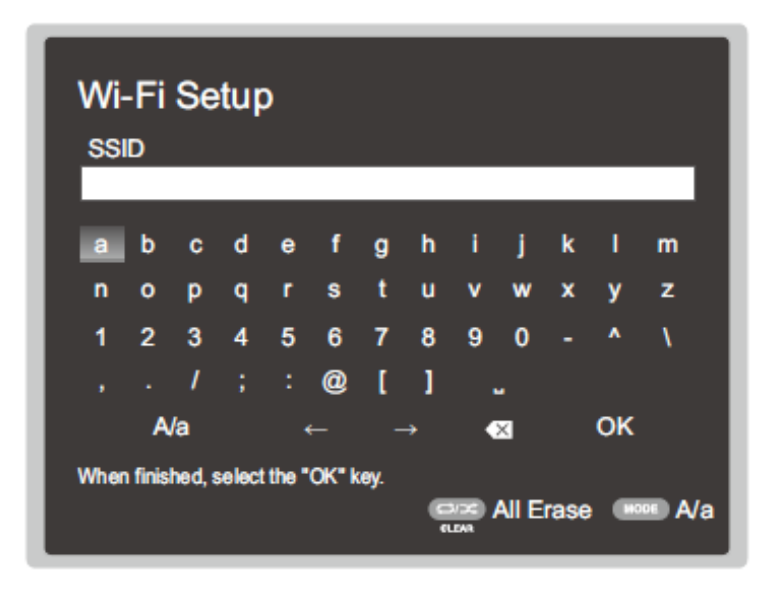

Pro přepnutí mezi velkými a malými písmeny zvolte "A/a" na obrazovce a stiskněte tlačítko ENTER. Pro volbu skrytí hesla (zobrazení "\*" namísto znaků) nebo jeho zobrazení v prostém textu stiskněte tlačítko MEMORY na dálkovém ovladači. Stiskněte CLEAR pro vymazání všech zadaných znaků.

Během nastavování sítě se zobrazí potvrzovací obrazovka, požadující váš souhlas s politikou ochrany soukromí (Privacy Policy). Pro vyslovení vašeho souhlasu zvolte "Yes" a stiskněte tlačítko ENTER.

# 4. Multi Zone Setup

Tato nastavení proveďte pro možnost sledování videa a audia v jiné než hlavní poslechové místnosti (ZONE 2/ZONE 3).

Když připojujete ve vedlejší (separátní) poslechové místnosti reproduktory, zvolte "Using AV Receiver".

Když připojujete ve vedlejší (separátní) poslechové místnosti integrovaný zesilovač, zvolte "with External Premain Amplifier".

Když připojujete ve vedlejší (separátní) poslechové místnosti výkonový zesilovač, zvolte "with External Power Amplifier".

Pokud budete připojovat TV ve vedlejší (separátní) poslechové místnosti (ZONE 2), pak při zobrazeném "Would you be using TV in 2nd room?" zvolte "Yes".

# 5. Audio Return Channel

Pokud jste připojili ARC kompatibilní TV, zvolte "Yes". Zapne se ARC nastavení této jednotky a můžete poslouchat zvuk TV prostřednictvím této jednotky.

Pokud zvolíte "Yes", funkce HDMI CEC je aktivní a spotřeba v pohotovostním (STANDBY) režimu se zvýší.

# Quick Menu

Zde je možný rychlý přístup k často používaným nastavením - nastavení tónové clony apod.

# Ovládání

Natavení lze provést na obrazovce TV během přehrávání. Stiskněte tlačítko Q na dálkovém ovladači pro zobrazení Quick Menu.

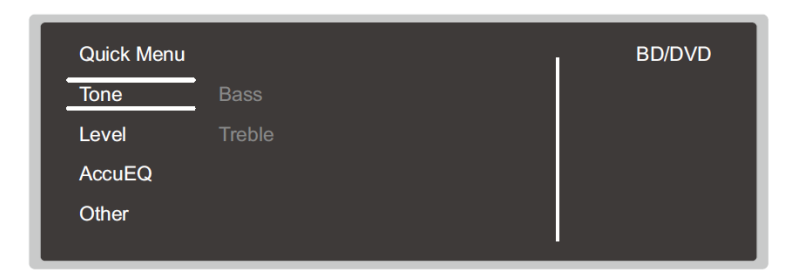

Pomocí kurzorových tlačítek ▲/▼ na DO zvolte požadovanou položku a volbu potvrďte stisknutím tlačítka EN-TER.

Pomocí kurzorových tlačítek ◄/► změňte implicitní hodnoty. Pro návrat na předchozí obrazovku stiskněte tlačítko  $\Box$ . Pro odchod z nastavování stiskněte tlačítko Q.

# Tone

#### Bass

Zesílení nebo zeslabení basové složky FRONT reproduktorů. Toto nastavení nelze provést pro režimy poslechu PURE AUDIO, DIRECT, nebo THX.

# **Treble**

Zesílení nebo zeslabení výškové složky FRONT reproduktorů. Toto nastavení nelze provést pro režimy poslechu PURE AUDIO, DIRECT, nebo THX.

# Level

#### **Center**

Nastavte úroveň hlasitosti reproduktoru CENTER, zatímco posloucháte zvuk.

# Subwoofer

Nastavte úroveň hlasitosti reproduktoru SUBWOOFER, zatímco posloucháte zvuk. Provedená nastavení budou resetována do předchozího stavu, když přepnete jednotku do režimu STANDBY.

# AccuEQ

# AccuEQ Room Calibration (kalibrace reproduktorů)

Zvolte aktivaci nebo deaktivaci funkce ekvalizéru, která koriguje zkreslení způsobené akustickým prostředím poslechové místnosti. Pokud chcete tuto funkci aktivovat, zvolte v normálním případě "On (All Ch)"; pro deaktivaci této funkce pouze u FRONT reproduktorů zvolte "On (ex.L/R)". Nastavení může být provedeno separátně pro každý volič vstupu.

#### **Equalizer**

Zvolte "Preset 1" až "Preset 3" konfigurované ve "2 Speaker" - "Equalizer Settings" v menu Setup. Pokud je nastavení "Off", bude na všechny rozsahy aplikováno stejné zvukové pole.

# Re-EQ, Re-EQ(THX):

Upravuje zvukový doprovod filmu, který byl zpracován pro zvýraznění rozsahu jeho vysokého stupně, s cílem upravit jej pro domácí kino.

V režimu Re-EQ lze použít následující režimy poslechu:

Dolby Digital, Dolby Digital Plus, Dolby Surround, Dolby TrueHD, Multichannel, DTS, DTS-ES, DTS 96/24, DTSHD High Resolution Audio, DTS-HD Master Audio, DTS Neural:X, DTS Express, Neo:6 Cinema, a DSD.

V režimu Re-EQ(THX) lze použít následující režimy poslechu: THX Cinema, THX Surround EX, a THX Select2 Cinema.

Toto nastavení nelze provést pro režimy poslechu Pure Audio nebo Direct.

# Ostatní

#### Uspořádání reproduktorů

Pokud máte připojeny současně reproduktory SURROUND BACK i reproduktory HEIGHT, můžete přepínat mezi nimi. V závislosti na nastavení reproduktorů toto přepínání nemusí být možné,

# A/V Sync

Pokud se obraz zpožďuje za zvukem, můžete nastavit zpoždění audia pro eliminaci této prodlevy. Pro každý volič/vstup lze separátně provést různá nastavení.

Toto nastavení nelze provést pro režimy poslechu Pure Audio nebo Direct.

#### Music Optimizer

Zlepšuje kvalitu komprimovaných zvukových souborů. Zlepší se přehrávání ztrátově komprimovaných souborů (např. MP3). Nastavení může být provedeno separátně pro každý volič vstupu. Nastavení je účinné se signály s frekvencí 48 kHz nebo nižší. Nastavení není účinné s bitstreamovými signály. Toto nastavení nelze provést pro režimy poslechu Pure Audio nebo Direct.

#### Late Night

Upravuje slabý zvuk tak, aby byl dobře slyšitelný. Toto je užitečné v případě, že musíte snížit hlasitost během nočního sledování filmů. Toto lze použít pouze při přehrávání signálů řady Dolby a řady DTS.

Toto nastavení nelze použít v následujících případech:

- Pokud pro "Loudness Management" je nastaveno "Off" při přehrávání signálů Dolby Digital Plus nebo Dolby TrueHD.
- Pokud vstupní signál je DTS a nastavení pro "Dialog Control" je jiné než "0 dB!".

#### Center Spread

Nastavte šířku zvukového pole předního kanálu při přehrávání v režimu poslechu Dolby Surround. Pro "roztažení" zvukového pole doleva a doprava nastavte "On". Pro "koncentrování" zvuku do středu nastavte "Off". V závislosti na nastavená reproduktorů může být toto nastavení fixováno "Off".

# Dialog Control

Můžete "zvýšit" podíl dialogů ve zvuku v krocích 1 dB až do 6 dB - tak lze získat lepší srozumitelnost dialogů. Toto nelze nastavit pro obsahy jiné než DTS:X. Plánujeme poskytování podpory pro audio formát DTS:X prostřednictvím aktualizace firmware této jednotky.

Až do této aktualizace bude zobrazen "Center Image": Pro některé obsahy nemusí být volba tohoto efektu možná.

# HDMI OUT

Umožňuje zvolit konektor pro výstup video signálu - "MAIN", "SUB", nebo "MAIN+SUB".

# Nastavení ovládací funkce (Control Function)

Funkce ovládání mezi jednotkou a externími zařízeními můžete aktivovat pomocí následně uvedených konektorů. Pro možnost využití těchto funkcí jsou nutná speciální zařízení nebo kabelová připojení. Pro podrobné informace o instalaci kontaktujte specializovaného prodejce.

# RS232 port

Tento port použijte s integrovaným kontrolním systémem, který umožňuje domácí automatizaci. Některé integrované kontrolní systémy poskytují centralizované ovládání jediný dotykový panel - ten umožňuje společné ovládání domácích audio/video zařízení a zabezpečovacích zařízení. Pro další informace kontaktujte specializovaný obchod.

# IR konektor

Pokud používáte s tímto konektorem soupravu pro dálkové ovládání v několika místnostech, můžete ovládat jednotku pomocí DO, i když se nacházíte v jiné místnosti nebo mimo přímý dohled na senzor DO jednotky.

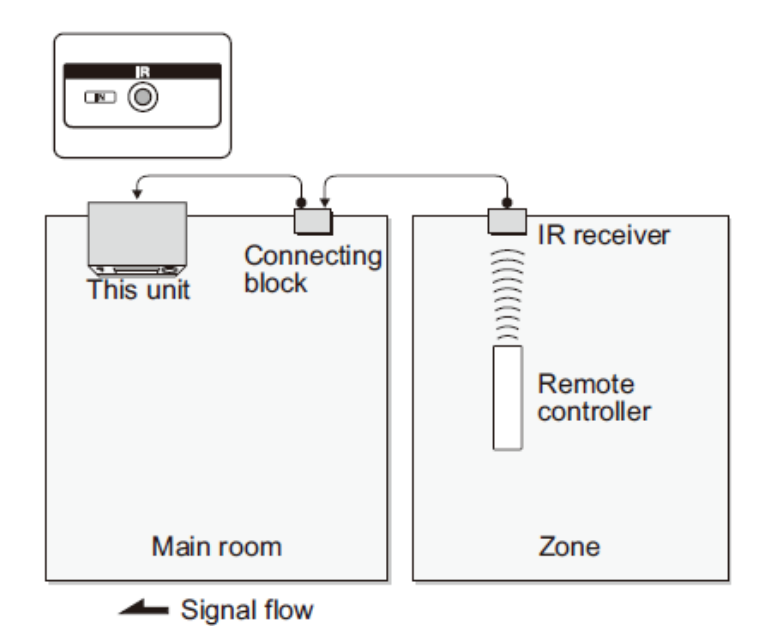

Jiní výrobci mohou na svých produktech používat jiné označení než "IR". Konzultujte příslušné Manuály k vašim komponentům.

Typy kabelů potřebné k propojení viz Manuál IR přijímače (IR receiver)

# 12V trigger - výstupní konektor

Propojené operace napájení můžete aktivovat v případě, že propojíte jednotku s externím zařízením (např. výkonovým zesilovačem), které je vybaveno vstupem 12V TRIGGER. Když je zvolen požadovaný vstup, operaci propojeného napájení lze aktivovat řídícím signálem (maximálně 12V/100mA), který je na výstupním konektoru 12 V TRIGGER OUT. Můžete zvolit zónu pro výstup řídícího signálu v menu Setup, "5 Hardware" - "12V Trigger". K propojení použijte kabel mono - mini plug.

# Připojení výkonového zesilovače

K jednotce můžete připojit výkonový zesilovač a jednotku využít jako předzesilovač - v případě, že výkon jednotky není postačující. Připojte reproduktory k výkonovému zesilovači. Podrobnosti viz Manuál výkonového zesilovače.

# Přípojky

1. Připojení proveďte následovně - použijte konektory PRE OUT.

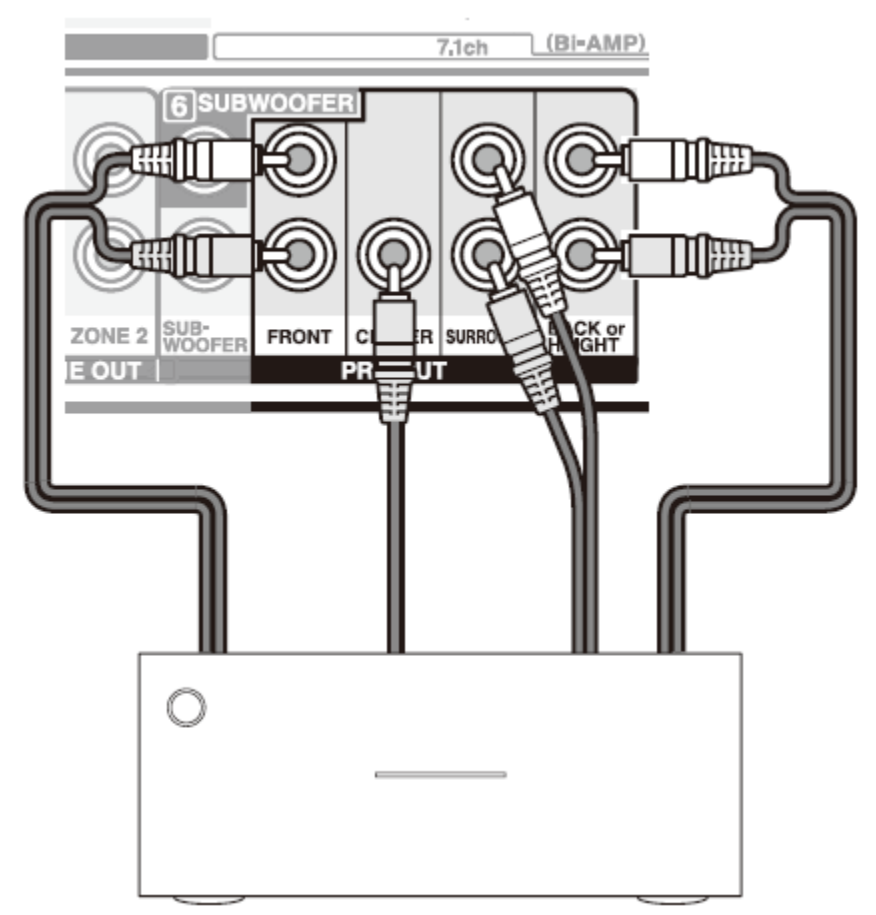

Výkonový zesilovač

Proveďte nastavení počtu připojených reproduktorů.

Stiskněte tlačítko  $\ddot{\mathbf{\Omega}}$  na dálkovém ovladači pro zobrazení menu Setup. Pomocí kurzorových kláves zvolte "2 Speaker" - "Configuration" - "Speaker Channels" a nastavte počet kanálů reproduktorů.

# Firmware Update

# Aktualizace firmware

Existují dvě metoda aktualizace firmware - prostřednictvím sítě a prostřednictvím USB. Použijte metodu, která je pro vás nejvhodnější.

Poslední informace k aktualizacím najdete na internetové stránce naší společnosti. Aktualizace firmware není nutná, dokud není k dispozici žádná aktualizace.

Před zahájením aktualizace se ujistěte, že NENÍ připojen kalibrační mikrofon pro nastavení reproduktorů.

Během aktualizace ...

- Neodpojujte/nepřepojujte žádné kabely, USB paměťová zařízení, kalibrační mikrofon, sluchátka, neprovádějte žádné operace na připojených komponentech (vypínání).
- Nepokoušejte se získat přístup k táto jednotce z PC nebo smartphone pomocí aplikace Android.

Aktualizace může trvat asi 20 minut - toto platí pro obě metody (aktualizace prostřednictvím sítě nebo prostřednictvím USB). Navíc k tomu jsou stávající nastavení uložena - bez ohledu na použitou metodu aktualizace.

Pokud je tato jednotka připojena k síti, na displeji se zobrazí oznámení o aktualizaci. K provedení aktualizace zvolte pomocí kurzorových tlačítek na DO "Update Now" a stiskněte ENTER. Poté, co se na displeji zobrazí hlášení "Completed!", jednotka se po 3 minutách automaticky přepne do režimu STANDBY.

# Odmítnutí odpovědnosti

PROGRAM A DOPROVODNÁ ONLINE DOKUMENTACE JSOU VÁM POSKYTNUTY K POUŽITÍ NA VLASTNÍ NEBEZPEČÍ. ONKYO NERUČÍ A VY NEBUDETE ODŠKODNĚNI ZA VÁM VZNIKLÉ ŠKODY JAKÉHOKOLIV DRUHU CO SE TÝČE POU-ŽITÍ PROGRAMU A DOPROVODNÉ DOKUMENTACE, BEZ OHLEDU NA PRÁVNÍ VÝKLAD, VZNIKLÉ ÚMYSLNÝM PO-RUŠENÍM PRÁVA NEBO SMLOUVY. ONKYO NENESE V ŽÁDNÉM PŘÍPADĚ ODPOVĚDNOST VŮČI VÁM ANI TŘETÍ STRANĚ, ZA JAKÉKOLIV SPECIÁLNÍ, NEPŘÍMÉ, NÁHODNÉ, NEBO NÁSLEDNÉ ŠKODY JAKÉHOKOLIV DRUHU, VČETNĚ AVŠAK BEZ OMEZENÍ NA ODŠKODNĚNÍ, NÁHRADU ŠKOD V DŮSLEDKU AKTUÁLNÍHO NEBO BUDOUCÍHO ZISKU, ZTRÁTY DAT, NEBO JAKÝCHKOLIV JINÝCH DŮVODŮ.

# Aktualizace firmware prostřednictvím sítě

# **Příprava**

Ujistěte se, že jednotka je zapnuta a že je zajištěno připojení k internetu.

Vypněte ovládací zařízení (například PC) připojené k síti.

Zastavte přehrávání internetového rádia, z USB paměťového zařízení, nebo ze serveru.

Pokud je aktivní MULTIZONE, vypněte ji.

Pokud je pro "HDMI CEC" nastaveno "On", změňte nastavení na "Off".

Stiskněte  $\Phi$  na dálkovém ovladači. Následně zvolte "5 Hardware" - "HDMI", stiskněte tlačítko ENTER, zvolte "HDMI CEC", a zvolte "Off".

Popis se může lišit od zobrazení on-screen, to však nemění nic na způsobu ovládání funkce.

# **Update**

1. Stiskněte  $\ddot{\mathbf{Q}}$  na dálkovém ovladači. Na obrazovce TV se zobrazí menu Setup.

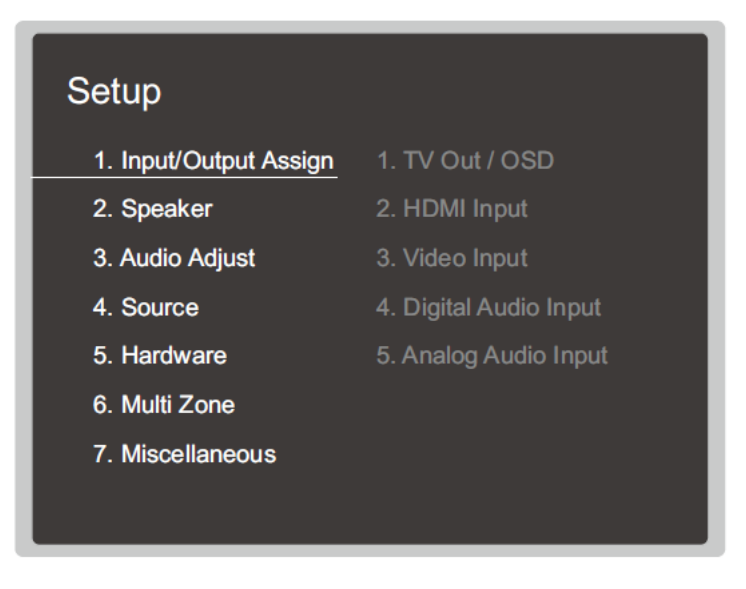

2. Pomocí kurzorových tlačítek zvolte "7 Miscellaneous" - "Firmware Update" - "Update via NET" a pak stiskněte tlačítko ENTER.

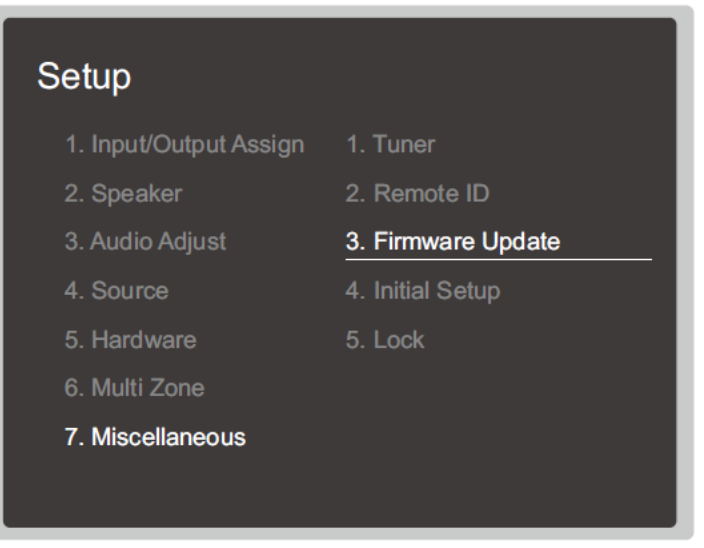

Pokud je volba "Firmware Update" šedá = nepřístupná a tedy není možné ji zvolit, počkejte chvíli. Aktualizaci "Update via NET" nelze zvolit, pokud není dostupná žádná aktualizace.

- 3. Se zvoleným "Update" stiskněte ENTER pro zahájení aktualizace. Během aktualizace může být obrazovka TV černá, v závislosti na aktualizovaném programu. V takovém případě můžete kontrolovat průběh aktualizace na displeji této jednotky. TV obrazovka zůstane černá až do dokončení aktualizace; pak se napájení znovu zapne. Zobrazí se hlášení "Completed!" - aktualizace je dokončena.
- 4. Stiskněte OON/STANDBY na hlavní jednotce a tím ji uveďte do režimu STANDBY. Proces je dokončen a firmware aktualizován na nejnovější verzi. Nepoužívejte  $\mathbb U$  na dálkovém ovladači.

*U* ON/STANDBY

# Pokud se zobrazí poruchové hlášení...

Pokud se projeví porucha, zobrazí se na displeji jednotky hlášení "\*-\*\* Error!" ("\*" představuje alfanumerický znak).

Zkontrolujte následující:

# Kód chyby

#### \*-01, \*-10:

Nebyl nalezen ethernetový kabel. Proveďte správné připojení ethernetového kabelu.

#### \*-02, \*-03, \*-04, \*-05, \*-06, \*-11, \*-13, \*-14, \*-16, \*-17, \*-18, \*-20, \*-21:

Chyba internetového připojení. Zkontrolujte následující:

- Je zapnutý router?

- Jsou tato jednotka a router připojeny k síti?

Vypněte a znovu zapněte napájení jednotky a routeru. To by mohlo odstranit problém. Pokud se stále nemůžete připojit k internetu, může být server DNS nebo proxy server dočasně vypnutý. Zkontrolujte status služby u vašeho poskytovatele internetového připojení (ISP).

#### Ostatní

Odpojte a připojte síťovou šňůru ze síťové zásuvky a pak opakujte aktualizaci od začátku.

# Aktualizace firmware prostřednictvím USB

# **Příprava**

Připravte si USB paměťové zařízení s kapacitou 128MB nebo větší. Formát systému souborů FAT16 nebo FAT32.

- K aktualizaci nelze použít paměťová média (karty) vložené do USB čtečky paměťových karet.
- USB paměťová zařízení s funkcí zabezpečení nejsou podporována.
- USB huby a USB paměťová zařízení s funkcí hubu nejsou podporována. Nepřipojujte takováto zařízení k jednotce!

Vymažte veškerá data uložená na USB paměťovém zařízení.

Vypněte ovládací zařízení (například PC) připojené k síti.

Zastavte přehrávání internetového rádia, z USB paměťového zařízení, nebo ze serveru.

Pokud je aktivní MULTIZONE, vypněte ji.

Pokud je pro "HDMI CEC" nastaveno "On", změňte nastavení na "Off".

Stiskněte  $\ddot{\Phi}$  na dálkovém ovladači. Následně zvolte "5 Hardware" - "HDMI", stiskněte tlačítko ENTER, zvolte "HDMI CEC", a zvolte "Off".

Některá USB paměťová zařízení mohou být načítána dlouhou dobu, nemusí být načtena korektně, nebo nemusí být korektně napájena, v závislosti na zařízení nebo jeho obsahu.

Onkyo neponese odpovědnost žádného druhu za jakoukoliv ztrátu nebo poškození dat, ani za selhání schopnosti ukládání dat vzniklé použitím USB paměťového zařízení s AV receiverem. Děkujeme vám za pochopení.

Popis se může lišit od zobrazení on-screen, to však nemění nic na způsobu ovládání funkce.

# Update

- 1. Připojte USB paměťové zařízení k vašemu PC.
- 2. Stáhněte si soubor firmware z webové stránky Onkyo a rozbalte jej. Soubory firmware jsou pojmenována následujícím způsobem:

 $ONKAVR*******************$ .zip

Rozbalte soubor na vašem PC. Počet dekomprimovaných souborů a složek se liší v závislosti na modelu.

3. Všechny rozbalené soubory a složky nakopírujte do kořenového adresáře USB paměťového zařízení. Ujistěte se, že jste nakopírovali rozbalené soubory!

4. Připojte USB paměťové zařízení do USB portu této jednotky.

Pokud chcete k USB portu jednotky připojit USB harddisk, doporučujeme použít model se samostatným napájením (ne napájení po USB kabelu).

Pokud je USB zařízení rozděleno na oddíly (partition), pak každý oddíl bude považován za samostatné zařízení.

5. Stiskněte  $\ddot{\mathbf{\Omega}}$  na dálkovém ovladači. Na obrazovce TV se zobrazí menu Setup.

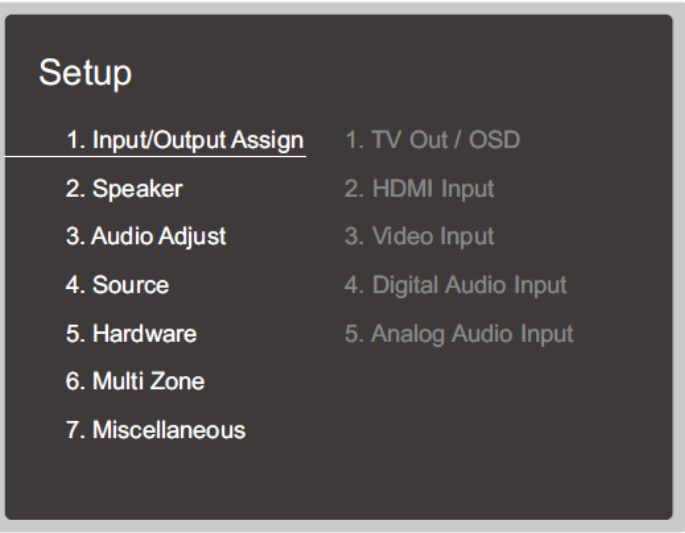

6. Pomocí kurzorových tlačítek zvolte "7 Miscellaneous" - "Firmware Update" - "Update via USB" a pak stiskněte tlačítko ENTER.

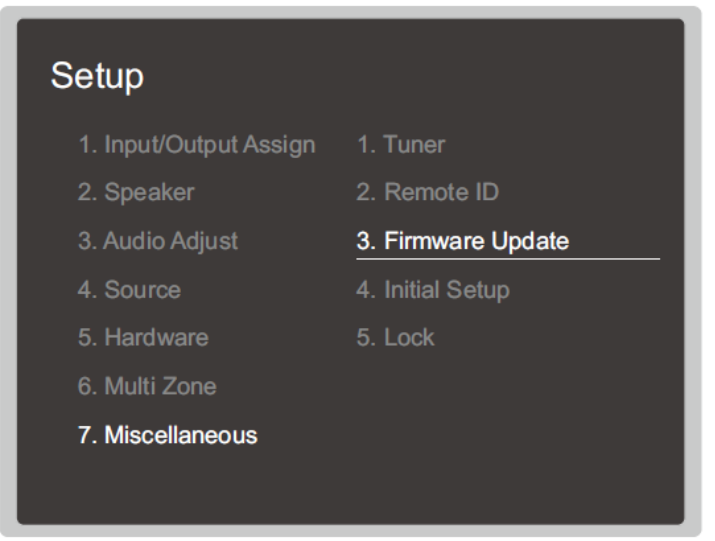

Pokud je volba "Firmware Update" šedá = nepřístupná a tedy není možné ji zvolit, počkejte chvíli. Aktualizaci "Update via NET" nelze zvolit, pokud není dostupná žádná aktualizace.

- 7. Se zvoleným "Update" stiskněte ENTER pro zahájení aktualizace. Během aktualizace může být obrazovka TV černá, v závislosti na aktualizovaném programu. V takovém případě můžete kontrolovat průběh aktualizace na displeji této jednotky. TV obrazovka zůstane černá až do dokončení aktualizace; pak se napájení znovu zapne. Během aktualizace nevypínejte jednotku, neodpojujte a nepřipojujte USB paměťové zařízení. Zobrazí se hlášení "Completed!" - aktualizace je dokončena.
- 8. Odpojte USB paměťové zařízení od jednotky.

# Nastavení

9. Stiskněte U ON/STANDBY na hlavní jednotce a tím ji uveďte do režimu STANDBY. Proces je dokončen a firmware aktualizován na nejnovější verzi. Stiskněte <sup>U</sup>ON/STANDBY na hlavní jednotce a tím ji uveďte do režimu STANDBY. Proces je dokončen a firmware aktualizován na nejnovější verzi. Nepoužívejte  $\mathbb U$  na dálkovém ovladači.

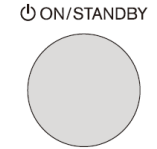

# Pokud se zobrazí poruchové hlášení...

Pokud se projeví porucha, zobrazí se na displeji jednotky hlášení "\*-\*\* Error!" ("\*" představuje alfanumerický znak).

Zkontrolujte následující:

# Kód chyby

# \*-01, \*-10:

USB paměťové zařízení nebylo nalezeno. Zkontrolujte připojení USB paměťového zařízení nebo USB kabelu k USB portu jednotky. Pokud má USB paměťové zařízení vlastní síťový napáječ, připojte jej a zapojte do sítě.

#### \*-05, \*-13, \*-20, \*-21:

Soubor firmware nebyl nalezen v kořenové složce USB paměťového zařízení, nebo je soubor firmware určen pro jiný model. Zkuste znovu stáhnout soubor firmware.

#### Ostatní

Odpojte a připojte síťovou šňůru ze síťové zásuvky a pak opakujte aktualizaci od začátku.

# Režimy poslechu

# Volba menu Listening Modes

Zvolte optimální režim poslechu pro filmy, TV, hudbu a hry - opakovaným tisknutím tlačítek MOVIE/TV, MUSIC, a GAME.

1. Během přehrávání stiskněte jedno z následujících 3 tlačítek na dálkovém ovladači.

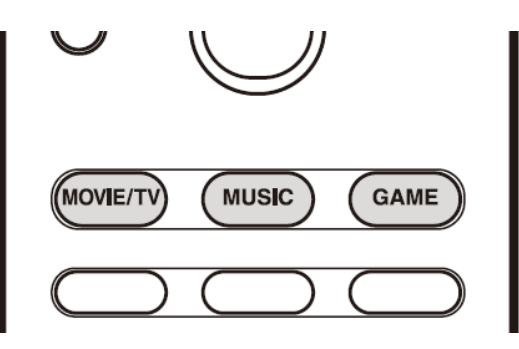

2. Opakovaným stisknutím zvoleného tlačítka přepínejte režimy zobrazené na displeji jednotky.

# Dolby D

Podrobnosti k efektům každého z režimů poslechu viz "Efekty režimů poslechu". Režimy poslechu volitelné pro každý z audio formátů a vstupních signálů viz "Volitelné režimy poslechu". Pokud stisknete tlačítko PU-RE AUDIO na čelním panelu jednotky (modely pro Evropu, Austrálii, a Asii), displej a analogové video obvody budou vypnuty a jednotka se přepne do režimu poslechu Pure Audio = nejčistší možný zvuk. Po volbě tohoto režimu svítí na jednotce indikátor PURE AUDIO. Dalším stisknutím tlačítka se zvolí znovu předchozí poslechový režim.

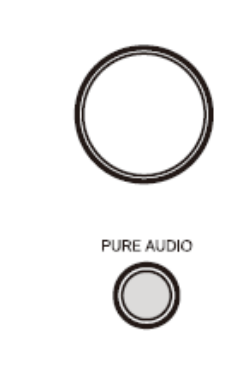

Volba režimu poslechu Pure Audio vypíná analogové video obvody = video signály vstupující jinými než HDMI konektory nelze zobrazit na TV!

# Efekty režimů poslechu

# Aktualizace režimů poslechu

Plánujeme poskytování podpory pro audio formát DTS:X prostřednictvím aktualizace firmware této jednotky. To znamená, že volitelné režimy poslechu závisí na verzi firmware.

Pro verze firmware PŘED podporou DTS:X

- Můžete zvolit Neo:6 Cinema a Neo:6 Music.

Pro verze firmware PO podpoře DTS:X

- Můžete zvolit DTS:X a DTS Neural:X. (Po provedení této připravované aktualizace už nebude možno zvolit Neo:6 Cinema a Neo:6 Music).

V abecedním pořadí...

# AllCh Stereo

Ideální pro poslech hudby na pozadí, vyplňuje celý poslechový prostor stereo zvukem z FRONT, SURROUND, a SURROUND BACK reproduktorů.

#### **Direct**

Režim zvuku, který lze zvolit pro každý vstupní signál Zpracování ovlivňující kvalitu zvuku jsou neaktivní = reprodukovaný zvuk se maximálně blíží originálu. Reproduktory přehrávají zvukové pole podle počtu kanálů ve vstupním signálu = například pro 2ch signál vystupuje zvuk pouze z FRONT reproduktorů.

# Dolby Atmos

Tento režim věrně reprodukuje zvuk zaznamenaný v audio formátu Dolby Atmos. Audio formát Dolby Atmos byl implementován v kinosálech vybavených nejmodernějším zařízením - a umožňuje revoluční poslechové zážitky v systémech domácího kina. Na rozdíl od existujících surround systémů se Dolby Atmos nespoléhá na kanály, ale spíše na přesnou lokalizaci zvukových objektů pohybujících se nezávisle ve 3D prostoru - a to s ještě větší čistotou. Dolby Atmos je volitelný audio formát na Blu-ray Discs a dosahuje 3D zvukového pole zavedením zvukových efektů NAD posluchačem. Pro možnost používání tohoto audio formátu proveďte připojení pomocí HDMI kabelu a na přehrávači nastavte výstup "bitstream".

# Dolby D (Dolby Digital)

Tento režim věrně reprodukuje zvuk zaznamenaný v audio formátu Dolby Digital. Dolby Digital je multikanálový digitální formát vyvinutý společností Dolby Laboratories, Inc., široce přizpůsobený k používání ve filmové produkci. Je to rovněž standardní audio formát pro DVD-Video a Blu-ray Disc. Umožňuje záznam maximálně 5.1ch na DVD-Video nebo Blu-ray Disc; 2x kanál FRONT, 1x kanál CENTER, 2x kanál SURROUND, a 1x kanál LFE (vyhrazený pro basový rozsah - SUBWOOFER). Pro možnost používání tohoto audio formátu proveďte připojení pomocí digital audio kabelu a na přehrávači nastavte výstup "bitstream".

# Dolby D+ (Dolby Digital Plus)

Tento režim věrně reprodukuje zvuk zaznamenaný v audio formátu Dolby Digital Plus. Audio formát Dolby Digital Plus je založen na revidovaném formátu Dolby Digital se zvýšením počtu kanálů a snahou o zlepšení kvality zvuku poskytnutím větší flexibility v přenosových rychlostech. Dolby Digital Plus se používá jako volitelný audio formát u Blu-ray Discs - je založený na 5.1ch s doplněním dalších 2 kanálů (jako například SURROUND BACK) na celkový počet 7.1ch. Pro možnost používání tohoto audio formátu proveďte připojení pomocí HDMI kabelu a na přehrávači nastavte výstup "bitstream".

# Dolby Surround

Tyto režimy poslechu umožňují expandovat přehrávaný signál až na konfiguraci 5.1ch nebo 7.1ch pro přizpůsobení konfiguraci instalovaných reproduktorů, když vstupní signál je 2ch nebo 5.1ch. Dolby Surround je další generací technologie prostorového zvuku, která inteligentně směšuje signály stereo, 5.1 a 7.1 pro přehrávání prostřednictvím vašeho systému surround reproduktorů. Dolby Surround je kompatibilní s tradičním uspořádáním reproduktorů, a stejně jako Dolby Atmos umožňuje přehrávání v systémech obsahující stropní reproduktory nebo na výrobcích s technologií Dolby speaker.

# Dolby TrueHD

Tento režim věrně reprodukuje zvuk zaznamenaný v audio formátu Dolby TrueHD. Audio formát Dolby TrueHD je reverzibilní rozšířený formát na bázi technologie bezztrátové komprese (nazývané MLP), který umožňuje věrnou reprodukci master audia zaznamenaného ve studiu. Dolby Digital Plus se používá jako volitelný audio formát u Blu-ray Discs - je založený na 5.1ch s doplněním dalších 2 kanálů (jako například SURROUND BACK) na celkový počet 7.1ch. Záznam 7.1ch je proveden při 96 kHz/24bit, a záznam 5.1ch je proveden při 192 kHz/24bit. Pro možnost používání tohoto audio formátu proveďte připojení pomocí HDMI kabelu a na přehrávači nastavte výstup "bitstream".

# **DSD**

Režim vhodný pro přehrávání zdrojů nahraných v DSD. Tato jednotka podporuje DSD signály vstupující přes HDMI IN. Nicméně, v závislosti na připojeném přehrávači lze získat lepší zvuk z PCM výstupu přehrávače. Tento režim poslechu lze zvolit pouze v případě, že výstupní nastavení vašeho Blu-ray Disc/DVD přehrávače není DSD.

# DTS Express

Tento režim věrně reprodukuje zvuk zaznamenaný v audio formátu DTS. DTS audio formát je multi-ch digitální formát vyvinutý DTS, Inc. Je to rovněž standardní audio formát pro DVD-Video a Blu-ray Disc. Umožňuje záznam 5.1ch: 2x kanál FRONT, 1x kanál CENTER, 2x kanál SURROUND, a 1x kanál LFE (vyhrazený pro basový rozsah - SUBWOOFER). Obsah je zaznamenán s velkým objemem dat, s maximální vzorkovací frekvencí 48 kHz při rozlišení 24 bit a s přenosovou rychlostí 1.5 Mbps. Pro možnost používání tohoto audio formátu proveďte připojení pomocí digital audio kabelu a na přehrávači nastavte výstup "bitstream".

# DTS 96/24

Tento režim věrně reprodukuje zvuk zaznamenaný v audio formátu DTS 96/24. Formát DTS 96/24 je rovněž standardní audio formát pro DVD-Video a Blu-ray Disc. Umožňuje záznam 5.1ch: 2x kanál FRONT, 1x kanál CEN-TER, 2x kanál SURROUND, a 1x kanál LFE (vyhrazený pro basový rozsah - SUBWOOFER). Detailní reprodukce je dosaženo záznamem obsahu při vzorkovací frekvenci 96 kHz a rozlišení 24 bit. Pro možnost používání tohoto audio formátu proveďte připojení pomocí digital audio kabelu a na přehrávači nastavte výstup "bitstream".

# DTS Express

Tento režim věrně reprodukuje zvuk zaznamenaný v audio formátu DTS Express. Režim DTES Express se používá jako volitelný audio formát u Blu-ray Discs - je založený na 5.1ch s doplněním dalších 2 kanálů (jako například SURROUND BACK) na celkový počet 7.1ch. Podporuje rovněž nízké přenosové rychlosti. Pro možnost používání tohoto audio formátu proveďte připojení pomocí HDMI kabelu a na přehrávači nastavte výstup "bitstream".

# DTS-HD HR (DTS-HD High Resolution Audio)

Tento režim věrně reprodukuje zvuk zaznamenaný v audio formátu DTS-HD High Resolution Audio. DTS-HD High Resolution Audio se používá jako volitelný audio formát u Blu-ray Discs - je založený na 5.1ch s doplněním dalších 2 kanálů (jako například SURROUND BACK) na celkový počet 7.1ch. Záznam může být provedeny při vzorkovací frekvenci 96 kHz s rozlišením 24 bit. Pro možnost používání tohoto audio formátu proveďte připojení pomocí HDMI kabelu a na přehrávači nastavte výstup "bitstream".

# DTS-HD MSTR (DTS-HD Master Audio)

Tento režim věrně reprodukuje zvuk zaznamenaný v audio formátu DTS-HD Master Audio. DTS-HD Master Audio se používá jako volitelný audio formát u Blu-ray Discs - je založený na 5.1ch s doplněním dalších 2 kanálů (jako například SURROUND BACK) na celkový počet 7.1ch, se záznamem s využitím technologie bezztrátové reprodukce zvuku. Formát 7.1 podporuje 96 kHz/24bit, formát 5.1ch podporuje 192 kHz/24bit. Pro možnost používání tohoto audio formátu proveďte připojení pomocí HDMI kabelu a na přehrávači nastavte výstup "bitstream".

# DTS Neo:6

Tyto režimy poslechu umožňují expandovat přehrávaný signál až na konfiguraci 5.1ch nebo 7.1ch pro přizpůsobení konfiguraci instalovaných reproduktorů, když vstupní signál je 2ch. Nabízí plný rozsah na všech kanálech, s nízkými přeslechy mezi kanály. Existují dvě varianty tohoto režimu: Neo:6 Cinema - ideální ro filmy, a Neo:6 Music - ideální pro hudbu.

# DTS Neural:X

Tento režim poslechu umožňuje expandovat přehrávaný signál až na konfiguraci 5.1ch nebo 7.1ch pro přizpůsobení konfiguraci instalovaných reproduktorů, když vstupní signál je 2ch nebo 5.1ch. Neural:X umožňuje spojení odkazů, jakými byly např. mono, stereo, 5.1 nebo 7.1ch, pro mnohem vyšší počet reproduktorů zahrnující uspořádání s využitím vyvýšených kanálů nastavených pro přehrávání DTS:X.

#### DTS:X

Tento režim věrně reprodukuje zvuk zaznamenaný v audio formátu DTS:X. Audio formát DTS:X představuje kombinaci metody mixování založené na minulých formátech na bázi kanálů (5.1ch a 7.1ch) dynamického mixování na bázi objektů; je charakterizován precizním polohováním zvuků a možností přesných pohybů. DTS:X je nová generace technologie DTS zaměřená na surround zvuk zahrnující výšku, která vašemu obývacímu pokoji dodá poslechový zážitek, do kterého se můžete plně ponořit. Pro možnost používání tohoto audio formátu proveďte připojení pomocí HDMI kabelu a na přehrávači nastavte výstup "bitstream".

# ES Discrete (DTS-ES Discrete)

Tento režim věrně reprodukuje zvuk zaznamenaný v audio formátu DTS-ES Discrete Režim DT-ES Discrete se používá jako volitelný audio formát u Blu-ray Discs - je založený na 5.1ch s doplněním dalšího mono kanálu SURROUND BACK na celkový počet 6.1ch. Pro možnost používání tohoto audio formátu proveďte připojení pomocí digital audio kabelu a na přehrávači nastavte výstup "bitstream".

# ES Matrix (DTS-ES Matrix)

Tento režim věrně reprodukuje zvuk zaznamenaný v audio formátu DTS-ES Matrix. Režim DT-ES Matrix se používá jako volitelný audio formát u Blu-ray Discs - je založený na 5.1ch s doplněním dalšího mono kanálu SURROUND BACK s maticovým kódováním. Maticový dekodér této jednotky provádí toto dekódování během přehrávání - pro vytvoření formátu 6.1ch. Pro možnost používání tohoto audio formátu proveďte připojení pomocí digital audio kabelu a na přehrávači nastavte výstup "bitstream".

# Full Mono

V tomto režimu vychází ze všech reproduktorů stejný monofonní zvuk - tj. zvuk, který slyšíte je stejná bez ohledu na to, ve kterém místě poslechového prostoru právě jste.

# Game-Action

V tomto režimu je zdůrazněna lokalizace zvuku s e zvýrazněním basů.

# Game-Rock

V tomto režimu je zdůrazněn zvukový tlak pro zvýšení pocitu živosti.

# Game-RPG

V tomto režimu je vytvářen dramatický s podobnou atmosférou jako v režimu Orchestra.

# Game-Sports

Vhodný pro zdroj zvuku s velkým dozvukem.

# Mono

Tento režim použijte při sledování starých filmů s mono zvukem, nebo jej použijte pro separátní reprodukci dvou různých jazykových verzí zaznamenaných v levém a pravém kanálu některých filmů. Rovněž je vhodný pro DVD nebo jiné zdroje obsahující multiplexní zvuk.

# Multich (Multichannel)

Režim vhodný pro přehrávání zdrojů nahraných v multi-ch PCM.

# Orchestra

Vhodný pro klasickou hudbu nebo operu. Tento režim zvýrazňuje surround kanály s cílem rozšíření stereofonního obrazu a simuluje přirozený dozvuk velké haly.

# Pure Audio

Tento režim přesně reprodukuje originální zvuk. Displej a analogové video obvody jsou odpojeny pro získání čistšího zvuku. Volba režimu poslechu Pure Audio vypíná analogové video obvody = video signály vstupující jinými než HDMI konektory nelze zobrazit na TV! Toto nelze zvolit při používání funkce Multi-zone. Pokud je zvolen tento režim, pak po aktivaci funkce Multi-zone se režim poslechu automaticky přepne na Direct.

#### Stereo

V tomto režimu zvuk vystupuje z levého a pravého předního reproduktoru.

#### Studio-Mix

Vhodný pro pop nebo rock. Poslech hudby v tomto režimu vytváří živé zvukové pole se silným akustickým vjemem - jako v klubu nebo na rockovém koncertu.

#### T-D (Theater-Dimensional)

V tomto režimu můžete zažívat virtuální reprodukci multikanálového prostorového zvuku pouze se 2 nebo 3 reproduktory. Toto funguje kontrolou způsobu, jakým zvuk dosahuje levé a pravé ucho posluchače.

#### **THX**

THX je řada specifikací pro přesnou reprodukci filmů, kterou navrhl filmový režisér George Lucas. Poslechové režimy THX zahrnují režim THX Cinema, a využívají technologie THX Loudness Plus a Timbre Matching pro přesnou reprodukci zvuku kina.

#### THX technologie

Zvukové doprovody filmů jsou míchány ve speciálních prostředích nazývaných "dubbing stage" a jsou navrženy tak, aby byly reprodukovány v kinech s podobným vybavením a podmínkami. Tyto zvukové doprovody jsou zaznamenány "as is" - i když je záznam proveden například na DVD-Video - bez provedení jakýchkoli úprav pro domácí kino. Technologie THX je schopna reprodukovat tyto záznamy s prostředí domácího kina - s minimálními akustickými a prostorovými odchylkami.

#### *THX Loudness Plus*

THX Loudness Plus je nová technologie řízení hlasitosti, použitá v receiverech s certifikací THX Ultra2 Plus a THX Select2 Plus. S funkcí THX Loudness Plus zažívají posluchači v domácím kině bohatství detailů prostorového zvuku při jakékoliv hlasitosti. Pokud je hlasitost snížena pod referenční úroveň, dojde ke ztrátě zvukových prvků v určitém rozsahu, nebo k odlišnému vnímání zvuku. Funkce THX Loudness Plus kompenzuje tónový a prostorový posuv (vznikající při snížení hlasitosti) inteligentním nastavením hlasitostí surround kanálů a frekvenčního rozsahu v prostředí.

#### *Re-EQ*

V kině jsou FRONT reproduktory instalovány za promítacím plátnem. Z tohoto důvodu je ve FRONT kanálu filmového zvuku zvýšen podíl vysokých tónů - s respektováním akustických charakteristik (nutnost průchodu zvuku promítacím plátnem. Funkce Re-EQ upravuje filmový zvuk a přizpůsobuje jej pro domácí kino.

# *Timbre Matching*

Lidské ucho mění naše vnímání zvuku v závislosti na směru, ze kterého zvuk přichází. . V kině existuje celá řada surround reproduktorů, takže prostorová informace je všude kolem vás - v domácím kině však máte instalovány pouze dva SURROUND reproduktory. V tomto případě funkce Timbre Matching filtruje informaci přicházející do SURROUND reproduktorů tak, aby se více přiblížila tónové charakteristice zvuku přicházejícího z FRONT reproduktorů - toto zajišťuje bezproblémové "navázání" zvuku mezi DRONT a SURROUND reproduktory

#### *Adaptive Decorrelation*

V kině napomáhá velké množství surround reproduktorů vytvořit obklopující zvukový dojem - ale domácí kino má pouze dva SURROUND reproduktory. , Tyto SURROUND reproduktory pak mohou znít podobně jako sluchátka – bez prostorové informace. Jakmile se vzdálíte se středu mezi reproduktory SURROUND, zvuk z reproduktorů SURROUND se "smísí" se zvukem z blízkých reproduktorů a nemůže již být rozlišen. Funkce Adaptive Decorrelation lehce mění časovou osu a fázi mezi SURROUND kanály, takže poskytuje stejný prostorový vjem jako v kině - s použitím pouze dvou reproduktorů SURROUND.

#### *ASA (Advanced Speaker Array)*

ASA je patentovaná technologie THX, která poskytuje široký prostorový zážitek nastavením stranových a SURROUND BACK reproduktorů. Když instalujete reproduktory SURROUND BACK, nejprve zvolte vzdálenost mezi dvěma reproduktory SURROUND BACK v nastavení "THX AUDIO". Toto nastavení optimalizuje prostředí prostorového zvuku.

#### Režimy poslechu THX

#### *THX Cinema*

Používá se v prostředí domácího kina pro přehrávání zvukových doprovodů zaznamenaných pro přehrávání v kinech nebo podobných velkých prostorách. V tomto režimu je funkce THX Loudness Plus konfigurována na hlasitosti v kině a funkce Re-EQ, Timbre Matching a Adaptive Decorrelation jsou aktivní.

#### *THX Games*

Používá se pro hi-fi reprodukci zvukového doprovodu her. Funkce THX Loudness Plus je nastavena na úroveň vhodnou pro hraní her, a funkce Timbre Matching je aktivní.

#### *THX Music*

Používá se hlavně pro hudební zdroje, které jsou míchány s mnohem vyšší kvalitou než zvuk filmů. Funkce THX Loudness Plus je nastavena na úroveň vhodnou pro přehrávání hudby, a funkce Timbre Matching je aktivní.

#### *THX S2 Cinema (THX Select2 Cinema)*

Režim THX Select2 Cinema poskytuje high-quality prostorový zvukový vjem expandováním zvukového zdroje 5.1ch pro přehrávání 7.1ch. V tomto režimu poskytuje technologie zpracování THX ASA hladké přechody mezí stranovými a zadními surround zvuky a tím vytváří nejlepší atmosféru a směrový vjem

#### *THX S2 Games (THX Select2 Games)*

Režim THX Select2 Games zvolte pro hraní her se zvukem zaznamenaným v multi-ch formátu. V tomto režimu poskytuje technologie zpracování THX ASA 360° zvukové pole u her se zvukem zaznamenaným ve formátech PCM, DTS, Dolby Digital a ostatních 5.1ch formátech.

#### *THX S2 Music (THX Select2 Music)*

Režim THX Select2 Music zvolte pro přehrávání hudby zaznamenané v multi-ch formátu. V tomto režimu poskytuje technologie zpracování THX ASA široké a stabilní zvukové pole u hudby zaznamenané ve formátech DTS, Dolby Digital a DVD-Audio.

# *THX Surr EX (THX Surround EX)*

THX Surround EX je společně vyvinut Dolby Laboratories a THX Ltd. V kinech je doplněn kanál SURROUND BACK pro pečlivější reprodukci "šířky" zvuku vzadu a preciznější "umístění" zvuku. C domácím kině můžete přehrávat zvukové doprovody filmů zaznamenané ve formátu Dolby Digital EX v 7.1ch s realistickým zvukem, jaký znáte z kina - pomocí reproduktorů SURROUND BACK, které vytváří zvukové pole společně s reproduktory FRONT, CEN-TER, SURROUND, a subwooferem.

# TV Logic

Vhodný pro TV pořady produkované v TV studiu. Tento režim vylepšuje prostorové efekty na celý zvuk a tak propůjčuje čistotu vokálům a vytváří realistický akustický obraz.

# Unplugged

Vhodné pro akustické nástroje, vokály a jazz. Tento režim zdůrazňuje přední stereofonní obraz a poskytuje dojem poslechu přímo před pódiem.

# Dostupné režimy poslechu

Pro přizpůsobení audio formátu vstupujícímu signálu můžete volit z množství režimů poslechu. Viz následující tabulky.

Poslechové režimy dostupné při připojení sluchátek jsou následující: Pure Audio, Mono, Direct, a Stereo.

# Aktualizace režimů poslechu

Plánujeme poskytování podpory pro audio formát DTS:X prostřednictvím aktualizace firmware této jednotky. To znamená, že volitelné režimy poslechu závisí na verzi firmware.

Pro verze firmware PŘED podporou DTS:X

Můžete zvolit Neo:6 Cinema a Neo:6 Music.

Pro verze firmware PO podpoře DTS:X

- Můžete zvolit DTS:X a DTS Neural:X. (Po provedení této připravované aktualizace už nebude možno zvolit Neo:6 Cinema a Neo:6 Music).

# Tlačítko MOVIE/TV

Seznam režimů poslechu, které lze zvolit podle audio formátu vstupujícího signálu.

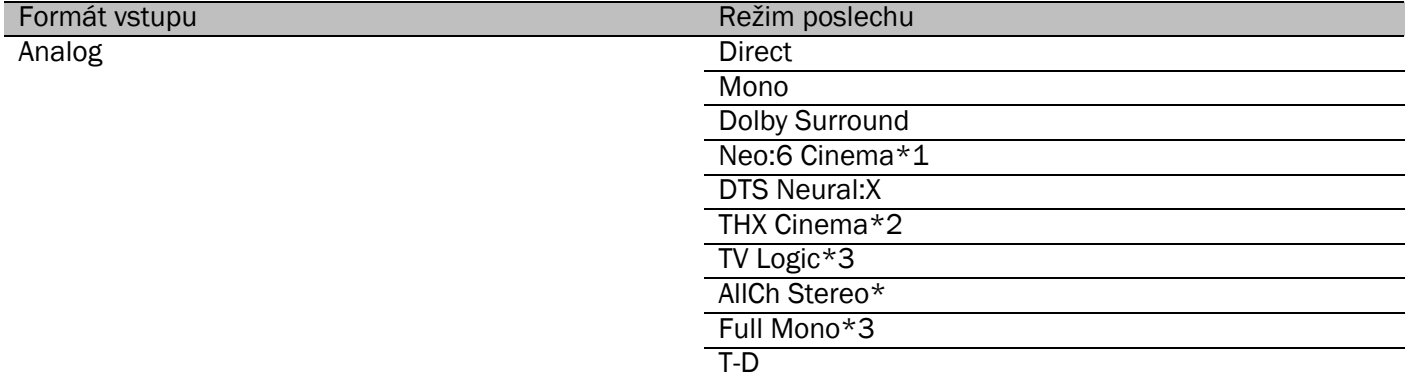

\*1 Musí být instalovány reproduktor CENTER nebo reproduktory SURROUND.

\*2 Musí být instalovány reproduktory SURROUND.

\*3 Musí být instalovány reproduktory SURROUND nebo reproduktory HEIGHT.

\*4 Musí být instalován reproduktor CENTER, reproduktory SURROUND, nebo reproduktory HEIGHT.

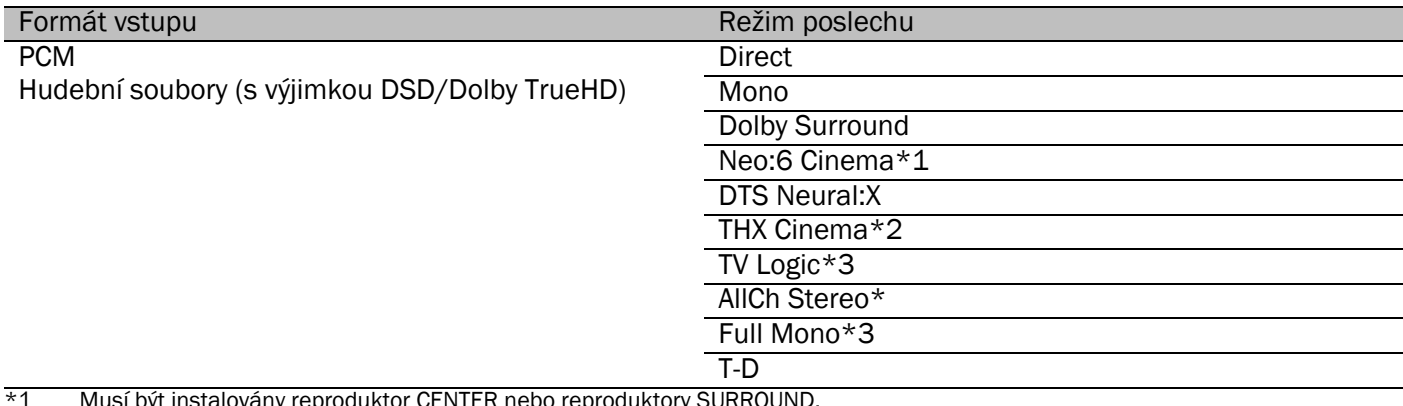

\*1 Musí být instalovány reproduktor CENTER nebo reproduktory SURROUND.<br>\*2 Musí být instalovány reproduktory SURROUND.

Musí být instalovány reproduktory SURROUND.

\*3 Musí být instalovány reproduktory SURROUND nebo reproduktory HEIGHT.

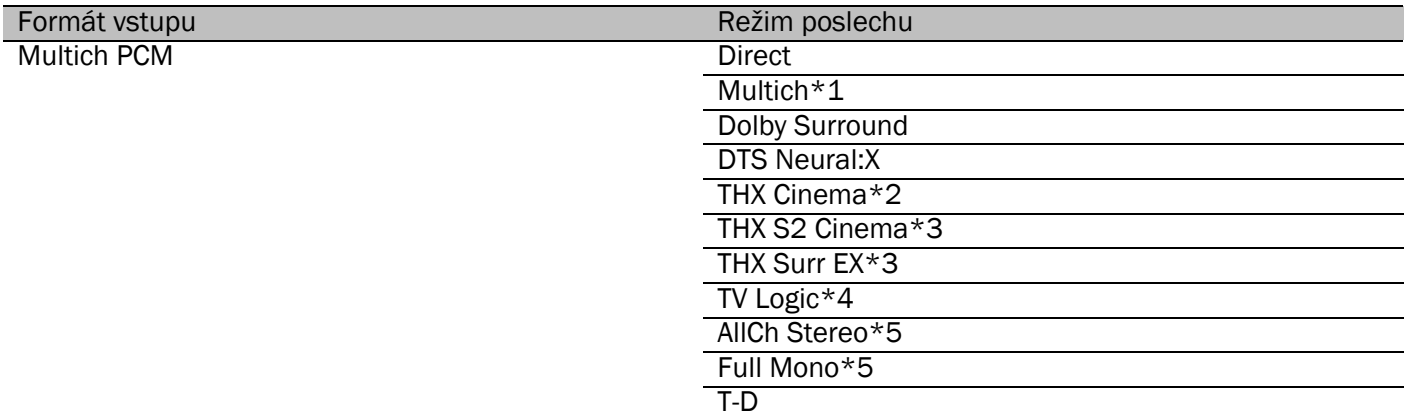

 $*1$  Musí být instalovány reproduktor CENTER nebo reproduktory SURROUND.<br> $*2$  Musí být instalovány reproduktory SURROUND.

Musí být instalovány reproduktory SURROUND.

\*3 Musí být instalovány reproduktory SURROUND BACK. Může být zvolen, pokud je vstupní signál 5.1ch.

\*4 Musí být instalovány reproduktory SURROUND nebo reproduktory HEIGHT.

Musí být instalován reproduktor CENTER, reproduktory SURROUND, nebo reproduktory HEIGHT.

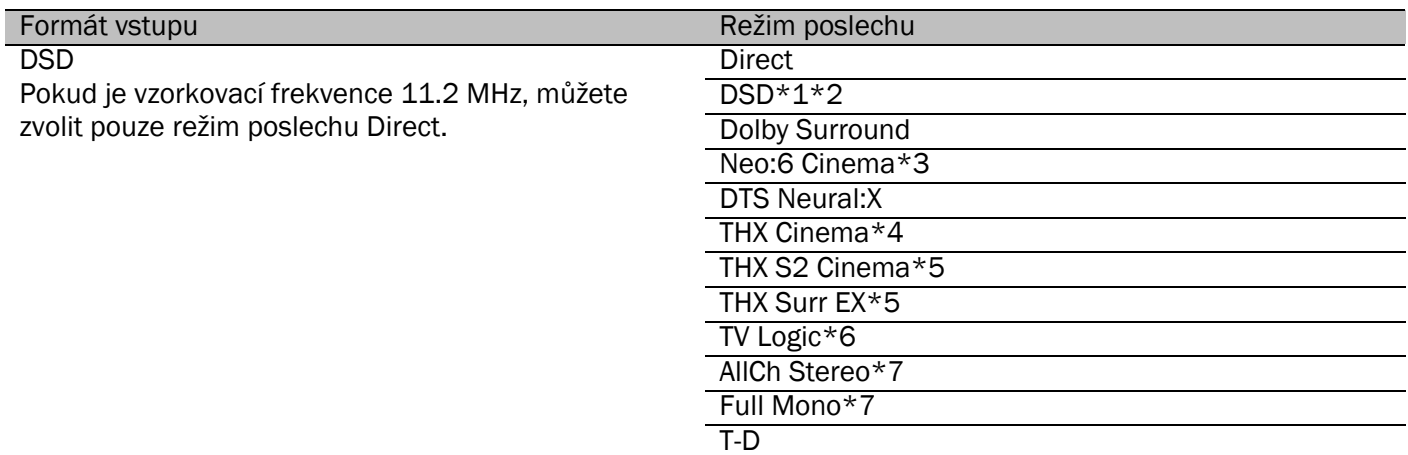

\*1 Nemůže být zvolen, pokud je vstupní signál monofonní nebo 2ch.

\*2 Musí být instalovány reproduktor CENTER nebo reproduktory SURROUND.

\*3 Může být zvolen pouze tehdy, je-li vstupní formát 2ch a jsou instalován reproduktor CENTER nebo reproduktory SURROUND.

\*4 Musí být instalovány reproduktory SURROUND.

\*5 Musí být instalovány reproduktory SURROUND BACK. Nemůže být zvolen, pokud je vstupní signál 5.1ch.

\*6 Musí být instalovány reproduktory SURROUND nebo reproduktory HEIGHT.

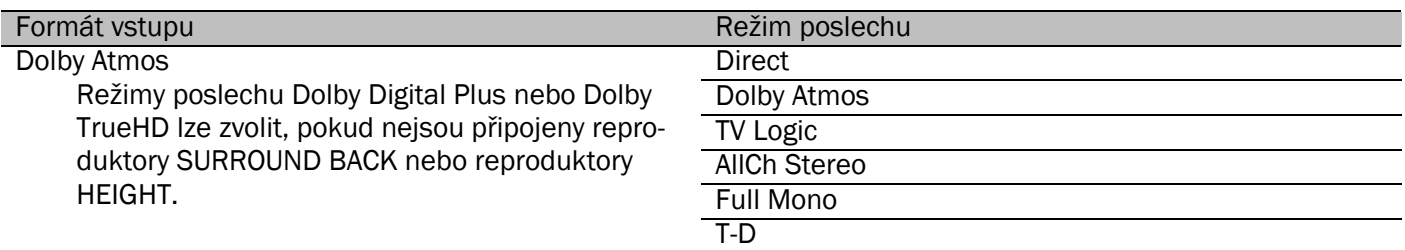

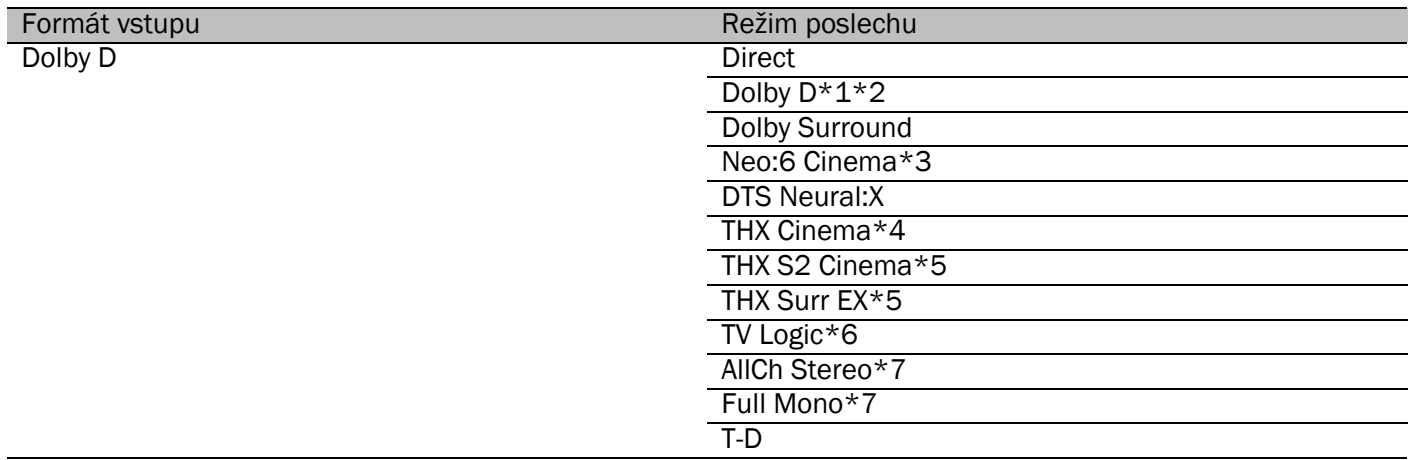

\*2 Musí být instalovány reproduktor CENTER nebo reproduktory SURROUND.

Může být zvolen pouze tehdy, je-li vstupní formát 2ch a jsou instalován reproduktor CENTER nebo reproduktory SURROUND.

\*4 Musí být instalovány reproduktory SURROUND. \*5 Musí být instalovány reproduktory SURROUND BACK. Nemůže být zvolen, pokud je vstupní signál 5.1ch.

\*6 Musí být instalovány reproduktory SURROUND nebo reproduktory HEIGHT.

\*7 Musí být instalován reproduktor CENTER, reproduktory SURROUND, nebo reproduktory HEIGHT.

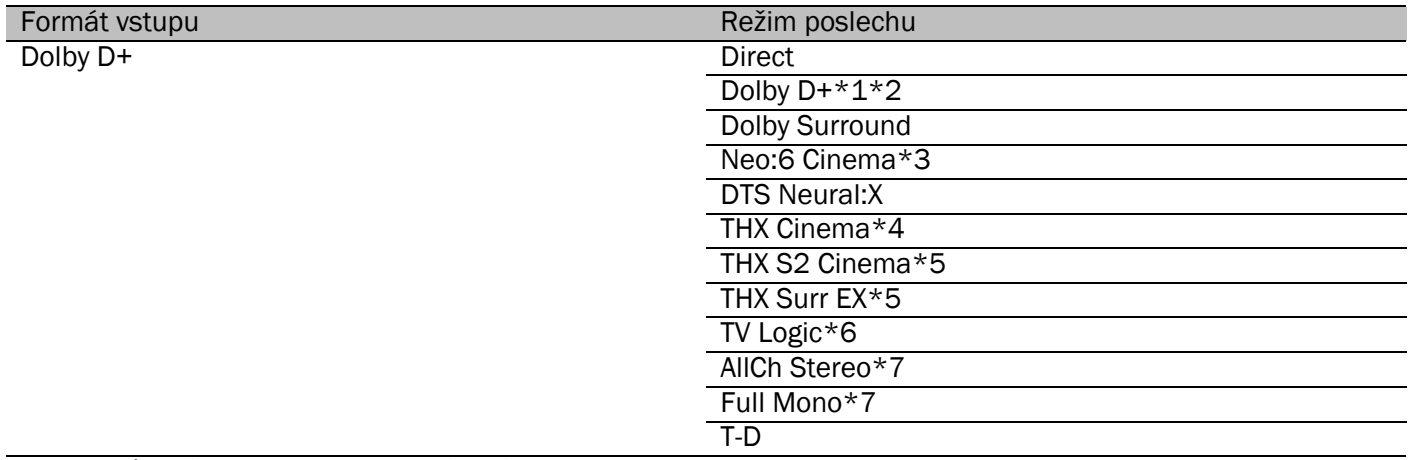

\*1 Nemůže být zvolen, pokud je vstupní signál 2ch.

\*2 Musí být instalovány reproduktor CENTER nebo reproduktory SURROUND.

\*3 Může být zvolen pouze tehdy, je-li vstupní formát 2ch a jsou instalován reproduktor CENTER nebo reproduktory SURROUND.

\*4 Musí být instalovány reproduktory SURROUND. Musí být instalovány reproduktory SURROUND BACK. Nemůže být zvolen, pokud je vstupní signál 5.1ch.

\*6 Musí být instalovány reproduktory SURROUND nebo reproduktory HEIGHT.

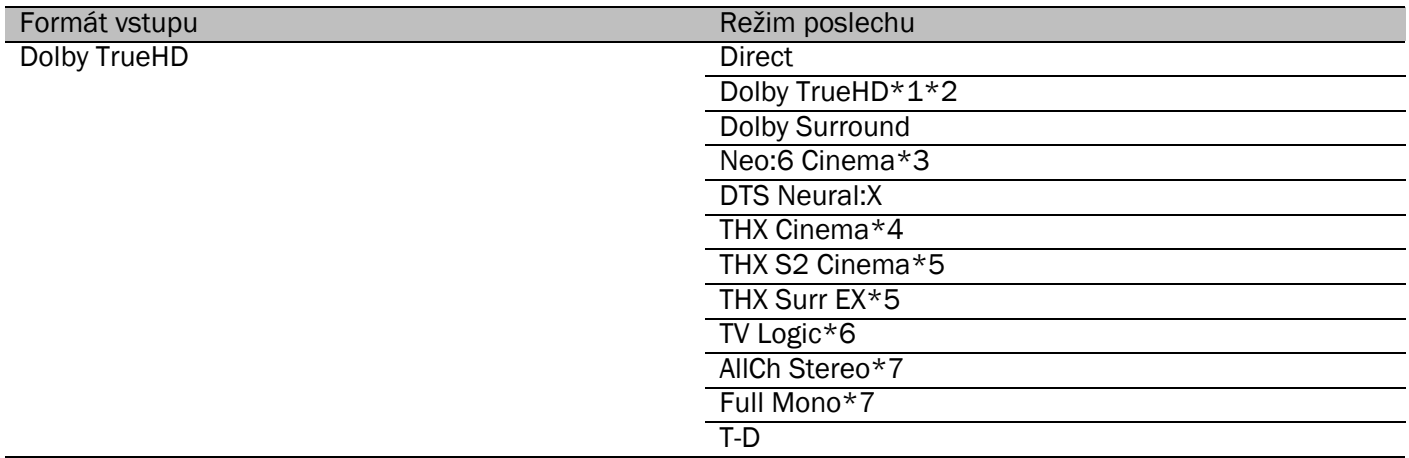

\*2 Musí být instalovány reproduktor CENTER nebo reproduktory SURROUND.

Může být zvolen pouze tehdy, je-li vstupní formát 2ch a jsou instalován reproduktor CENTER nebo reproduktory SURROUND.

\*4 Musí být instalovány reproduktory SURROUND. \*5 Musí být instalovány reproduktory SURROUND BACK. Nemůže být zvolen, pokud je vstupní signál 5.1ch.

\*6 Musí být instalovány reproduktory SURROUND nebo reproduktory HEIGHT.

\*7 Musí být instalován reproduktor CENTER, reproduktory SURROUND, nebo reproduktory HEIGHT.

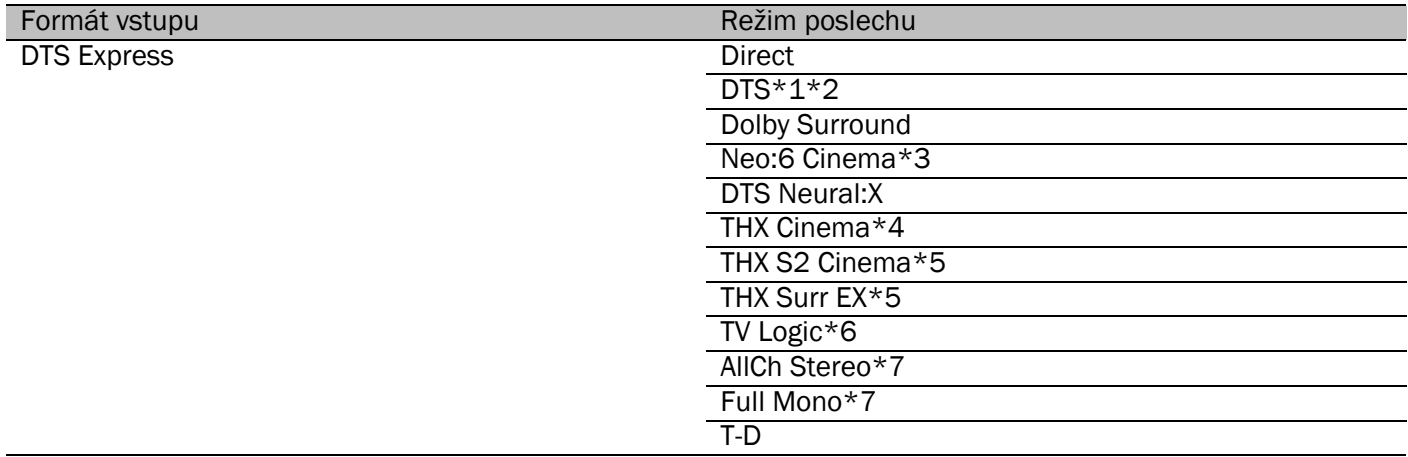

\*1 Nemůže být zvolen, pokud je vstupní signál 2ch.

\*2 Musí být instalovány reproduktor CENTER nebo reproduktory SURROUND.

\*3 Může být zvolen pouze tehdy, je-li vstupní formát 2ch a jsou instalován reproduktor CENTER nebo reproduktory SURROUND.

\*4 Musí být instalovány reproduktory SURROUND. Musí být instalovány reproduktory SURROUND BACK. Nemůže být zvolen, pokud je vstupní signál 5.1ch.

\*6 Musí být instalovány reproduktory SURROUND nebo reproduktory HEIGHT.

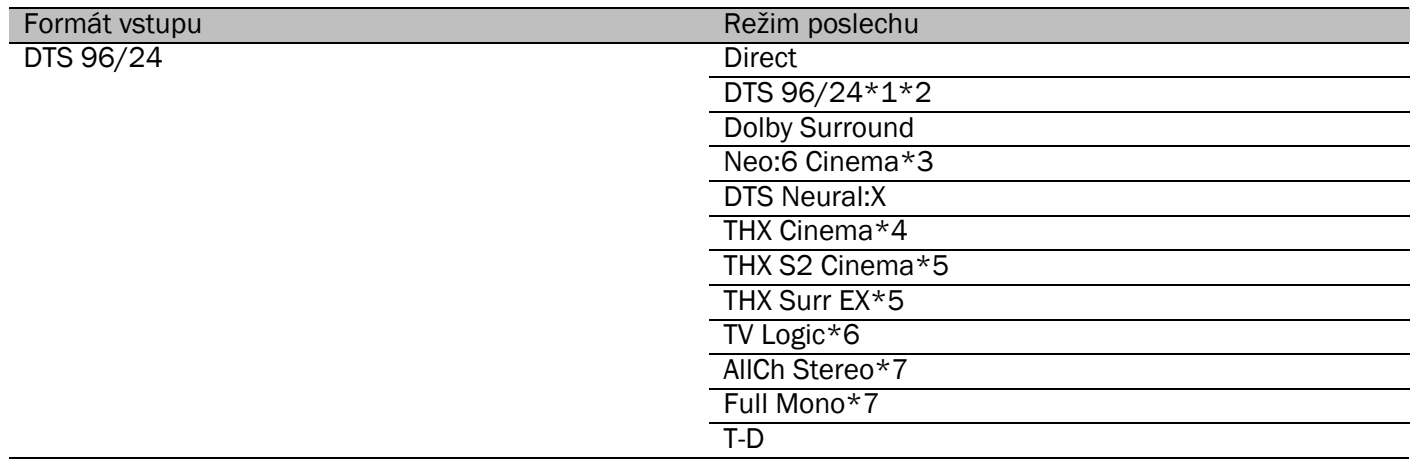

\*2 Musí být instalovány reproduktor CENTER nebo reproduktory SURROUND.

Může být zvolen pouze tehdy, je-li vstupní formát 2ch a jsou instalován reproduktor CENTER nebo reproduktory SURROUND.

\*4 Musí být instalovány reproduktory SURROUND.

\*5 Musí být instalovány reproduktory SURROUND BACK. Nemůže být zvolen, pokud je vstupní signál 5.1ch.

\*6 Musí být instalovány reproduktory SURROUND nebo reproduktory HEIGHT.

\*7 Musí být instalován reproduktor CENTER, reproduktory SURROUND, nebo reproduktory HEIGHT.

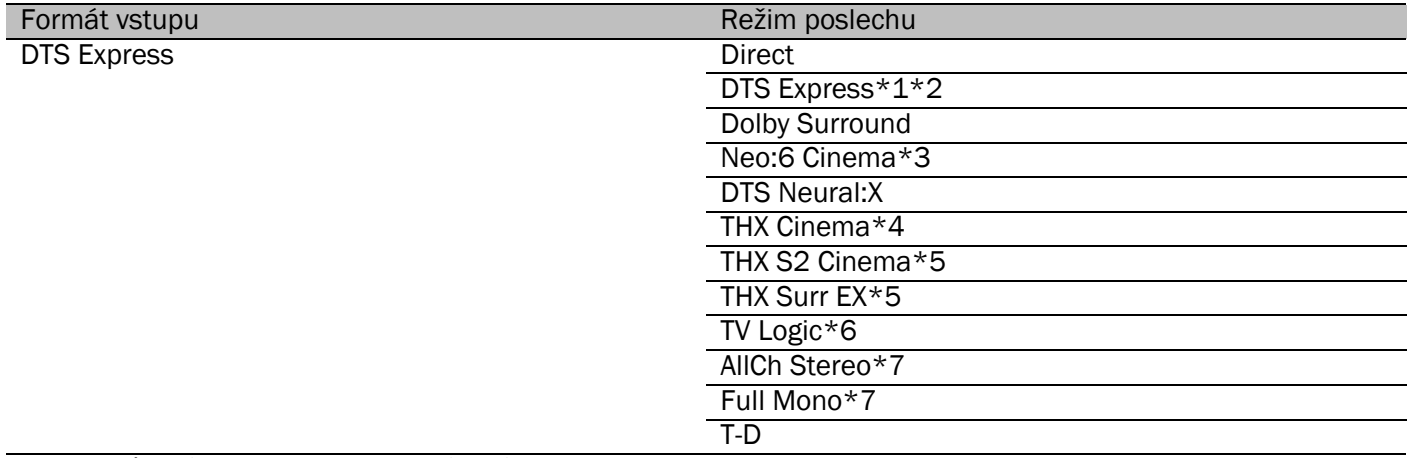

\*1 Nemůže být zvolen, pokud je vstupní signál 2ch.

\*2 Musí být instalovány reproduktor CENTER nebo reproduktory SURROUND.

\*3 Může být zvolen pouze tehdy, je-li vstupní formát 2ch a jsou instalován reproduktor CENTER nebo reproduktory SURROUND.

\*4 Musí být instalovány reproduktory SURROUND. Musí být instalovány reproduktory SURROUND BACK. Nemůže být zvolen, pokud je vstupní signál 5.1ch.

\*6 Musí být instalovány reproduktory SURROUND nebo reproduktory HEIGHT.

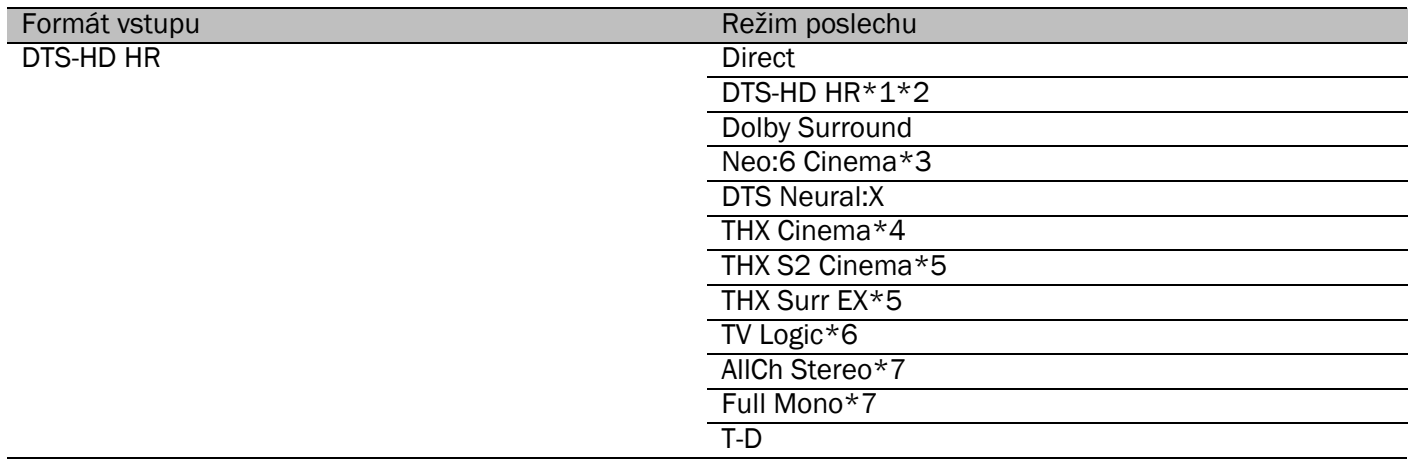

\*2 Musí být instalovány reproduktor CENTER nebo reproduktory SURROUND.

Může být zvolen pouze tehdy, je-li vstupní formát 2ch a jsou instalován reproduktor CENTER nebo reproduktory SURROUND.

\*4 Musí být instalovány reproduktory SURROUND. \*5 Musí být instalovány reproduktory SURROUND BACK. Nemůže být zvolen, pokud je vstupní signál 5.1ch.

\*6 Musí být instalovány reproduktory SURROUND nebo reproduktory HEIGHT.

\*7 Musí být instalován reproduktor CENTER, reproduktory SURROUND, nebo reproduktory HEIGHT.

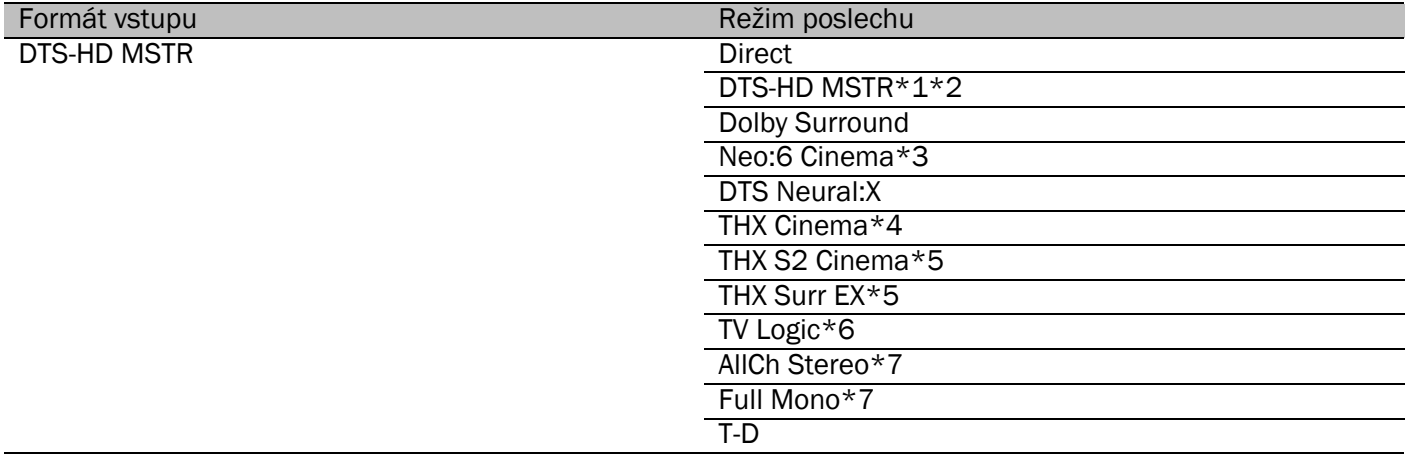

\*1 Nemůže být zvolen, pokud je vstupní signál 2ch.

\*2 Musí být instalovány reproduktor CENTER nebo reproduktory SURROUND.

\*3 Může být zvolen pouze tehdy, je-li vstupní formát 2ch a jsou instalován reproduktor CENTER nebo reproduktory SURROUND.

\*4 Musí být instalovány reproduktory SURROUND. Musí být instalovány reproduktory SURROUND BACK. Nemůže být zvolen, pokud je vstupní signál 5.1ch.

\*6 Musí být instalovány reproduktory SURROUND nebo reproduktory HEIGHT.

Musí být instalován reproduktor CENTER, reproduktory SURROUND, nebo reproduktory HEIGHT.

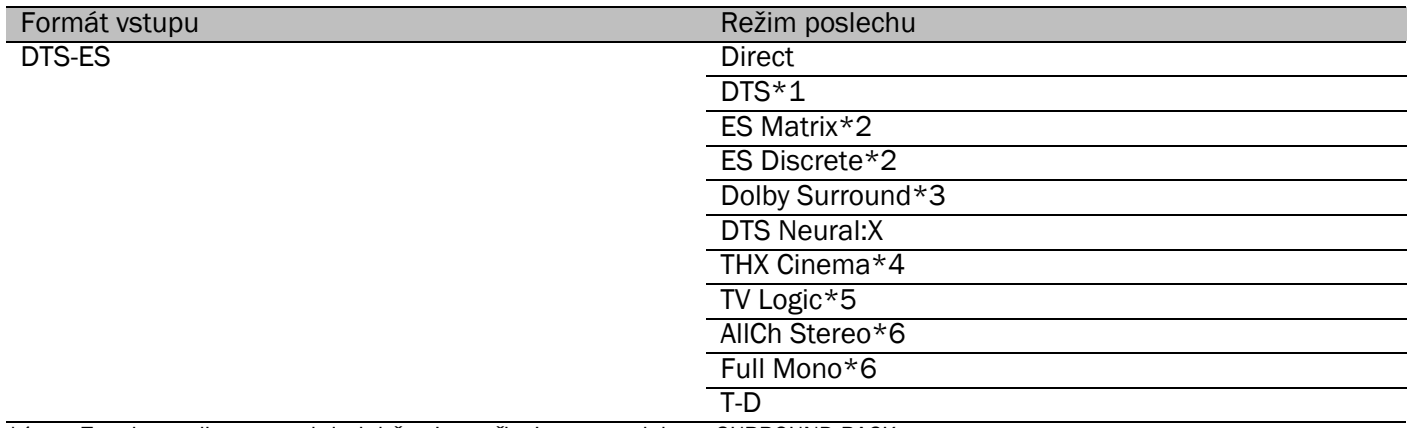

\*1 Toto lze zvolit pouze tehdy, když nejsou připojeny reproduktory SURROUND BACK.

\*2 Musí být instalovány reproduktory SURROUND BACK.

\*3 Musí být instalovány reproduktory HEIGHT.

Musí být instalovány reproduktory SURROUND.

\*5 Musí být instalovány reproduktory SURROUND nebo reproduktory HEIGHT.

# Režimy poslechu

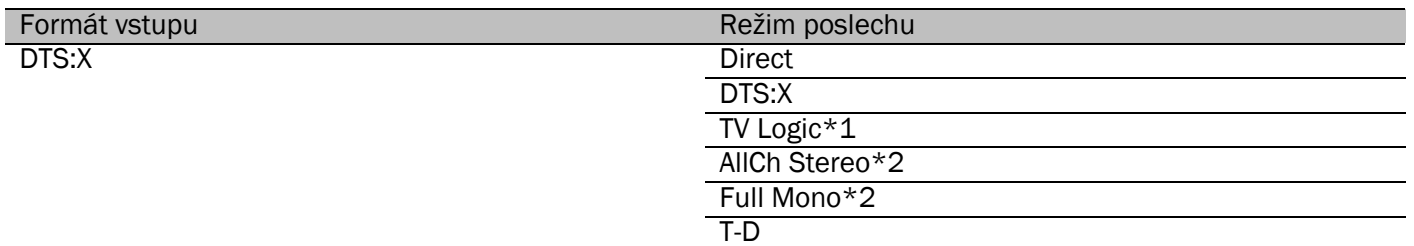

\*1. Musí být instalovány reproduktory SURROUND nebo reproduktory HEIGT.

\*2. Musí být instalován reproduktor CENTER, reproduktory SURROUND, nebo reproduktory HEIGHT.

#### Tlačítko MUSIC

Seznam režimů poslechu, které lze zvolit podle audio formátu vstupujícího signálu.

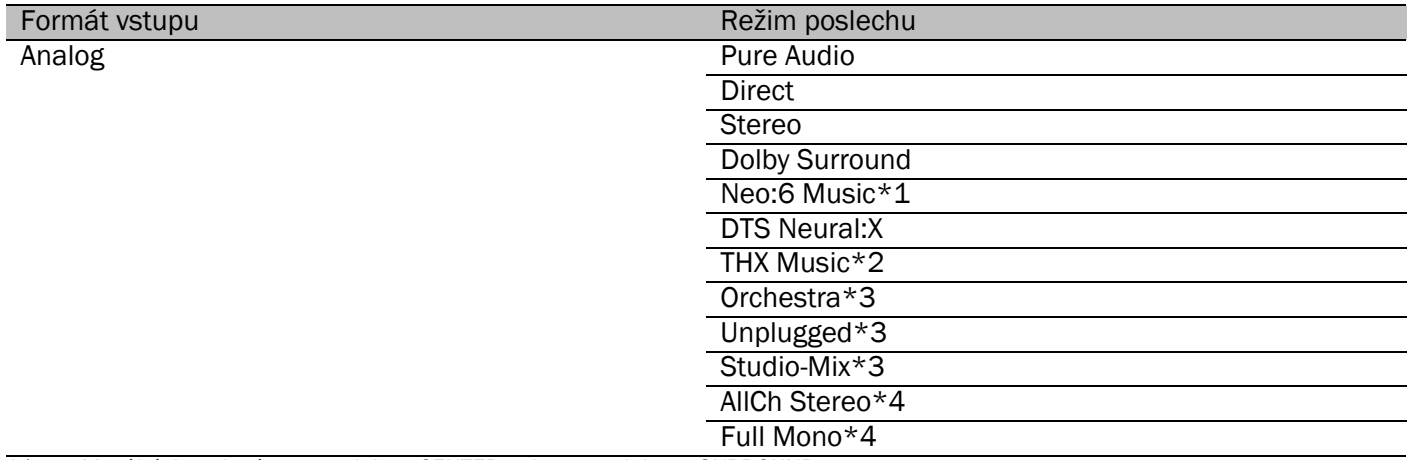

 $*1$  Musí být instalovány reproduktor CENTER nebo reproduktory SURROUND.<br>\*2 Musí být instalovány reproduktory SURROUND.

\*2 Musí být instalovány reproduktory SURROUND. Musí být instalovány reproduktory SURROUND nebo reproduktory HEIGHT.

\*4 Musí být instalován reproduktor CENTER, reproduktory SURROUND, nebo reproduktory HEIGHT.

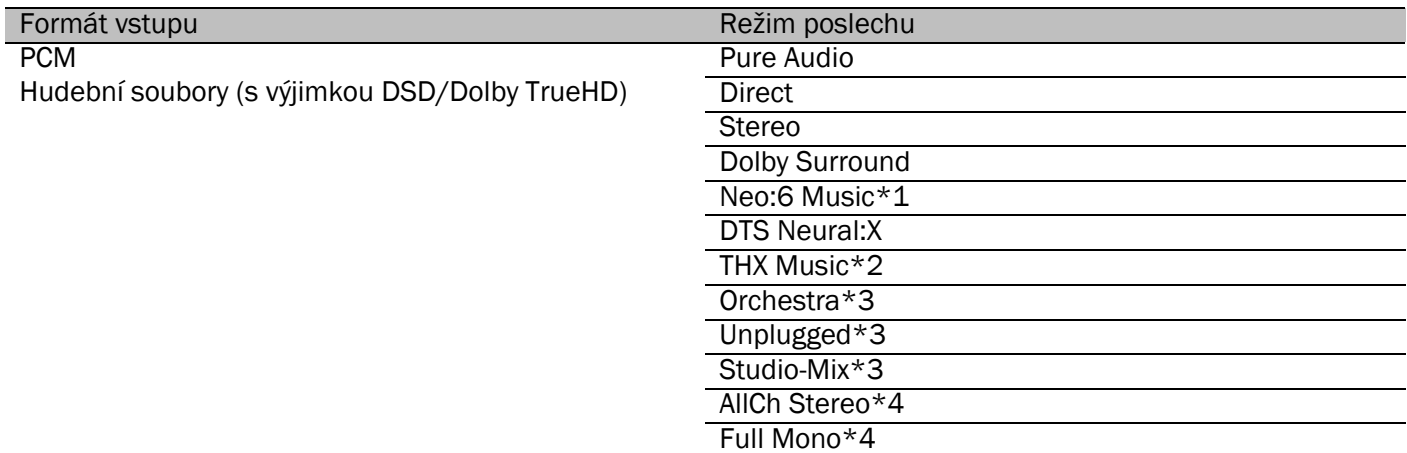

 $*1$  Musí být instalovány reproduktor CENTER nebo reproduktory SURROUND.<br>
\*2 Musí být instalovány reproduktory SURROUND.

\*2 Musí být instalovány reproduktory SURROUND.

\*3 Musí být instalovány reproduktory SURROUND nebo reproduktory HEIGHT.

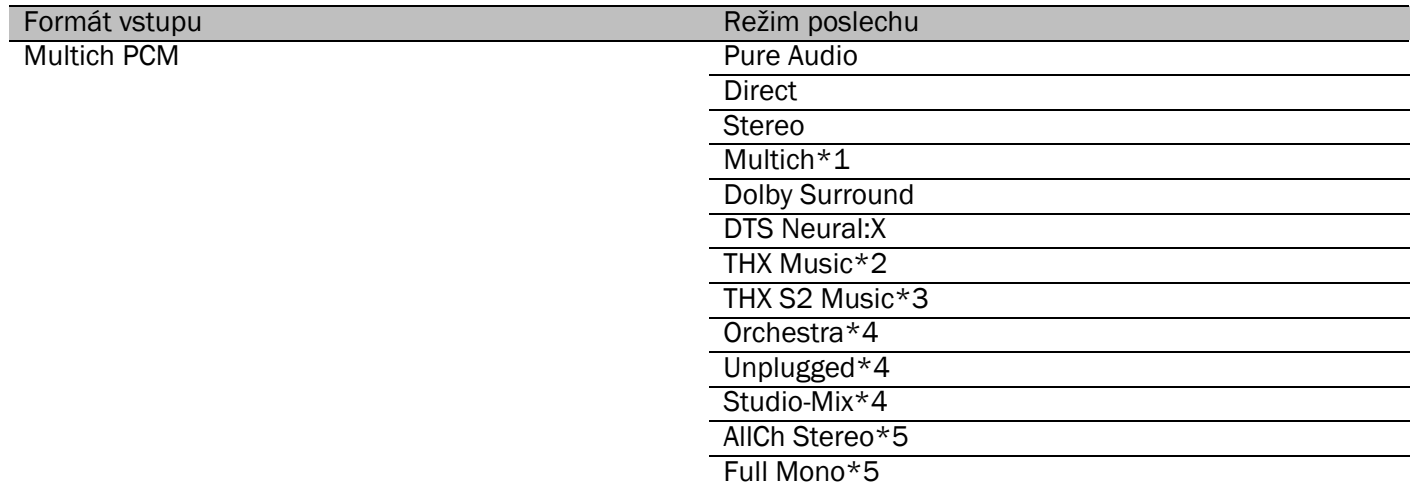

 $*1$  Musí být instalovány reproduktor CENTER nebo reproduktory SURROUND.<br>
\*2 Musí být instalovány reproduktory SURROUND.

\*2 Musí být instalovány reproduktory SURROUND.

Musí být instalovány reproduktory SURROUND BACK. Nemůže být zvolen, pokud je vstupní signál 5.1ch.

\*4 Musí být instalovány reproduktory SURROUND nebo reproduktory HEIGHT.

\*5 Musí být instalován reproduktor CENTER, reproduktory SURROUND, nebo reproduktory HEIGHT.

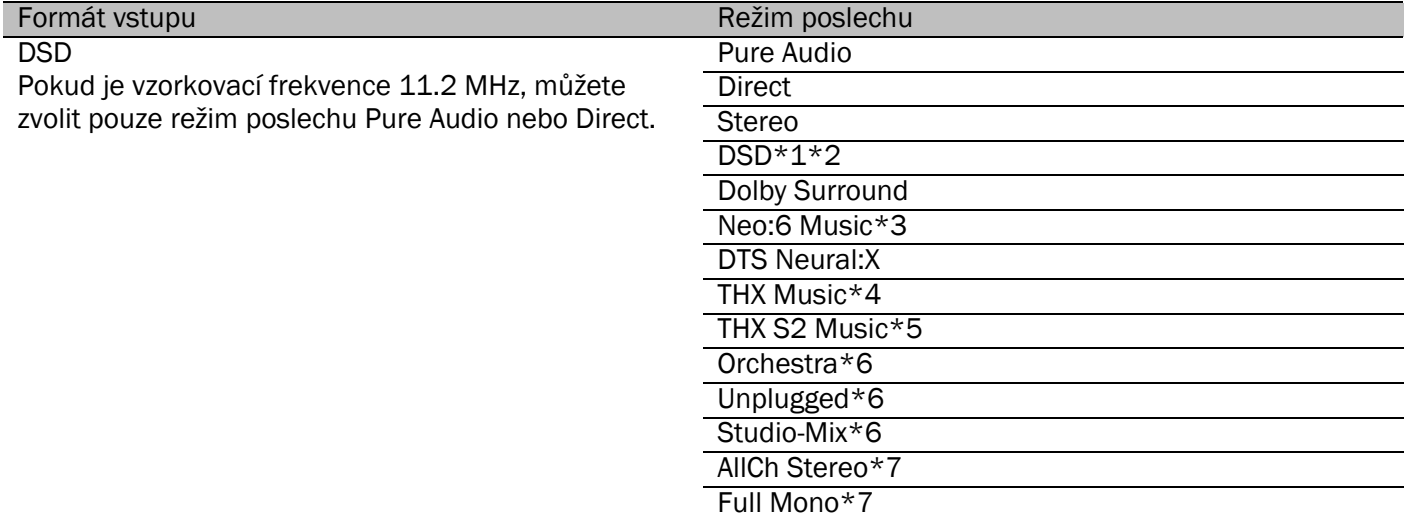

\*1 Nemůže být zvolen, pokud je vstupní signál monofonní nebo 2ch.

\*2 Musí být instalovány reproduktor CENTER nebo reproduktory SURROUND.

\*3 Může být zvolen pouze tehdy, je-li vstupní formát 2ch a jsou instalován reproduktor CENTER nebo reproduktory SURROUND.

\*4 Musí být instalovány reproduktory SURROUND.

\*5 Musí být instalovány reproduktory SURROUND BACK. Nemůže být zvolen, pokud je vstupní signál 5.1ch.

\*6 Musí být instalovány reproduktory SURROUND nebo reproduktory HEIGHT.

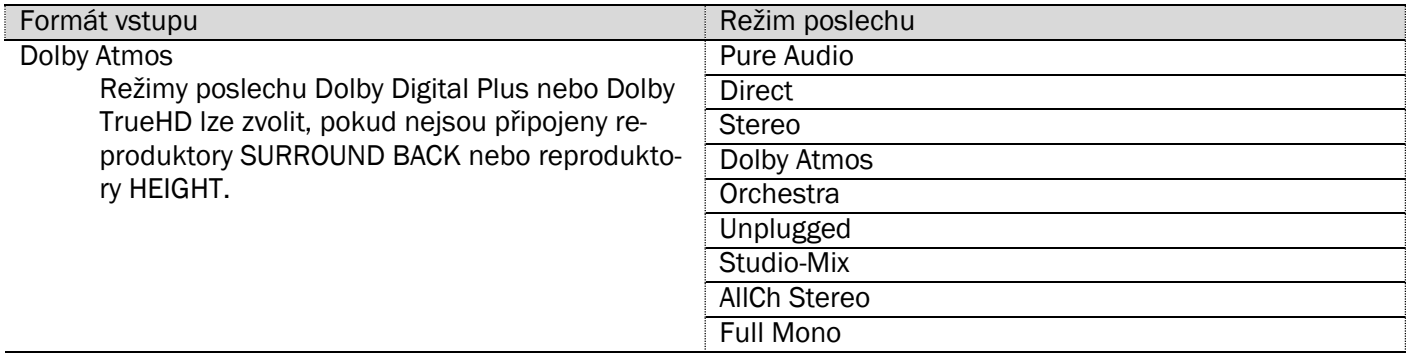

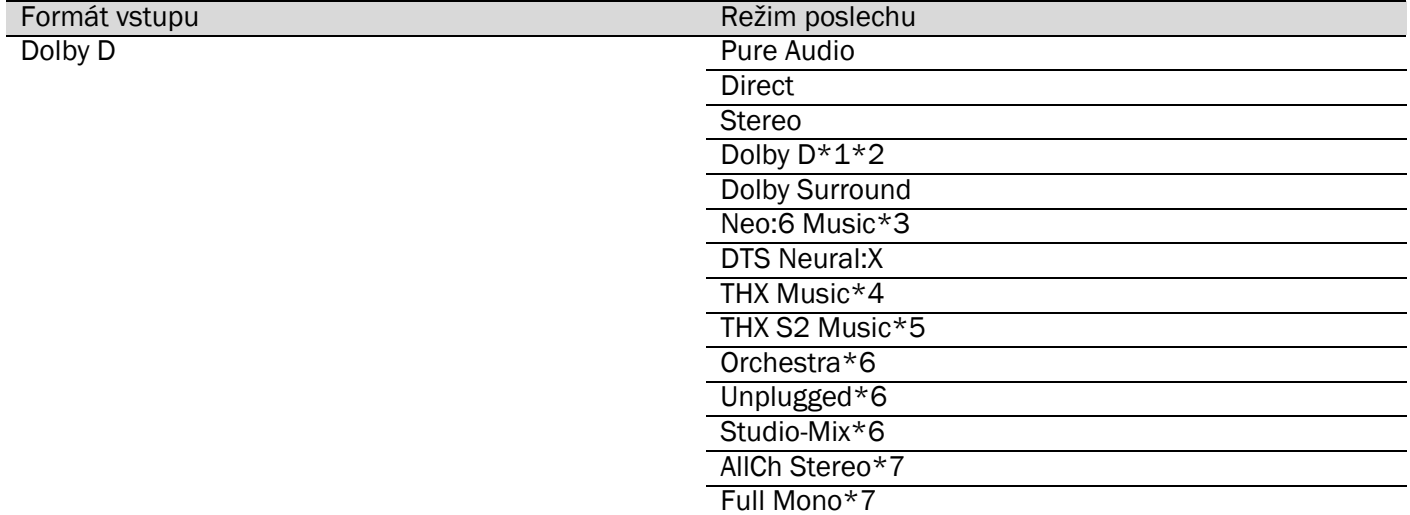

Musí být instalovány reproduktor CENTER nebo reproduktory SURROUND.

\*3 Může být zvolen pouze tehdy, je-li vstupní formát 2ch a jsou instalován reproduktor CENTER nebo reproduktory SURROUND.

\*4 Musí být instalovány reproduktory SURROUND.

Musí být instalovány reproduktory SURROUND BACK. Nemůže být zvolen, pokud je vstupní signál 5.1ch.

\*6 Musí být instalovány reproduktory SURROUND nebo reproduktory HEIGHT.

\*7 Musí být instalován reproduktor CENTER, reproduktory SURROUND, nebo reproduktory HEIGHT.

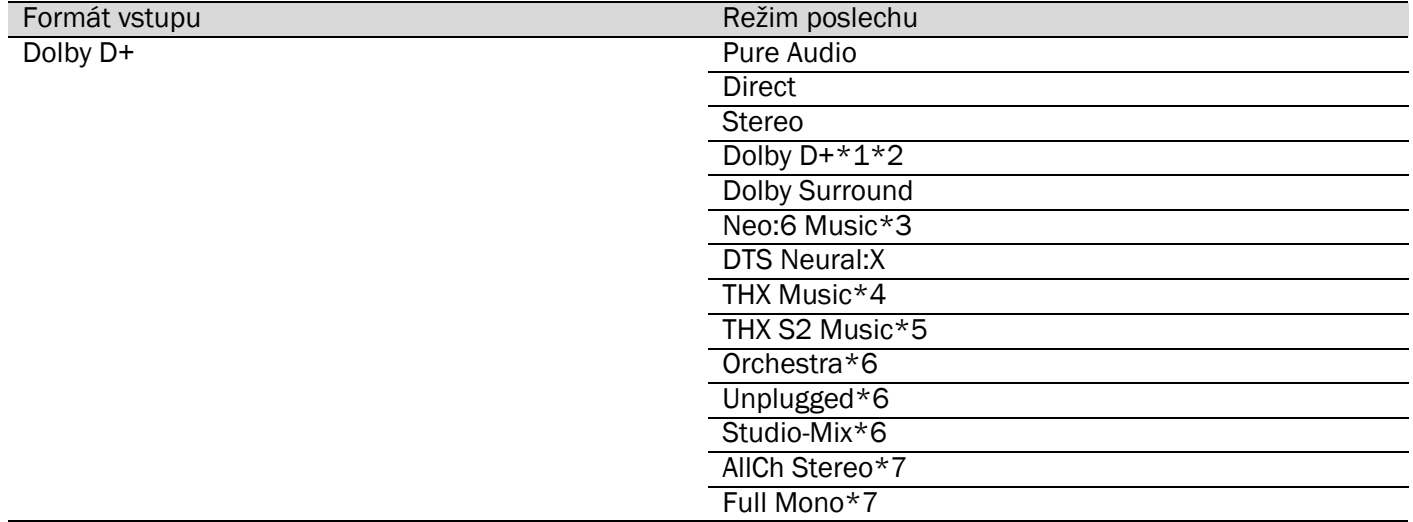

 $*1$  Nemůže být zvolen, pokud je vstupní signál 2ch.<br>\*2 Musí být instalovány reproduktor CENTER nebo r

\*2 Musí být instalovány reproduktor CENTER nebo reproduktory SURROUND.

Může být zvolen pouze tehdy, je-li vstupní formát 2ch a jsou instalován reproduktor CENTER nebo reproduktory SURROUND.

\*4 Musí být instalovány reproduktory SURROUND. \*5 Musí být instalovány reproduktory SURROUND BACK. Nemůže být zvolen, pokud je vstupní signál 5.1ch.

\*6 Musí být instalovány reproduktory SURROUND nebo reproduktory HEIGHT.

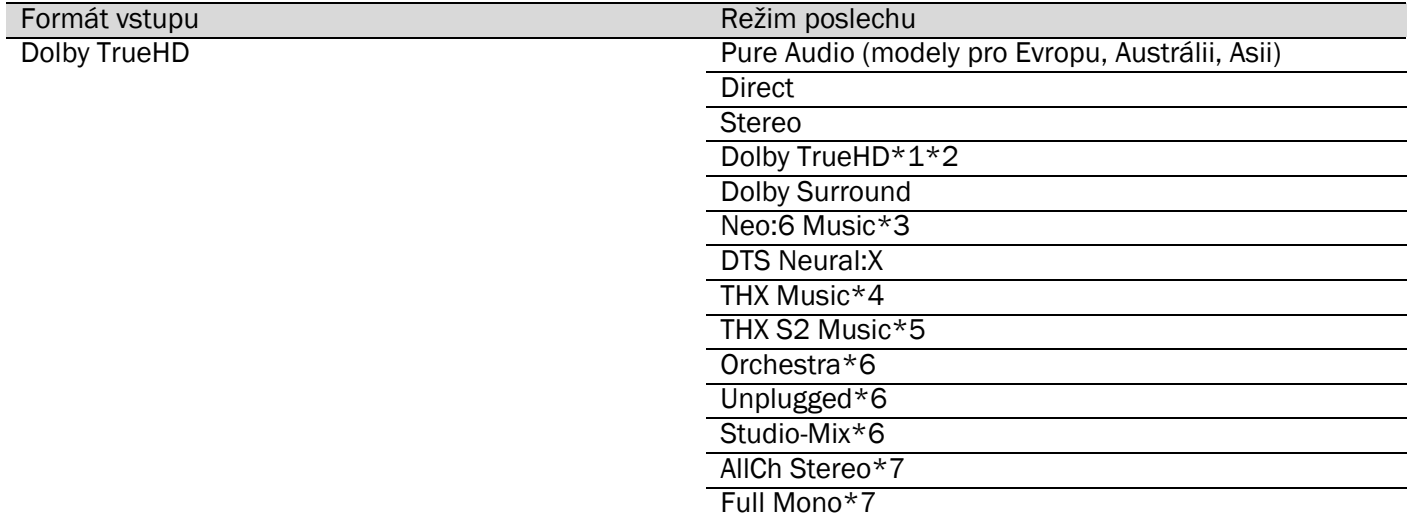

Musí být instalovány reproduktor CENTER nebo reproduktory SURROUND.

\*3 Může být zvolen pouze tehdy, je-li vstupní formát 2ch a jsou instalován reproduktor CENTER nebo reproduktory SURROUND.

\*4 Musí být instalovány reproduktory SURROUND.

Musí být instalovány reproduktory SURROUND BACK. Nemůže být zvolen, pokud je vstupní signál 5.1ch.

\*6 Musí být instalovány reproduktory SURROUND nebo reproduktory HEIGHT.

\*7 Musí být instalován reproduktor CENTER, reproduktory SURROUND, nebo reproduktory HEIGHT.

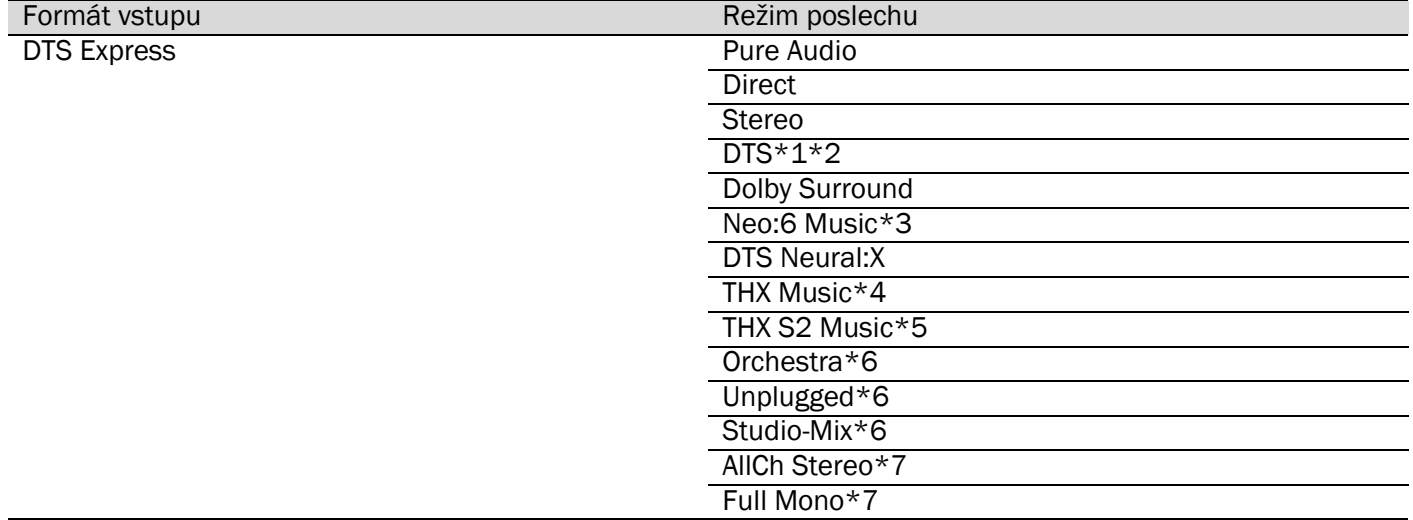

 $*1$  Nemůže být zvolen, pokud je vstupní signál 2ch.<br>\*2 Musí být instalovány reproduktor CENTER nebo r

\*2 Musí být instalovány reproduktor CENTER nebo reproduktory SURROUND.

Může být zvolen pouze tehdy, je-li vstupní formát 2ch a jsou instalován reproduktor CENTER nebo reproduktory SURROUND.

\*4 Musí být instalovány reproduktory SURROUND.

\*5 Musí být instalovány reproduktory SURROUND BACK. Nemůže být zvolen, pokud je vstupní signál 5.1ch.

\*6 Musí být instalovány reproduktory SURROUND nebo reproduktory HEIGHT.

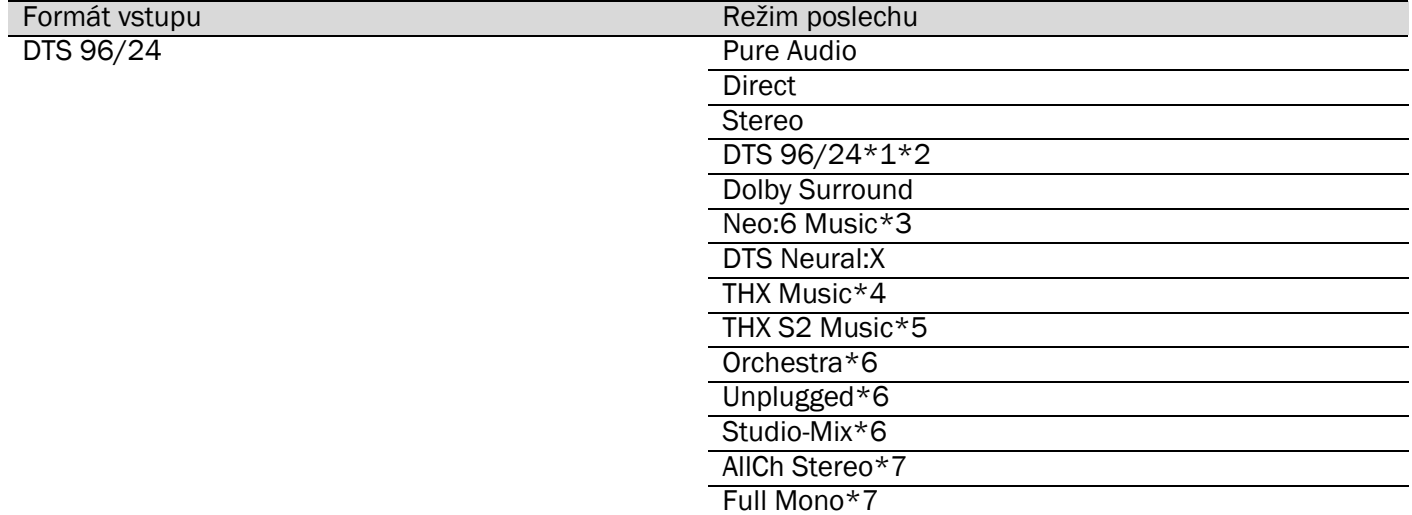

Musí být instalovány reproduktor CENTER nebo reproduktory SURROUND.

\*3 Může být zvolen pouze tehdy, je-li vstupní formát 2ch a jsou instalován reproduktor CENTER nebo reproduktory SURROUND.

\*4 Musí být instalovány reproduktory SURROUND.

Musí být instalovány reproduktory SURROUND BACK. Nemůže být zvolen, pokud je vstupní signál 5.1ch.

\*6 Musí být instalovány reproduktory SURROUND nebo reproduktory HEIGHT.

\*7 Musí být instalován reproduktor CENTER, reproduktory SURROUND, nebo reproduktory HEIGHT.

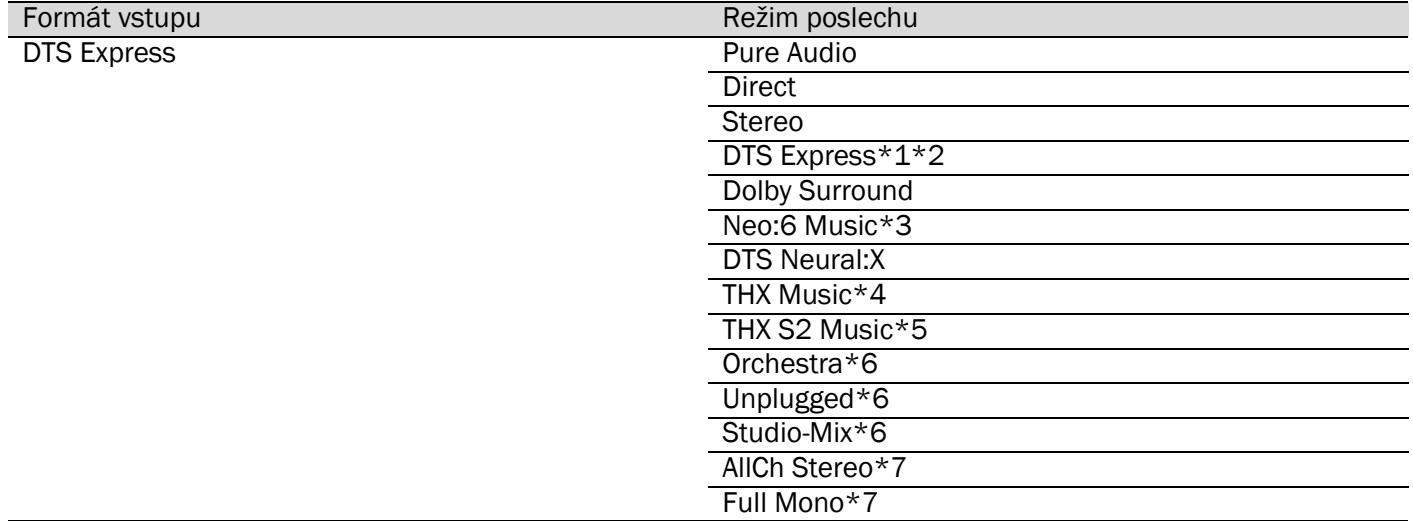

 $*1$  Nemůže být zvolen, pokud je vstupní signál 2ch.<br>\*2 Musí být instalovány reproduktor CENTER nebo r

\*2 Musí být instalovány reproduktor CENTER nebo reproduktory SURROUND.

Může být zvolen pouze tehdy, je-li vstupní formát 2ch a jsou instalován reproduktor CENTER nebo reproduktory SURROUND.

\*4 Musí být instalovány reproduktory SURROUND.

\*5 Musí být instalovány reproduktory SURROUND BACK. Nemůže být zvolen, pokud je vstupní signál 5.1ch.

\*6 Musí být instalovány reproduktory SURROUND nebo reproduktory HEIGHT.

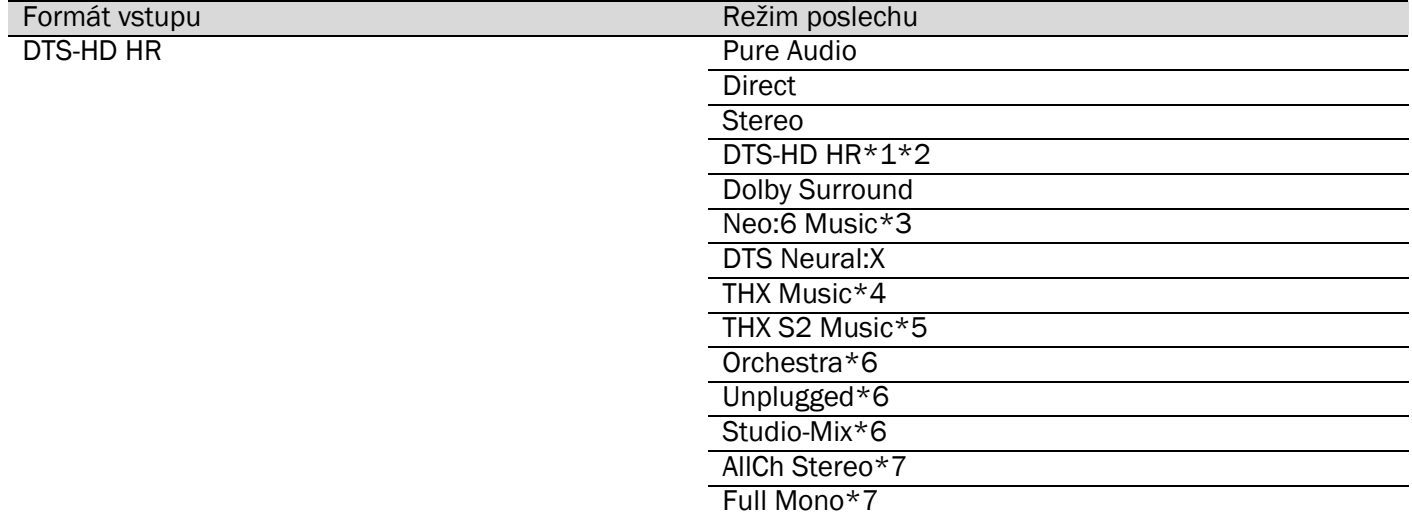

Musí být instalovány reproduktor CENTER nebo reproduktory SURROUND.

\*3 Může být zvolen pouze tehdy, je-li vstupní formát 2ch a jsou instalován reproduktor CENTER nebo reproduktory SURROUND.

\*4 Musí být instalovány reproduktory SURROUND.

Musí být instalovány reproduktory SURROUND BACK. Nemůže být zvolen, pokud je vstupní signál 5.1ch.

\*6 Musí být instalovány reproduktory SURROUND nebo reproduktory HEIGHT.

\*7 Musí být instalován reproduktor CENTER, reproduktory SURROUND, nebo reproduktory HEIGHT.

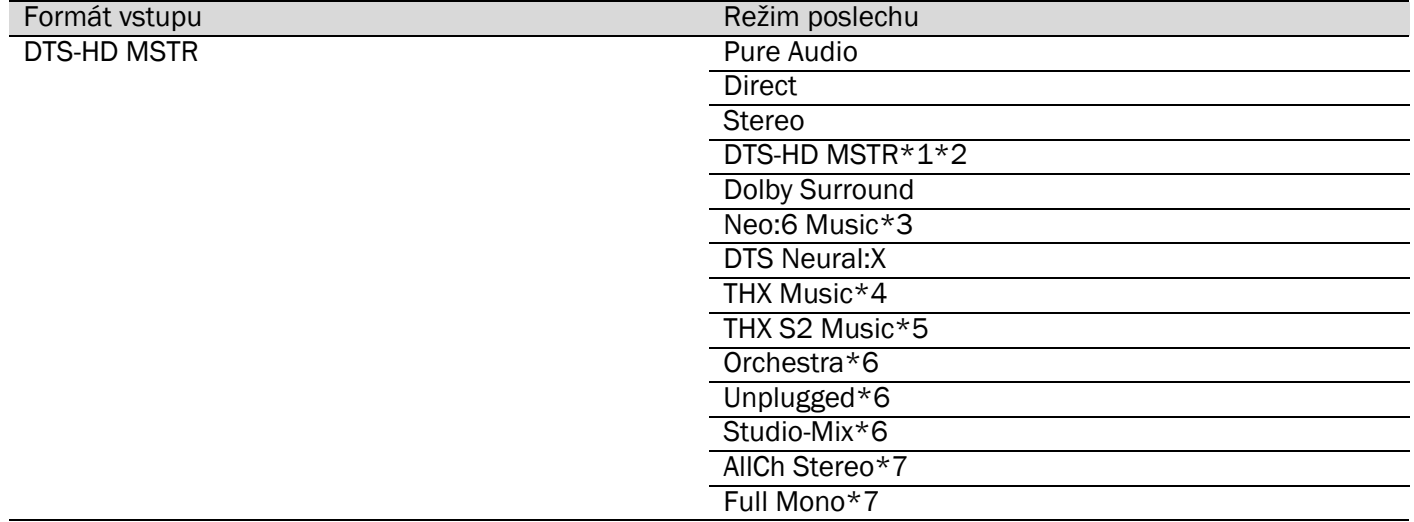

 $*1$  Nemůže být zvolen, pokud je vstupní signál 2ch.<br>\*2 Musí být instalovány reproduktor CENTER nebo r

\*2 Musí být instalovány reproduktor CENTER nebo reproduktory SURROUND.

Může být zvolen pouze tehdy, je-li vstupní formát 2ch a jsou instalován reproduktor CENTER nebo reproduktory SURROUND.

\*4 Musí být instalovány reproduktory SURROUND. \*5 Musí být instalovány reproduktory SURROUND BACK. Nemůže být zvolen, pokud je vstupní signál 5.1ch.

\*6 Musí být instalovány reproduktory SURROUND nebo reproduktory HEIGHT.

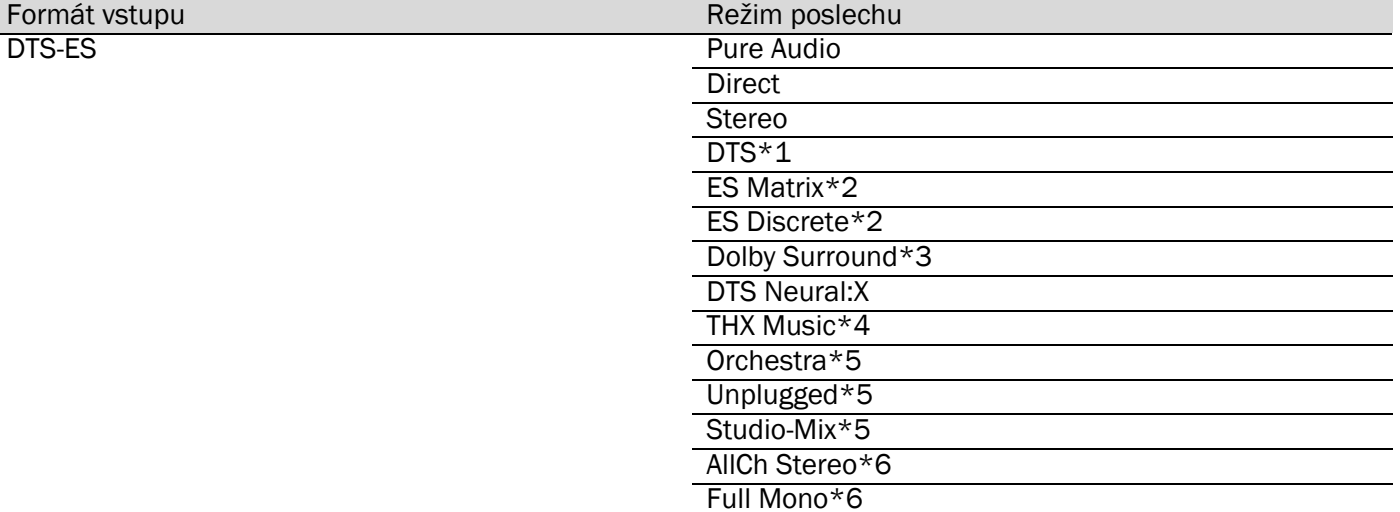

 $*1$  Toto lze zvolit pouze tehdy, když nejsou připojeny reproduktory SURROUND BACK.<br>
\*2 Musí být instalovány reproduktory SURROUND BACK.

Musí být instalovány reproduktory SURROUND BACK.

\*3 Musí být instalovány reproduktory HEIGHT. \*4 Musí být instalovány reproduktory SURROUND.

Musí být instalovány reproduktory SURROUND nebo reproduktory HEIGHT.

\*6 Musí být instalován reproduktor CENTER, reproduktory SURROUND, nebo reproduktory HEIGHT.

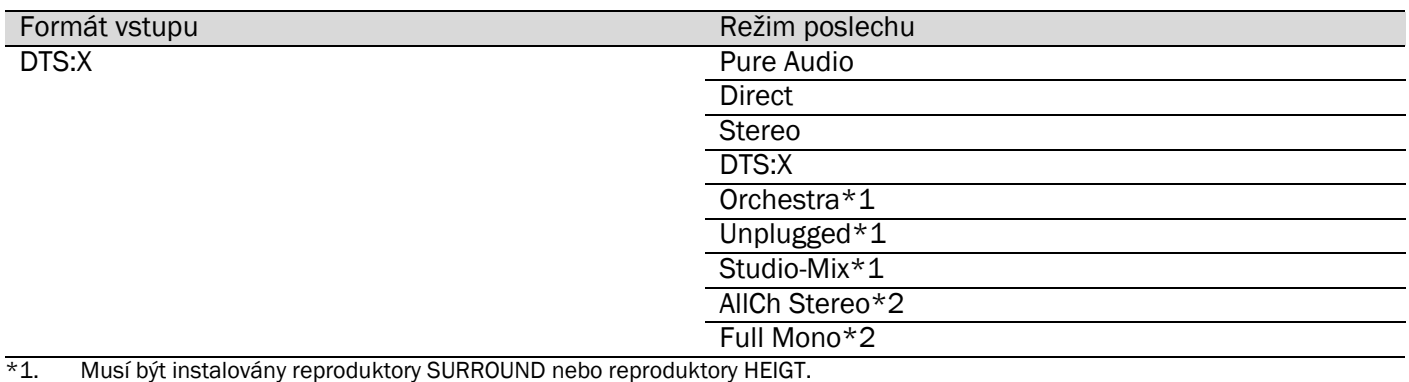

\*2. Musí být instalován reproduktor CENTER, reproduktory SURROUND, nebo reproduktory HEIGHT.

# Tlačítko GAME

Seznam režimů poslechu, které lze zvolit podle audio formátu vstupujícího signálu.

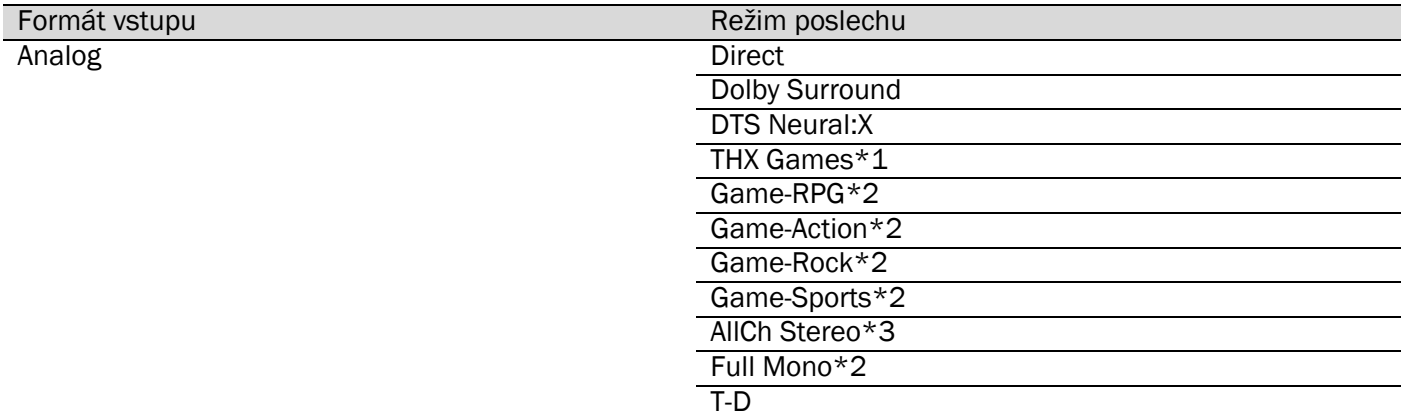

\*1 Musí být instalovány reproduktory SURROUND.

\*2 Musí být instalovány reproduktory SURROUND nebo reproduktory HEIGHT.

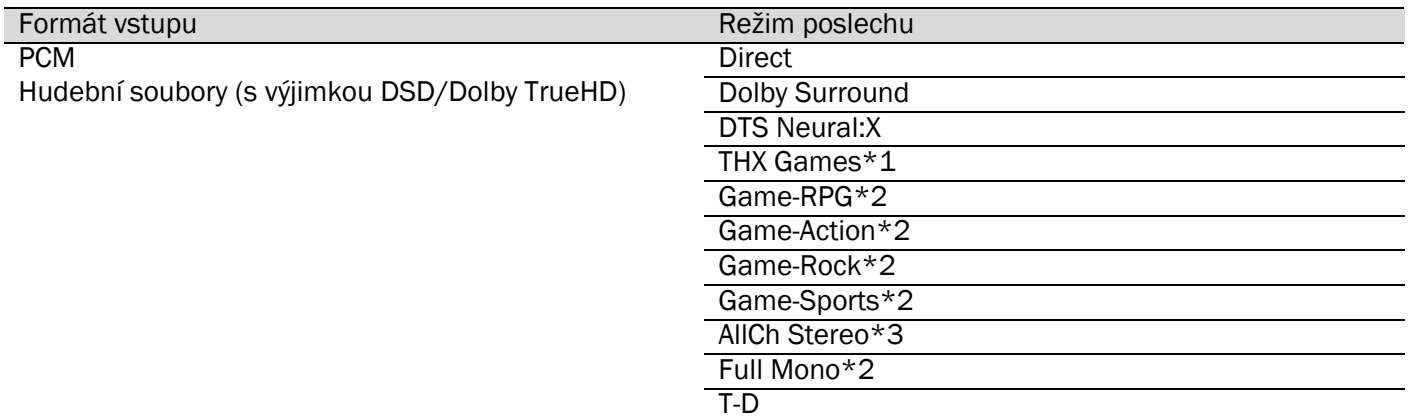

 $*1$  Musí být instalovány reproduktory SURROUND.<br> $*2$  Musí být instalovány reproduktory SURROUND

Musí být instalovány reproduktory SURROUND nebo reproduktory HEIGHT.

\*3 Musí být instalován reproduktor CENTER, reproduktory SURROUND, nebo reproduktory HEIGHT.

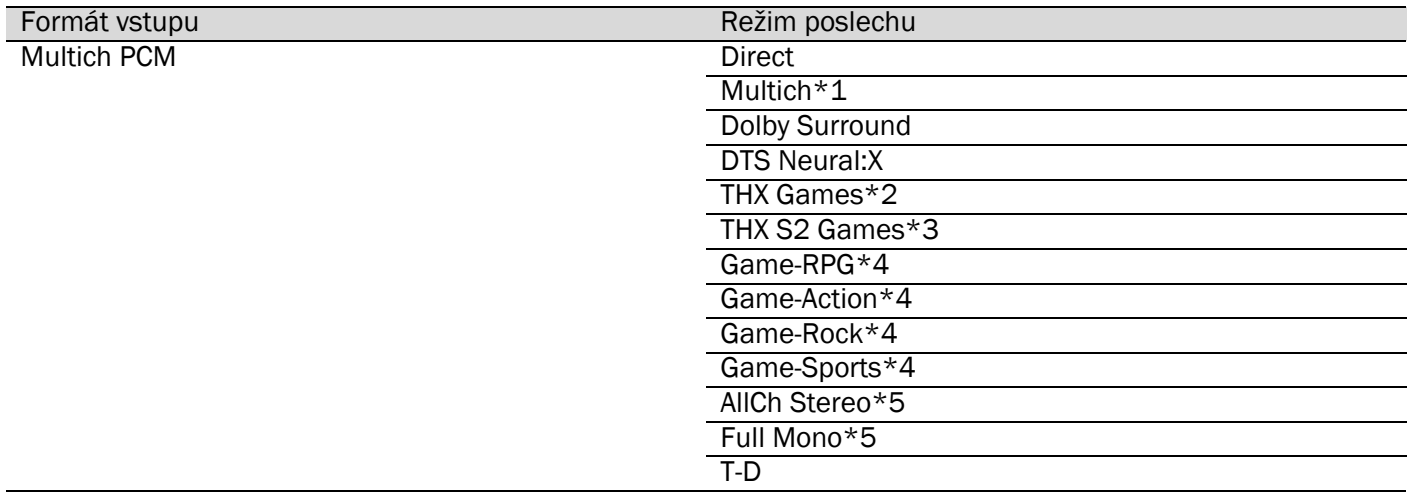

 $*1$  Musí být instalovány reproduktor CENTER nebo reproduktory SURROUND.<br>\*2 Musí být instalovány reproduktory SURROUND.

\*2 Musí být instalovány reproduktory SURROUND.

Musí být instalovány reproduktory SURROUND BACK. Nemůže být zvolen, pokud je vstupní signál 5.1ch.

\*4 Musí být instalovány reproduktory SURROUND nebo reproduktory HEIGHT.

Musí být instalován reproduktor CENTER, reproduktory SURROUND, nebo reproduktory HEIGHT.

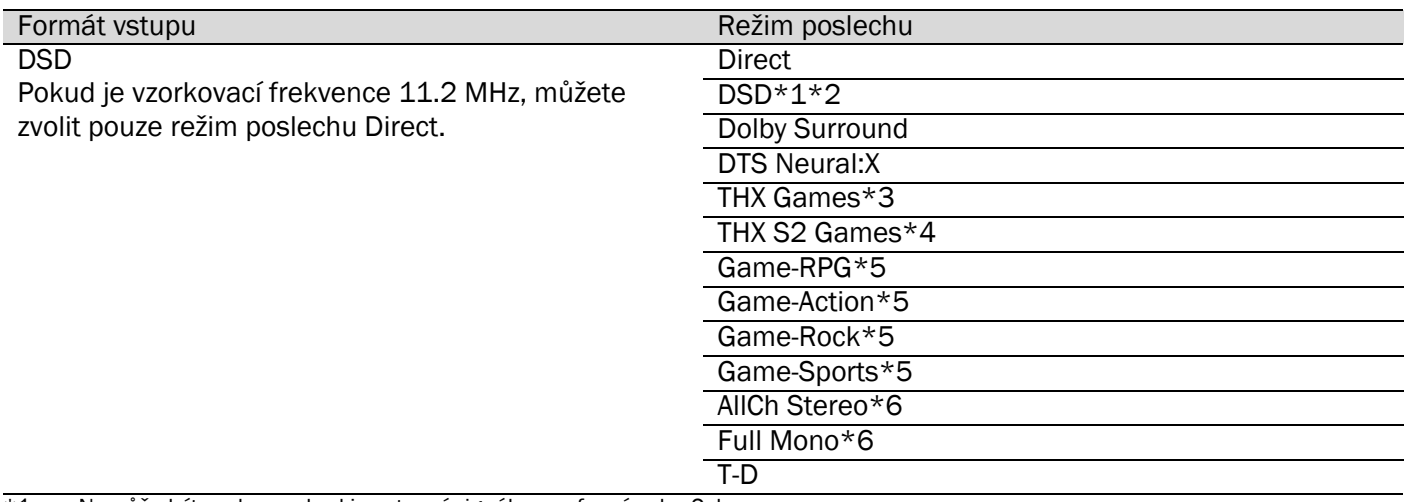

\*1 Nemůže být zvolen, pokud je vstupní signál monofonní nebo 2ch.

Musí být instalovány reproduktor CENTER nebo reproduktory SURROUND.

\*3 Musí být instalovány reproduktory SURROUND.

\*4 Musí být instalovány reproduktory SURROUND BACK. Nemůže být zvolen, pokud je vstupní signál 5.1ch.

- Musí být instalovány reproduktory SURROUND nebo reproduktory HEIGHT.
- \*6 Musí být instalován reproduktor CENTER, reproduktory SURROUND, nebo reproduktory HEIGHT.

# Režimy poslechu

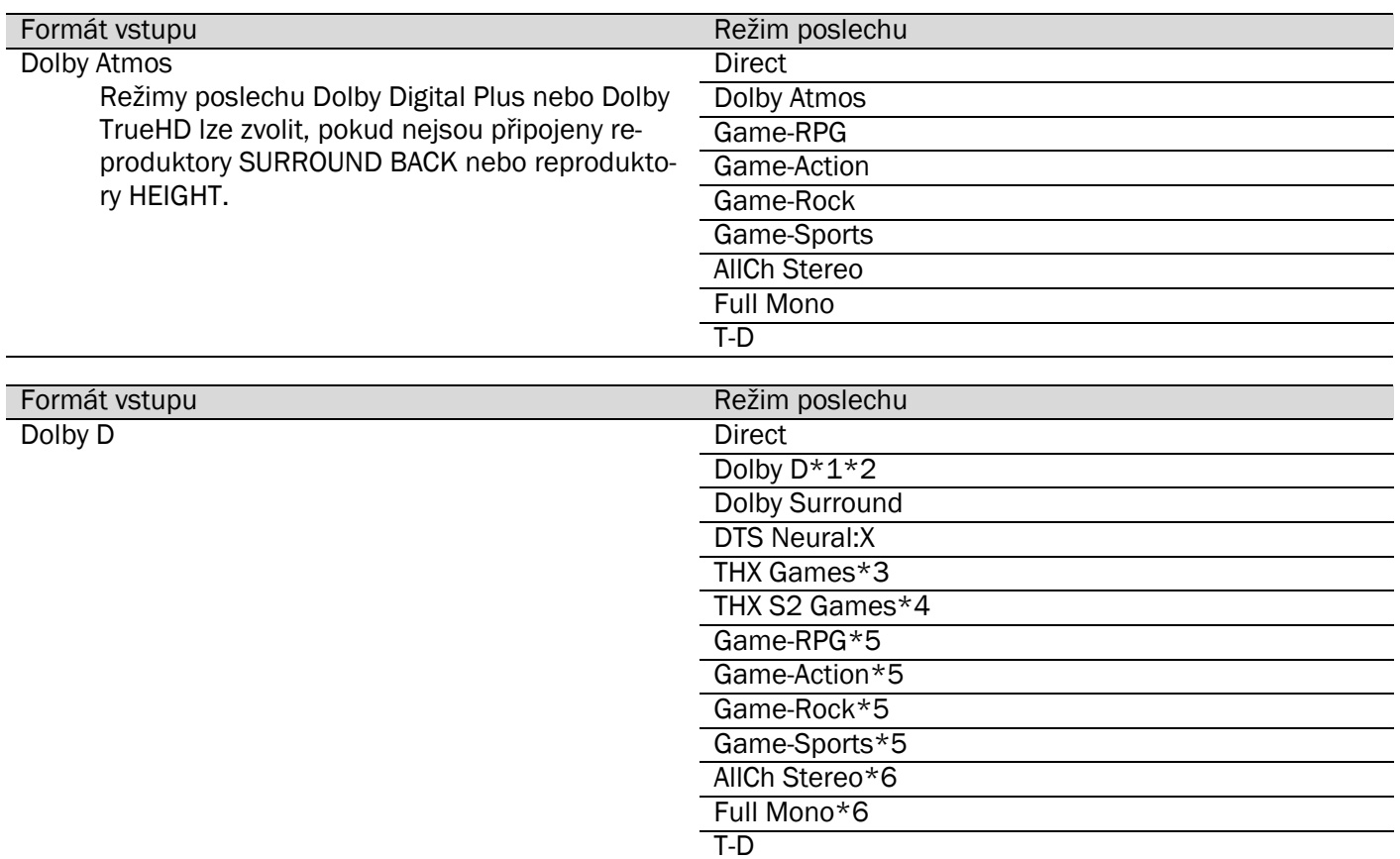

\*1 Nemůže být zvolen, pokud je vstupní signál monofonní nebo 2ch.<br>\*2 Musí být instalovány reproduktor CENTER nebo reproduktory SUF Musí být instalovány reproduktor CENTER nebo reproduktory SURROUND.

\*3 Musí být instalovány reproduktory SURROUND.

\*4 Musí být instalovány reproduktory SURROUND BACK. Nemůže být zvolen, pokud je vstupní signál 5.1ch.

\*5 Musí být instalovány reproduktory SURROUND nebo reproduktory HEIGHT.

\*6 Musí být instalován reproduktor CENTER, reproduktory SURROUND, nebo reproduktory HEIGHT.

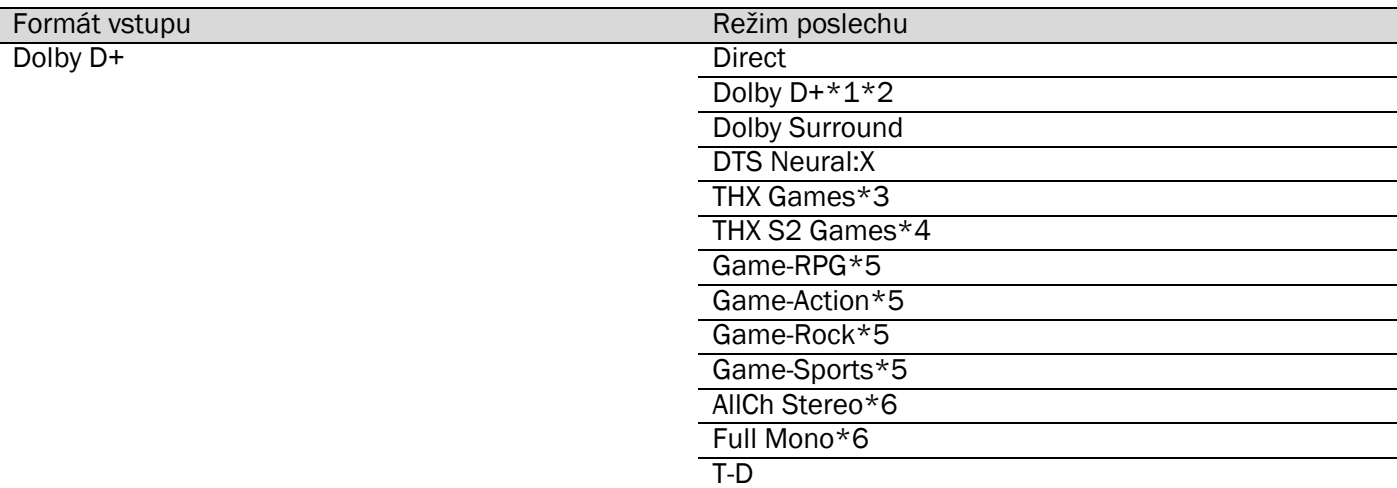

\*1 Nemůže být zvolen, pokud je vstupní signál monofonní nebo 2ch.

\*2 Musí být instalovány reproduktor CENTER nebo reproduktory SURROUND.

Musí být instalovány reproduktory SURROUND.

\*4 Musí být instalovány reproduktory SURROUND BACK. Nemůže být zvolen, pokud je vstupní signál 5.1ch.

\*5 Musí být instalovány reproduktory SURROUND nebo reproduktory HEIGHT.
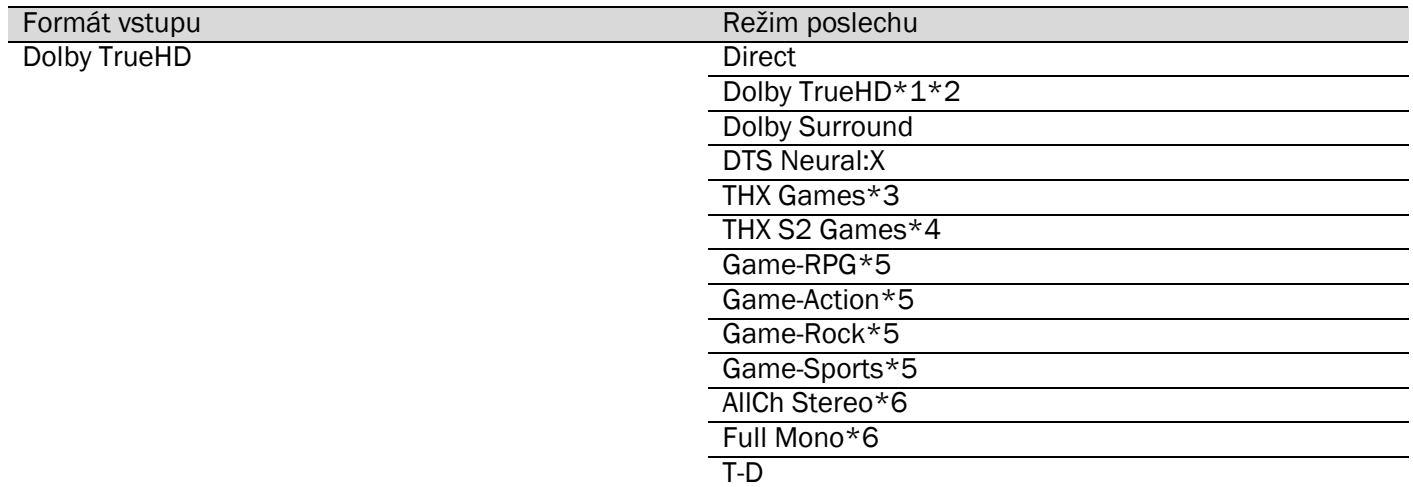

 $*1$  Nemůže být zvolen, pokud je vstupní signál monofonní nebo 2ch.<br>\*2 Musí být instalovány reproduktor CENTER nebo reproduktory SUR

\*2 Musí být instalovány reproduktor CENTER nebo reproduktory SURROUND.

\*3 Musí být instalovány reproduktory SURROUND. Musí být instalovány reproduktory SURROUND BACK. Nemůže být zvolen, pokud je vstupní signál 5.1ch.

\*5 Musí být instalovány reproduktory SURROUND nebo reproduktory HEIGHT.

\*6 Musí být instalován reproduktor CENTER, reproduktory SURROUND, nebo reproduktory HEIGHT.

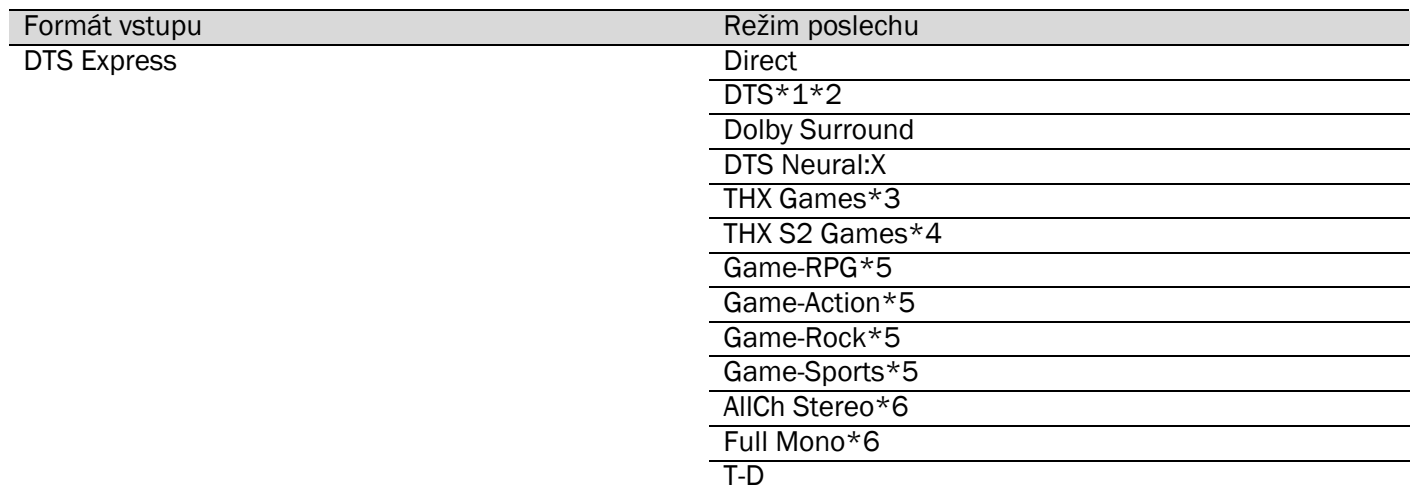

 $*1$  Nemůže být zvolen, pokud je vstupní signál monofonní nebo 2ch.<br>\*2 Musí být instalovány reproduktor CENTER nebo reproduktory SUR \*2 Musí být instalovány reproduktor CENTER nebo reproduktory SURROUND.

\*3 Musí být instalovány reproduktory SURROUND.

Musí být instalovány reproduktory SURROUND BACK. Nemůže být zvolen, pokud je vstupní signál 5.1ch.

\*5 Musí být instalovány reproduktory SURROUND nebo reproduktory HEIGHT. Musí být instalován reproduktor CENTER, reproduktory SURROUND, nebo reproduktory HEIGHT.

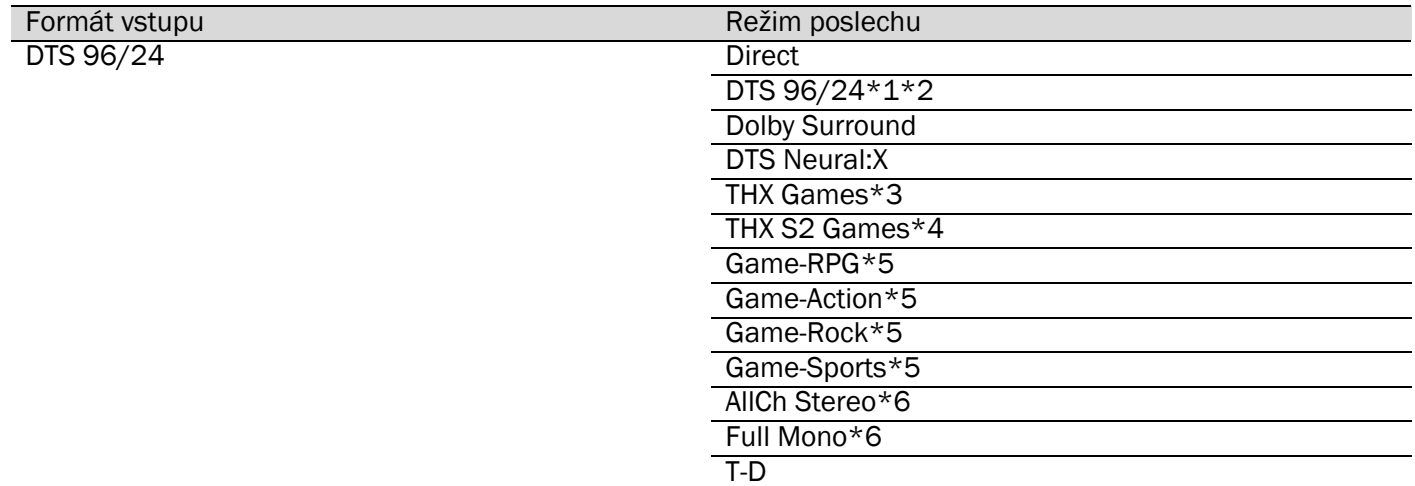

 $*1$  Nemůže být zvolen, pokud je vstupní signál monofonní nebo 2ch.<br>\*2 Musí být instalovány reproduktor CENTER nebo reproduktory SUR

\*2 Musí být instalovány reproduktor CENTER nebo reproduktory SURROUND.

\*3 Musí být instalovány reproduktory SURROUND. Musí být instalovány reproduktory SURROUND BACK. Nemůže být zvolen, pokud je vstupní signál 5.1ch.

\*5 Musí být instalovány reproduktory SURROUND nebo reproduktory HEIGHT.

\*6 Musí být instalován reproduktor CENTER, reproduktory SURROUND, nebo reproduktory HEIGHT.

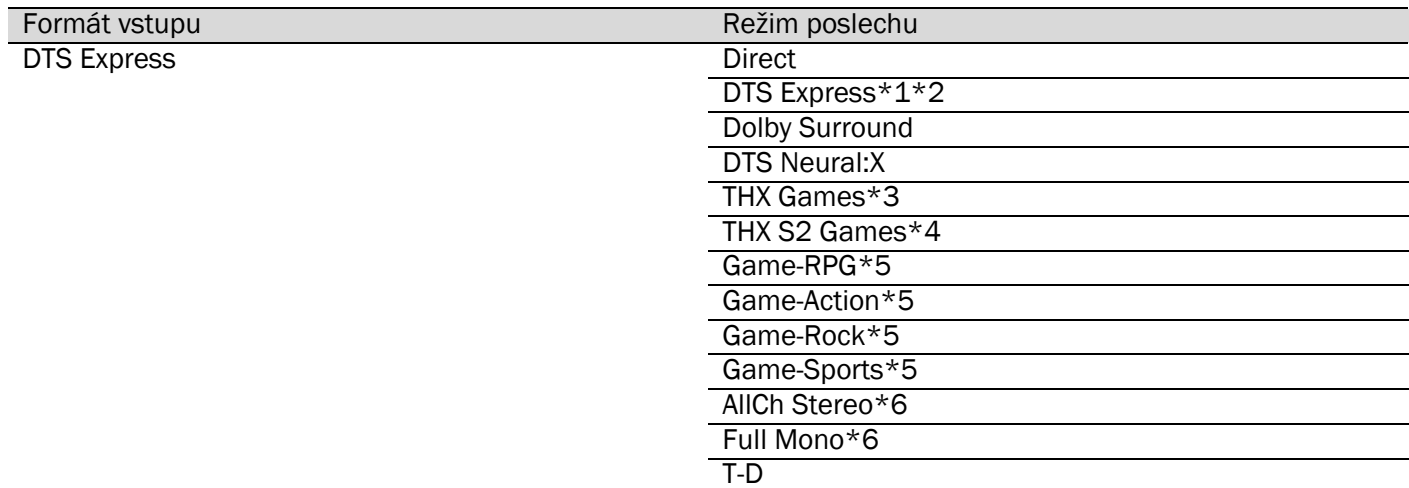

 $*1$  Nemůže být zvolen, pokud je vstupní signál monofonní nebo 2ch.<br>\*2 Musí být instalovány reproduktor CENTER nebo reproduktory SUR \*2 Musí být instalovány reproduktor CENTER nebo reproduktory SURROUND.

\*3 Musí být instalovány reproduktory SURROUND.

\*4 Musí být instalovány reproduktory SURROUND BACK. Nemůže být zvolen, pokud je vstupní signál 5.1ch.

\*5 Musí být instalovány reproduktory SURROUND nebo reproduktory HEIGHT. Musí být instalován reproduktor CENTER, reproduktory SURROUND, nebo reproduktory HEIGHT.

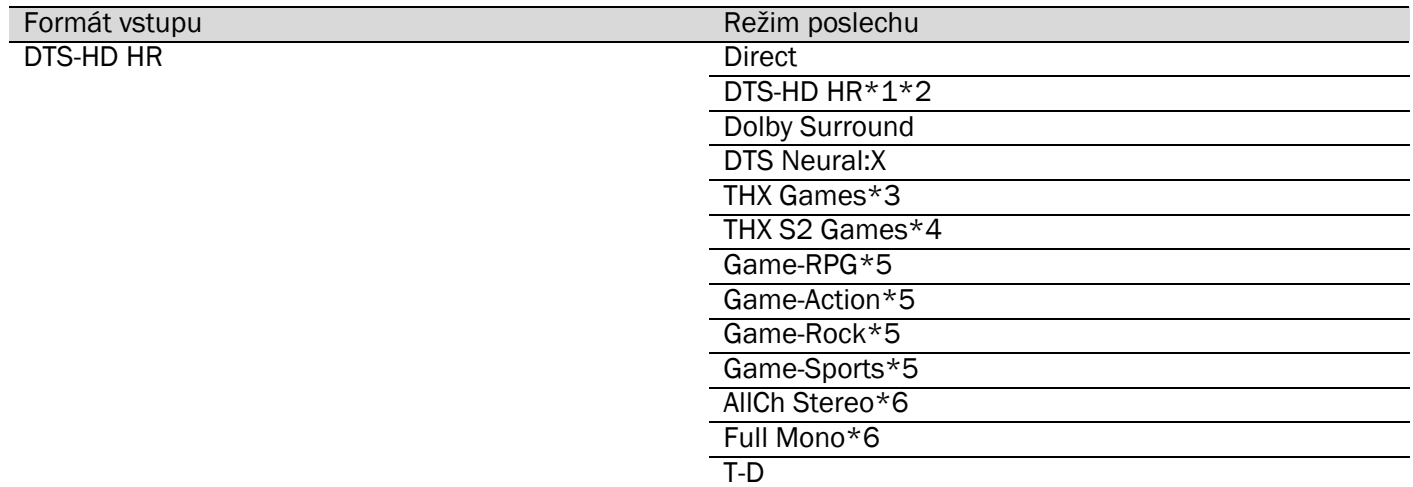

 $*1$  Nemůže být zvolen, pokud je vstupní signál monofonní nebo 2ch.<br>\*2 Musí být instalovány reproduktor CENTER nebo reproduktory SUR

\*2 Musí být instalovány reproduktor CENTER nebo reproduktory SURROUND.

\*3 Musí být instalovány reproduktory SURROUND.

Musí být instalovány reproduktory SURROUND BACK. Nemůže být zvolen, pokud je vstupní signál 5.1ch.

\*5 Musí být instalovány reproduktory SURROUND nebo reproduktory HEIGHT.

\*6 Musí být instalován reproduktor CENTER, reproduktory SURROUND, nebo reproduktory HEIGHT.

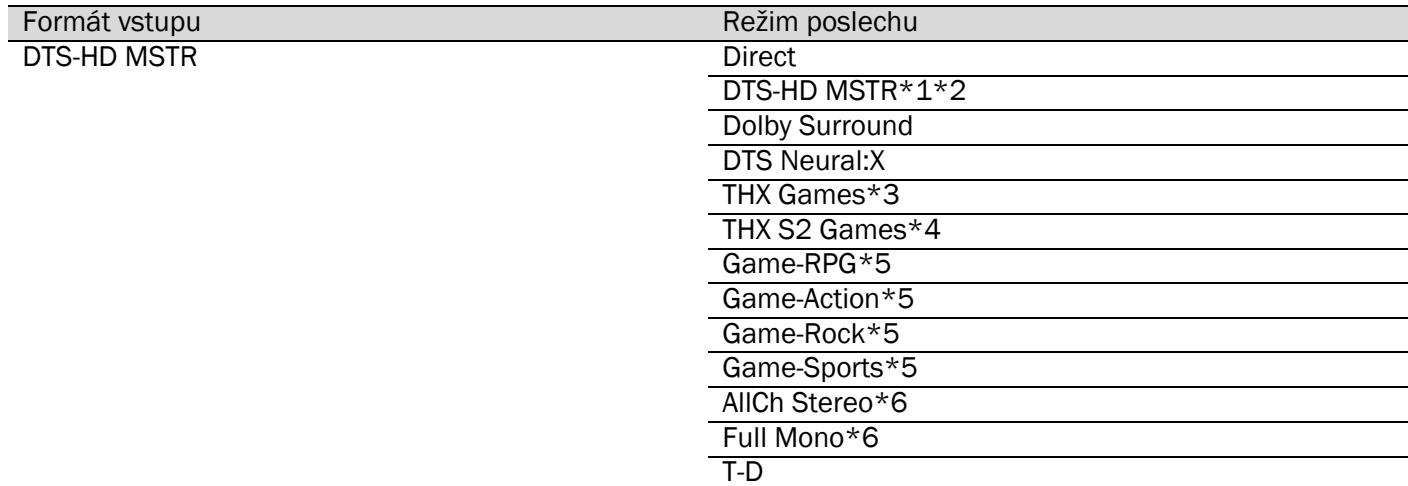

 $*1$  Nemůže být zvolen, pokud je vstupní signál monofonní nebo 2ch.<br>\*2 Musí být instalovány reproduktor CENTER nebo reproduktory SUR

\*2 Musí být instalovány reproduktor CENTER nebo reproduktory SURROUND.

\*3 Musí být instalovány reproduktory SURROUND.

\*4 Musí být instalovány reproduktory SURROUND BACK. Nemůže být zvolen, pokud je vstupní signál 5.1ch.

\*5 Musí být instalovány reproduktory SURROUND nebo reproduktory HEIGHT.

Musí být instalován reproduktor CENTER, reproduktory SURROUND, nebo reproduktory HEIGHT.

# Režimy poslechu

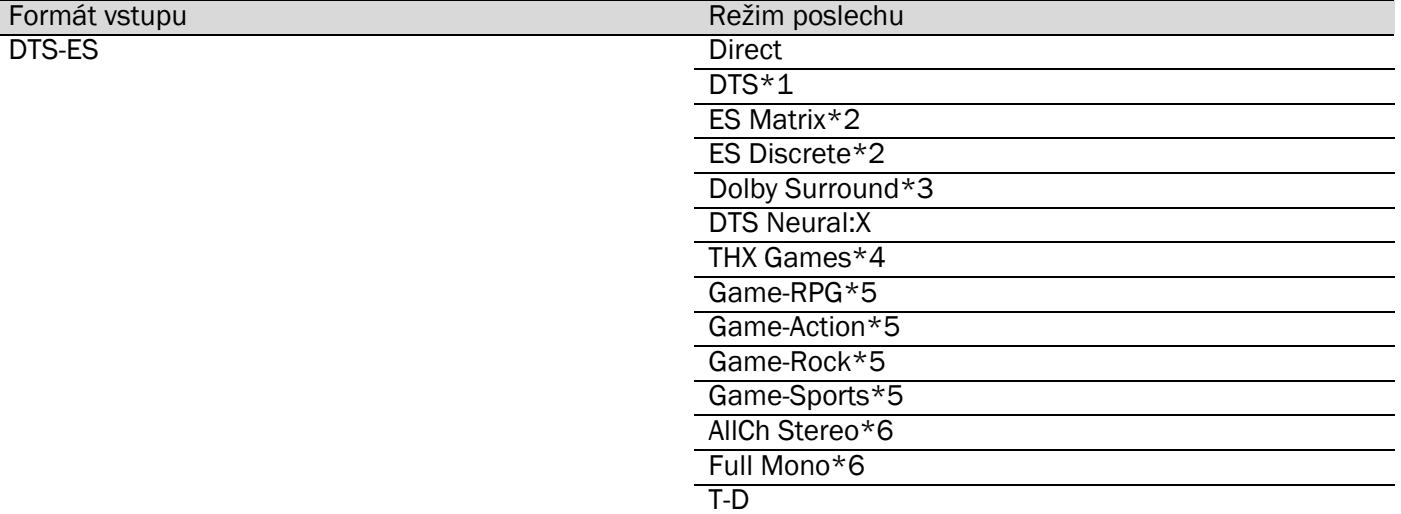

 $*1$  Toto lze zvolit pouze tehdy, když nejsou připojeny reproduktory SURROUND BACK.<br>
\*2 Musí být instalovány reproduktory SURROUND BACK.

\*2 Musí být instalovány reproduktory SURROUND BACK.

\*3 Musí být instalovány reproduktory HEIGHT.

\*4 Musí být instalovány reproduktory SURROUND.

\*5 Musí být instalovány reproduktory SURROUND nebo reproduktory HEIGHT.

Musí být instalován reproduktor CENTER, reproduktory SURROUND, nebo reproduktory HEIGHT.

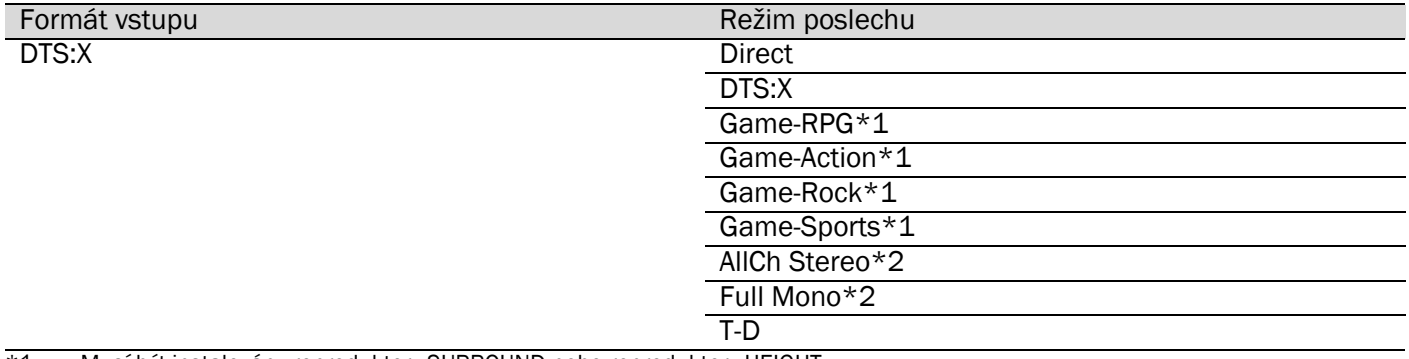

\*1 Musí být instalovány reproduktory SURROUND nebo reproduktory HEIGHT.

\*2 Musí být instalován reproduktor CENTER, reproduktory SURROUND, nebo reproduktory HEIGHT.

# Funkce přehrávání

### AM/FM rozhlasové vysílání

### Naladění rozhlasových stanic

### Automatické ladění

- 1. Stiskněte několikrát TUNER na DO pro volbu "AM" nebo "FM".
- 2. Stiskněte tlačítko MODE na dálkovém ovladači tak aby na displeji bylo zobrazeno "TunMode:Auto".
- 3. Pomocí kurzorových tlačítek ▲/▼ na dálkovém ovladači spusťte automatické ladění. Jakmile je nalezena stanice, vyhledávání se zastaví. Jakmile je stanice naladěna, rozsvítí se na displeji indikátor "TU-NED". Pokud naladěná stanice vysílá stereofonní signál, svítí indikátor "FM ST". Jestliže indikátor "TUNED" nesvítí, není slyšet žádný zvuk.

### Když je příjem FM slabý...

V závislosti na konstrukci budovy a podmínkách okolního prostředí může dojít k zeslabení rozhlasového signálu. V takovém případě použijte pro naladění požadované stanice postup popsaný v odstavci Manuální ladění.

### Manuální ladění

- 1. Stiskněte několikrát TUNER na DO pro volbu "AM" nebo "FM".
- 2. Stiskněte tlačítko MODE na dálkovém ovladači tak aby na displeji bylo zobrazeno "TunMode:Manual".
- 3. Pomocí kurzorových tlačítek ▲/▼ na dálkovém ovladači nalaďte požadovanou stanici. Frekvence se mění o 1 krok každým stisknutím tlačítka. Změna frekvence probíhá plynule, pokud tlačítko držíte stisknuté a zastaví se po uvolnění tlačítka. Změnu frekvence sledujte na displeji.

#### Pro návrat do režimu automatického ladění...

Stiskněte znovu tlačítko MODE na dálkovém ovladači - tak aby na displeji bylo zobrazeno "TunMode:Auto". Jednotka automaticky naladí rozhlasovou stanici.

#### Uložení/registrace stanice do paměti

Do paměti můžete uložit maximálně 40 AM/FM oblíbených stanic (předvoleb). Po uložení/registraci stanic do paměti (=předvoleb) můžete provádět přímo jejich volbu.

### Procedura uložení předvolby

- 1. Nalaďte AM/FM stanici, kterou chcete uložit/registrovat jako předvolbu.
- 2. Stiskněte MEMORY na dálkovém ovladači tak, že číslo předvolby na displeji bliká.
- 3. Dokud bliká číslo předvolby (po dobu asi 8 sekund), opakovaně tiskněte kurzorová tlačítka ◄/► na dálkovém ovladači a zvolte číslo v rozsahu 1 až 40.
- 4. Stiskněte znovu tlačítko MEMORY na dálkovém ovladači pro uložení/registraci stanice.. Jakmile je ukládání ukončeno, číslo předvolby přestane blikat. Opakujte tuto proceduru pro všechny požadované AM/FM stanice.

### Volba stanice uložené do paměti (předvolby)

- 1. Stiskněte TUNER na dálkovém ovladači.
- 2. Použijte ◄/► na dálkovém ovladači pro výběr čísla předvolby.

### Vymazání stanice uložené do paměti (předvolby)

- 1. Stiskněte TUNER na dálkovém ovladači.
- 2. Použijte ◄/► na dálkovém ovladači pro výběr čísla předvolby kterou chcete vymazat.
- 3. Stiskněte MEMORY na dálkovém ovladači a zatímco číslo předvolby bliká, stiskněte CLEAR pro vymazání předvolby.

Po vymazání číslo na displeji zhasne.

#### Používání RDS

(modely pro Evropu, Austrálii, a Asii)

RDS = Radio Data System představuje způsob přenosu dat "skrytých" v RM rozhlasových signálech. V regionech využívajících RDS se při naladění stanice vysílající programové informace zobrazí název stanice. V tomto případě můžete stisknutím tlačítka (i) na dálkovém ovladači využívat následující funkce.

#### Zobrazení textových informací (Radio Text)

Když je na displeji zobrazen název stanice, stiskněte jedenkrát tlačítko (i) na dálkovém ovladači. Na displeji jednotky rolují informace RT (Radio Text). Pokud není k dispozici žádná textová informace, zobrazí se hlášení "No Text Data".

Kromě toho mohou být zobrazeny některé neobvyklé znaky, pokud jednotka přijímá nepodporované znakové sady. Toto nicméně není závada. V případě slabého signálu nemusí být tato informace zobrazena.

### Vyhledání stanic podle typu programu (PTY)

- 1. Když je na displeji zobrazen název stanice, stiskněte dvakrát tlačítko (i) na dálkovém ovladači.
- 2. Pomocí ◄/► na dálkovém ovladači zvolte požadovaný typ programu (Program Type) a pak stiskněte ENTER pro start vyhledávání.

Typy programů a jejich zobrazení jsou následující:

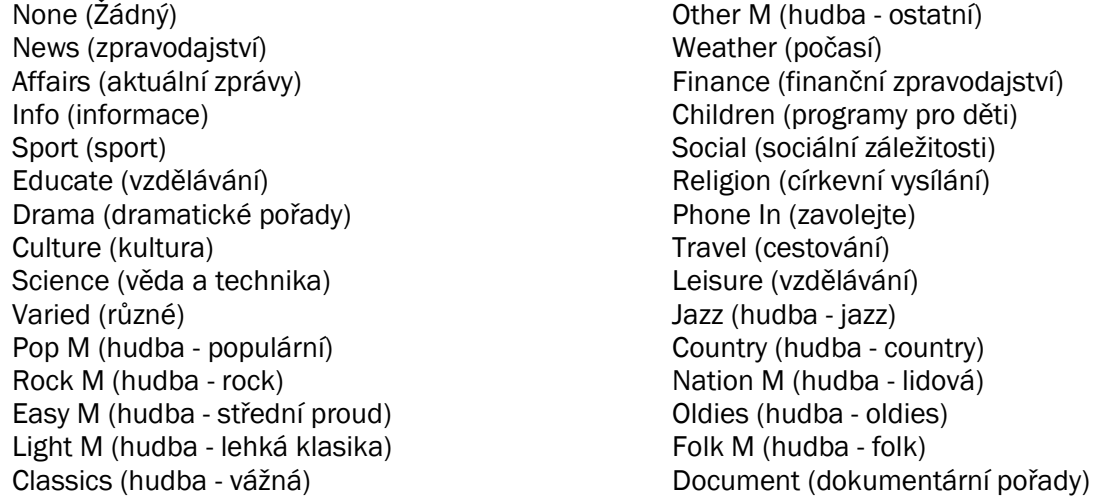

Zobrazené informace někdy nemusí odpovídat obsahu vysílanému stanicí.

3. Jakmile je požadovaná stanice nalezena, její název bliká na displeji. Pro příjem této nalezené stanice stiskněte ENTER. Pokud nestisknete ENTER, jednotka bude pokračovat ve vyhledávání dalších stanic. Pokud nejsou nalezeny žádné stanice, zobrazí se na displeji hlášení "Not Found". Kromě toho mohou být zobrazeny některé neobvyklé znaky, pokud jednotka přijímá nepodporované znakové sady. Toto nicméně není závada. V případě slabého signálu nemusí být tato informace zobrazena.

# USB paměťové zařízení

### Přehrávání

Přehrávání hudebních souborů uložených na USB paměťovém zařízení.

- 1. Přepněte vstup na TV na vstup přiřazený této jednotce.
- 2. Připojte vaše USB paměťové zařízení obsahující hudební soubory k USB portu na jednotce.
- 3. Stiskněte NET na dálkovém ovladači pro zobrazení obrazovky se seznamem síťových služeb.

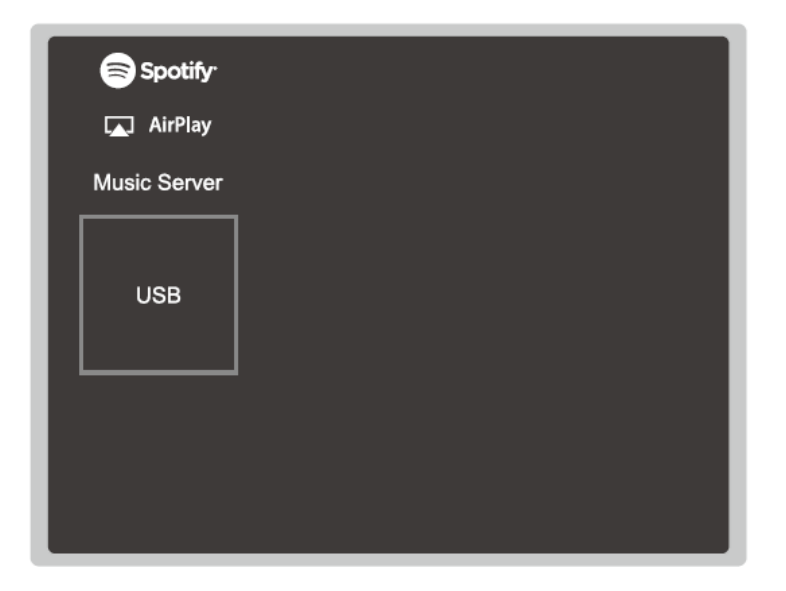

- 4. Pomocí kurzorových tlačítek zvolte "USB" a následně stiskněte ENTER. Pokud indikátor "USB bliká, zkontrolujte správné připojení USB paměťové jednotky. Pokud je na displeji zobrazeno hlášení "Connecting...", NEODPOJUJTE USB paměťové zařízení! Mohlo by dojít k poškození dat nebo USB paměťového zařízení.
- 5. Stiskněte v následující obrazovce znovu tlačítko ENTER. Zobrazí se seznam složek a hudebních souborů na USB paměťovém zařízení. Pomocí kurzorových tlačítek na dálkovém ovladači zvolte požadovanou složku a potvrďte volbu stisknutím tlačítka ENTER.
- 6. Pomocí kurzorových tlačítek na dálkovém ovladači zvolte hudební soubor a následně stiskněte ENTER pro zahájení přehrávání. USB port této jednotky odpovídá standardu USB 2.0. Pro některé přehrávané soubory může být přenosová rychlost nedostatečná - to může způsobit určitá výpadky při přehrávání. Pro návrat na předchozí obrazovku stiskněte tlačítko  $\bigcirc$ .

### Ovládání pomocí dálkového ovladače

### 1.  $\blacktriangleleft/\blacktriangleright$

Pokud není seznam složek nebo seznam souborů zobrazen na jedné obrazovce, můžete změnit obrazovku.

#### $\blacktriangleleft$ 2.

Toto tlačítko slouží k přehrávání předchozí stopy.

#### $\Box$ 3.

j.

Toto tlačítko zahajuje opakované (REPEAT) přehrávání nebo přehrávání v náhodném pořadí (RANDOM). Opakovaným stisknutím tlačítka lze cyklovat mezi režimy opakovaného přehrávání.

### 4.

Stisknutím tohoto tlačítka během přehrávání se mění zobrazené informace o stopě. Když je zobrazen seznam složek nebo souborů, stisknutím tohoto tlačítka se vrátíte na obrazovku přehrávání.

#### 5.  $>11$

Stisknutím tohoto tlačítka během přehrávání se přehrávání pozastaví (PAUSE). Dalším stisknutím tohoto tlačítka se přehrávání obnoví.

#### 6. EE

Toto tlačítko slouží k přehrávání následující stopy.

#### Ikony zobrazené během přehrávání

Během přehrávání hudebního souboru se zobrazují ikony: Význam každé z ikon je následující:

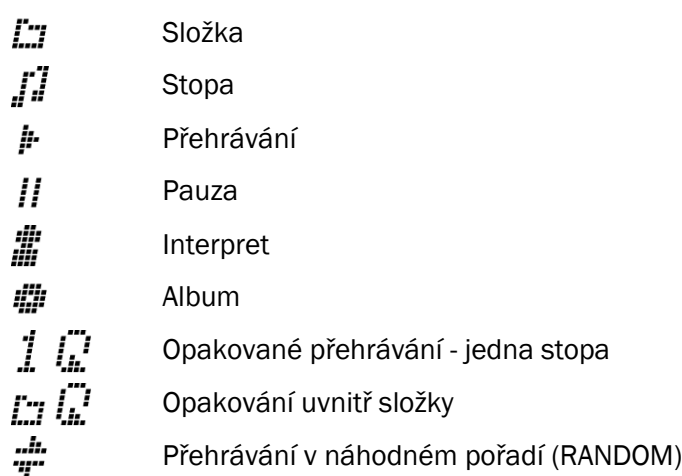

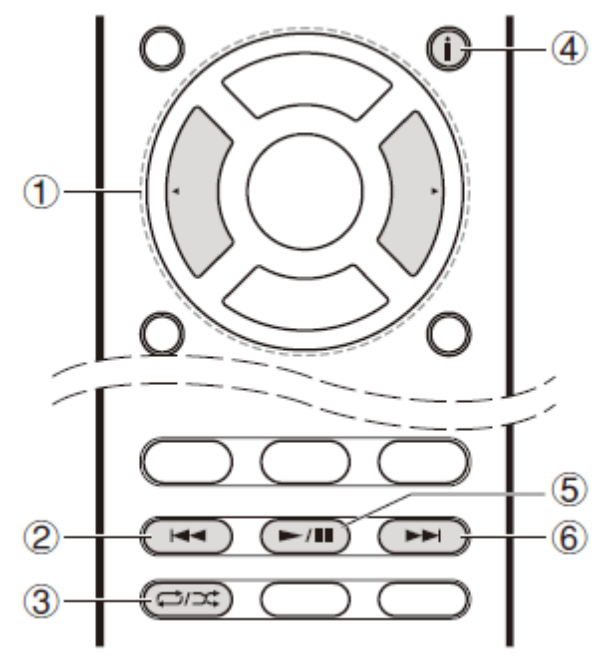

#### Požadavky na USB paměťové zařízení

Tato jednotka může používat USB paměťová zařízení, která odpovídají standardu "USB mass storage device class".

Formát systému souborů FAT16 nebo FAT32.

Pokud je USB zařízení rozděleno na oddíly (partition), pak každý oddíl bude považován za samostatné zařízení.

Může být zobrazeno až 20000 složek a tyto složky mohou být vnořeny až do hloubky 16 úrovní.

USB huby a USB paměťová zařízení s funkcí hubu nejsou podporována. Nepřipojujte takováto zařízení k jednotce!

USB paměťová zařízení s funkcí zabezpečení nejsou podporována.

- Pokud chcete k USB portu jednotky připojit USB harddisk, doporučujeme použít model se samostatným napájením (ne napájení po USB kabelu).
- Paměťová média (karty) vložené do USB čtečky paměťových karet nemusí být dostupná v této funkci.. V závislosti na USB paměťovém zařízení nemusí být možné řádné načtení obsahu.
- Naše společnost nepřebírá žádnou odpovědnost jakéhokoliv druhu za ztrátu nebo poškození dat uložených na USB paměťovém zařízení, pokud je toto zařízení použito s touto jednotkou. Doporučujeme vám předem zálohovat vaše důležité hudební soubory.

#### Podporované formáty audio

Při přehrávání souborů ze serveru a z paměťového zařízení USB podporuje tato jednotka následující formáty hudebních souborů. Zvukové soubory chráněné copyrightem není možné na této jednotce přehrát.

### MP3 (.mp3/.MP3)

Podporované formáty: MPEG-1/MPEG-2 Audio Layer 3 Podporované vzorkovací frekvence: 44.1 kHz, 48 kHz Podporované přenosové rychlosti: Mezi 8 kbps a 320 kbps. Nekompatibilně soubory není možno přehrát.

### WMA (.wma/.WMA)

Podporované vzorkovací frekvence: 44.1 kHz, 48 kHz Podporované přenosové rychlosti: Mezi 5 kbps a 320 kbps. Nekompatibilně soubory není možno přehrát. Formáty souborů WMA Pro/Voice/WMA Lossless NEJSOU podporovány.

#### WAV (.wav/.WAV)

Soubory WAV obsahují nekomprimované PCM digitální audio. Podporované vzorkovací frekvence: 44.1 kHz, 48 kHz, 64 kHz, 88.2 kHz, 96 kHz, 176.4 kHz, 192 kHz Kvantizační bit: 8 bit, 16 bit, 24 bit

### AIFF (.aiff/.aif/.aifc/.afc/.AIFF/.AIF/.AIFC/.AFC)

Soubory AIFF obsahují nekomprimované PCM digitální audio. Podporované vzorkovací frekvence: 44.1 kHz, 48 kHz, 64 kHz, 88.2 kHz, 96 kHz, 176.4 kHz, 192 kHz Kvantizační bit: 8 bit, 16 bit, 24 bit

### AAC (.aac/.m4a/.mp4/.3gp/.3g2/.AAC/.M4A/.MP4/.3GP/.3G2)

Podporované formáty: MPEG-2/MPEG-4 Audio Podporované přenosové rychlosti: Mezi 8 kbps a 320 kbps. Nekompatibilně soubory není možno přehrát.

Podporované vzorkovací frekvence: 44.1 kHz, 48 kHz, 64 kHz, 88.2 kHz, 96 kHz

### FLAC (.flac/.FLAC)

Kvantizační bit: 8 bit, 16 bit, 24 bit

Podporované vzorkovací frekvence: 44.1 kHz, 48 kHz, 64 kHz, 88.2 kHz, 96 kHz, 176.4 kHz, 192 kHz

### Apple Lossless (.m4a/.mp4/.M4A/.MP4)

Podporované vzorkovací frekvence: 44.1 kHz, 48 kHz, 64 kHz, 88.2 kHz, 96 kHz, 176.4 kHz, 192 kHz Kvantizační bit: 8 bit, 16 bit, 24 bit

### DSD (.dsf/.dff/.DSF/.DFF)

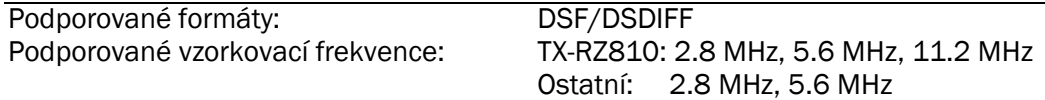

### Dolby TrueHD (.vr/.mlp/.VR/.MLP)

Podporované vzorkovací frekvence: 44,1 kHz, 48 kHz, 88.2 kHz, 96 kHz, 176.4 kHz, 192 kHz

Soubory s variabilní přenosovou rychlostí (VBR) jsou podporovány. Doby přehrávání však v tomto případě nemusí být V tomto případě nicméně nemusí být zobraceny správné doby přehrávání.

Tato jednotka podporuje plynulé (*gapless*) přehrávání souborů z USB paměťového zařízení za následujících podmínek.

Při kontinuálním přehrávání WAV, FLAC a Apple Lossless se stejným formátem, vzorkovací frekvencí, počtem kanálů, a kvantizační přenosovou rychlostí.

### Internetové rádio

### TuneIn Radio

Je registrováno více než 70000 stanic a 2000000 programů on-demand, z nichž můžete jednoduše vybírat stanice - hudba, sport, zpravodajství - z celého světa.

### Přehrávání

- 1. Přepněte vstup na TV na vstup přiřazený této jednotce.
- 2. Stiskněte NET na dálkovém ovladači pro zobrazení obrazovky se seznamem síťových služeb.

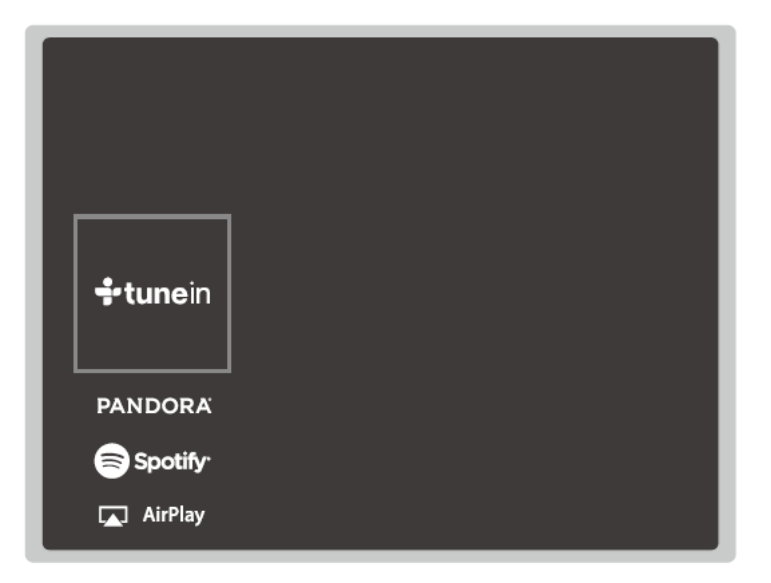

- 3. Pomocí kurzorových tlačítek na dálkovém ovladači zvolte "TuneIn" a volbu potvrďte stisknutím tlačítka ENTER.
- 4. Postupujte podle on-screen instrukcí pomocí kurzorových tlačítek na dálkovém ovladači zvolte stanici / program a pak stiskněte tlačítko ENTER pro přehrávání. Přehrávání se zahájí, jakmile je pro buffering zobrazena hodnota 100%.

Pro návrat na předchozí obrazovku stiskněte tlačítko  $\bigcirc$ .

### Ovládání pomocí dálkového ovladače

1.  $\blacktriangleleft/\blacktriangleright$ 

Pokud není seznam stanic nebo seznam programů zobrazen na jedné obrazovce, můžete změnit obrazovku.

2. Î.

Stisknutím tohoto tlačítka během přehrávání se mění zobrazené informace o stopě. Když je zobrazen stanic složek nebo programů, stisknutím tohoto tlačítka se vrátíte na obrazovku přehrávání.

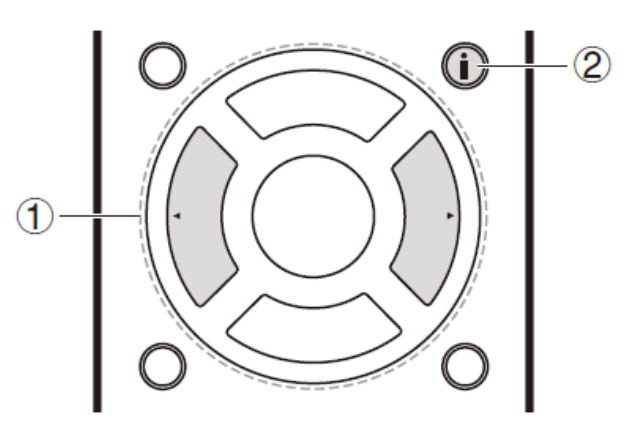

#### Informace k menu TuneIn Radio

Pro zobrazení menu TuneIn Radio během přehrávání stiskněte tlačítko ENTER na dálkovém ovladači. Pomocí kurzorových tlačítek vyberte odpovídající položku menu a stiskněte tlačítko ENTER - pak můžete provést následující operace:

### Add to My Presets

(přidat do My Presets = moje předvolby) - v tomto menu lze registrovat stanice nebo programy do "My Presets". Po provedení registrace se zobrazí :My Presets" v úrovni pod TuneIn Radio. Pro přehrávání zvolte požadovaný program z "My Presets".

#### Remove from My Presets

(vymazat z "My Presets" = moje předvolby) - můžete vymazat stanice a programy z vaší složky "My Presets".

### Informace k TuneIn Radio Account

Vytvoření účtu (*Account*) na webové stránce TuneIn Radio ([www.tunein.com](http://www.tunein.com/)) a přihlášení k tomuto účtu z této jednotky vám umožní automaticky přidávat vaše oblíbené stanice a programy do vaší složky "My Presets" na této jednotce, tak jak je sledujete na webové stránce. Po provedení registrace se zobrazí :My Presets" v úrovni pod TuneIn Radio.

Pro zobrazení rozhlasových stanic uložených v "My Presets" se musíte z jednotky přihlásit k Tuneln. Pro přihlášení zvolte "Login" - "I have a Tunein Account" v toplistu "TuneIn Radio" na jednotce, a pak zadejte vaše uživatelské jméno (*user name*) a heslo (*password*).

Pokud přiřadíte zařízení na My Page k internetové stránce Tuneln Radio pomocí registračního kódu získaného volbou "Login" - "Login with a registration code" na jednotce, můžete se nadále přihlašovat bez zadávání uživatelského jména a hesla.

#### Ikony zobrazené na displeji

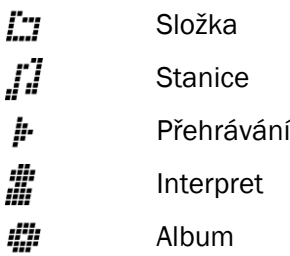

# **Spotify**

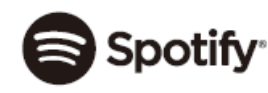

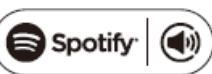

Tato jednotka podporuje "Spotify Connect". Pro aktivaci Spotify Connect" musíte předem nainstalovat aplikaci "Spotify" na váš smartphone nebo tablet a vytvořit účet "Spotify Premium Account". Jednotka musí být připojena ke stejnému routeru jako smartphone nebo tablet.

Nastavení "Spotify" viz dále.

[www.spotify.com/connect/](http://www.spotify.com/connect/)

Software "Spotify" je předmětem licenčních práv třetí strany - viz: [www.spotify.com/connect/third-party-licenses](http://www.spotify.com/connect/third-party-licenses)

### Přehrávání

- 1. Připojte smartphone ke stejné síti, ke které je připojena tato jednotka.
- 2. Zapněte jednotku, a pak klikněte na ikonu "Connect" v obrazovce přehrávání stopy aplikace "Spotify".
- 3. Zvolte tuto jednotku.
- 4. Volič vstupu této jednotky se přepne automaticky na NET a zahájí se streamování Spotify. Když je v menu Setup pro "Network Standby" nastavení "On", kliknutím na ikonu "Spotify" s volbou této jednotky se automaticky zapne napájení jednotky a zahájí streamování - a to i v případě, že tato jednotka předtím byla v režimu STANDBY:

### Ovládání pomocí dálkového ovladače

#### 1. 144

Toto tlačítko slouží k přehrávání předchozí stopy.

2.  $\sum_{i}$ 

Toto tlačítko zahajuje opakované (REPEAT) přehrávání nebo přehrávání v náhodném pořadí (RAN-DOM). Opakovaným stisknutím tlačítka lze cyklovat mezi režimy opakovaného přehrávání.

3. i

Stisknutím tohoto tlačítka během přehrávání se mění zobrazené informace o stopě.

4.  $\blacktriangleright$ /II

> Stisknutím tohoto tlačítka během přehrávání se přehrávání pozastaví (PAUSE). Dalším stisknutím tohoto tlačítka se přehrávání obnoví.

5. EE

Toto tlačítko slouží k přehrávání následující stopy.

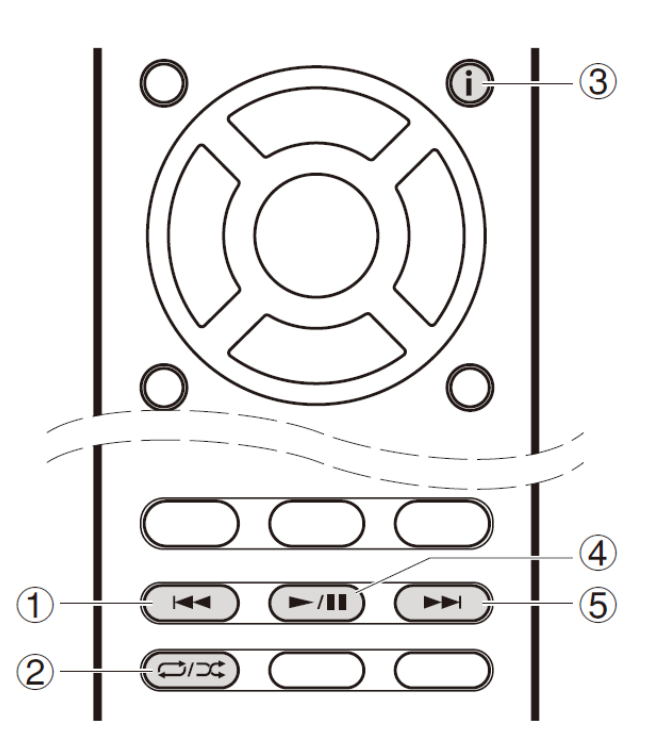

### Poznámky k používání Multi-zone (pouze pro kompatibilní modely)

Pro možnost poslechu "Spotify" v separátní (vedlejší) poslechové místnosti zvolte jako vstup pro separátní (vedlejší) poslechovou místnost vstup NET. Následně zvolte v aplikaci "Spotify" tuto jednotku.

Nastavení hlasitosti s aplikací "Spotify" je možné pouze pro reproduktory připojené k reproduktorovým svorkám ZONE, nebo v případě že hlasitost audio zařízení v separátní (vedlejší) poslechové místnosti je konfigurována tak, že může být nastavena na této jednotce. V jiném případě nastavte hlasitost přímo na audio zařízení v separátní (vedlejší) poslechové místnosti.

Pro možnost poslechu "Spotify" v hlavní poslechové místnosti po přehrávání "Spotify" v separátní (vedlejší) poslechové místnosti jako vstup hlavní poslechové místnosti vstup NET.

#### Ikony zobrazené na displeji

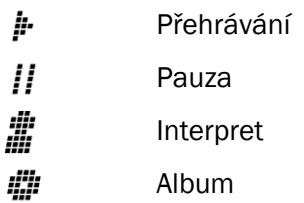

### Music Server

### Přehled

Můžete přehrávat (steramovat) hudební soubory uložené v PC nebo NAS zařízeních připojených ke stejné síti jako jednotka.

Síťové servery této jednotky jsou kompatibilní se servery PC s funkcemi Windows Media® Player 11 nebo 12, nebo s NAS kompatibilními s funkcemi domácí sítě. Pro možnost používat Windows Media® Player 11 nebo 12 bude možná nutno provést předem některá nastavení. Uvědomte si, že lze přehrávat pouze hudební soubory registrované v knihovně (library) Windows Media® Player.

### Konfigurace Windows Media® Player

### Windows Media® Player 11

- 1. Zapněte váš PC a spusťte přehrávač Windows Media® Player 11.
- 2. V menu "Library" zvolte "Media Sharing" pro otevření dialogového boxu.
- 3. Zvolte zaškrtávací políčko "Share my Media" a klikněte na "OK" pro zobrazení kompatibilních zařízení.
- 4. Zvolte tuto jednotku a následně klikněte na "Allow". Po kliknutí se zobrazí odpovídající ikona.
- 5. Pro uzavření dialogového boxu klikněte na "OK". v závislosti na verzi Windows Media® Player mohou existovat rozdíly v názvech položek, které můžete vybrat.

### Windows Media® Player 12

- 1. Zapněte váš PC a spusťte přehrávač Windows Media® Player 12.
- 2. V menu "Stream" zvolte "Turn on media streaming" pro otevření dialogového boxu. Pokud je streaming médií již zapnut, zvolte "More streaming options..." v menu "Stream" pro zobrazení přehrávačů na síti, a následně přejděte na krok 4.
- 3. Klikněte na "Turn on media streaming" pro zobrazení seznamu přehrávačů na síti.
- 4. Zvolte tuto jednotku v "Media streaming options" a zkontrolujte, že její nastavení je "Allow".
- 5. Pro uzavření dialogového boxu klikněte na "OK". v závislosti na verzi Windows Media® Player mohou existovat rozdíly v názvech položek, které můžete vybrat.

#### Přehrávání

- 1. Spusťte server (Windows Media® Player 11, Windows Media® Player 12, nebo NAS zařízení), na kterém jsou uloženy soubory, které chcete přehrávat.
- 2. Ujistěte se, že PC a/nebo NAS jsou správně připojeny ke stejné síti jako tato jednotka.

3. Stiskněte NET na dálkovém ovladači pro zobrazení obrazovky se seznamem síťových služeb.

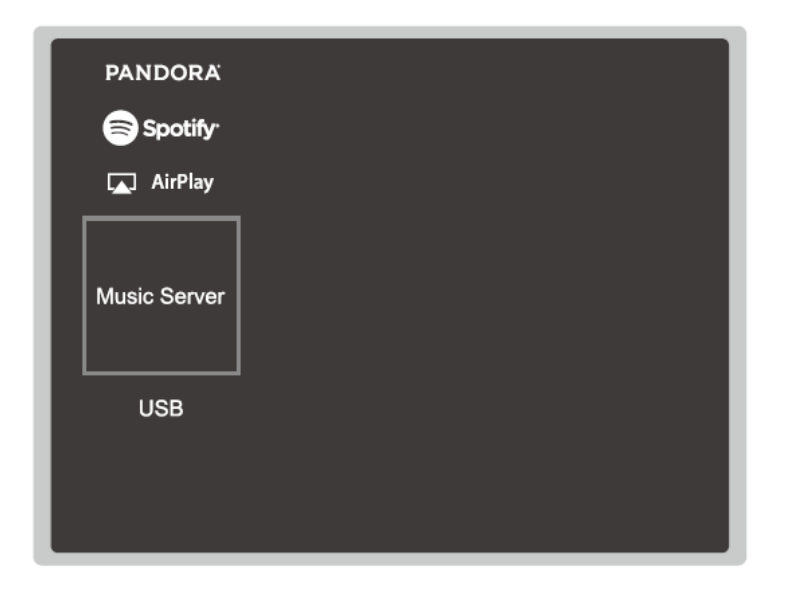

Pokud indikátor "NET" bliká, jednotka není korektně připojena k síti. Zkontrolujte připojení.

- 4. Pomocí kurzorových tlačítek zvolte "Music Server" a následně stiskněte ENTER.
- 5. Pomocí kurzorových tlačítek zvolte cílový server a stiskněte tlačítko ENTER pro zobrazení obrazovky seznamu položek. Jednotka nemůže přistupovat k souborům (obrázky, fotografie, videa) uloženým na serverech. V závislosti na nastavení sdílení serveru nemusí být zobrazeny obsahy uložené na serveru).
- 6. Pomocí kurzorových tlačítek na dálkovém ovladači zvolte požadovaný hudební soubor a následně stiskněte ENTER pro zahájení přehrávání. Pokud se zobrazí hlášení "No Item", zkontrolujte připojení k síti. Pro návrat na předchozí obrazovku stiskněte tlačítko  $\bigcirc$ . Co se týče hudebních souborů na serveru, může zde být až stop ve složce, a složky mohou být vnořeny až do hloubky 16 úrovní. V závislosti na media serveru tato jednotka nemusí media server rozpoznat, nebo nemusí být schopna

přehrávat jeho hudební soubory.

### Ovládání pomocí dálkového ovladače

### 1.  $\blacktriangleleft/\blacktriangleright$

Pokud není seznam složek nebo seznam souborů zobrazen na jedné obrazovce, můžete změnit obrazovku.

#### 2.  $\blacktriangleleft$

Toto tlačítko slouží k přehrávání předchozí stopy.

#### 3.  $\Rightarrow$

Toto tlačítko zahajuje opakované (REPEAT) přehrávání nebo přehrávání v náhodném pořadí (RANDOM). Opakovaným stisknutím tlačítka lze cyklovat mezi režimy opakovaného přehrávání.

#### 4. i

Stisknutím tohoto tlačítka během přehrávání se mění zobrazené informace o stopě. Když je zobrazen seznam složek nebo souborů, stisknutím tohoto tlačítka se vrátíte na obrazovku přehrávání.

#### 5.  $\blacktriangleright$ /II

Stisknutím tohoto tlačítka během přehrávání se přehrávání pozastaví (PAUSE). Dalším stisknutím tohoto tlačítka se přehrávání obnoví.

#### $\blacktriangleright\blacktriangleright$ 6.

Toto tlačítko slouží k přehrávání následující stopy.

### Ikony zobrazené na displeji

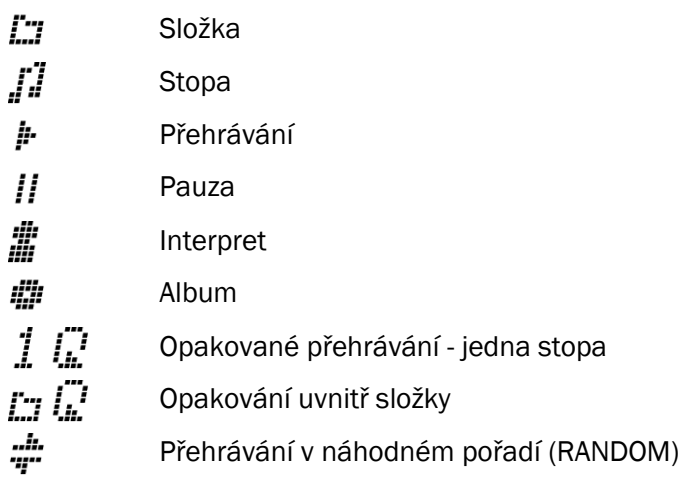

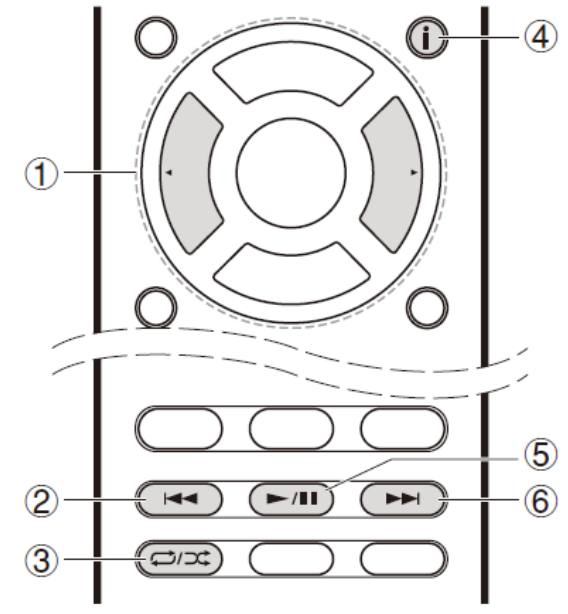

### Ovládání vzdáleného přehrávání z PC

Tuto jednotku můžete použít pro přehrávání hudebních souborů uložených na vašem PC, a sice ovládáním PC v rámci vaší domácí sítě. Jednotka podporuje vzdálené přehrávání s přehrávačem Windows Media® Player 12. Pro používání funkce vzdáleného přehrávání s Windows Media® Player 12 musí být přehrávač Windows Media® Player 12 předem nakonfigurován.

### Nastavení PC

- 1. Zapněte váš PC a spusťte přehrávač Windows Media® Player 12.
- 2. V menu "Stream" zvolte "Turn on media streaming" pro otevření dialogového boxu. Pokud je streaming médií již zapnut, zvolte "More streaming options..." v menu "Stream" pro zobrazení přehrávačů na síti, a následně přejděte na krok 4.
- 3. Klikněte na "Turn on media streaming" pro zobrazení seznamu přehrávačů na síti.
- 4. Zvolte tuto jednotku v "Media streaming options" a zkontrolujte, že její nastavení je "Allow".
- 5. Pro uzavření dialogového boxu klikněte na "OK".
- 6. Otevřete menu "Stream" a zkontrolujte, zda je zaškrtnuto políčko "Allow remote control of my Player...". v závislosti na verzi Windows Media® Player mohou existovat rozdíly v názvech položek, které můžete vybrat.

### Vzdálené přehrávání

- 1. Zapněte napájení jednotky.
- 2. Zapněte váš PC a spusťte přehrávač Windows Media® Player 12.
- 3. Zvolte hudební soubor, který chcete přehrávat s Windows Media® Player 12 a klikněte na něj pravým tlačítkem myši. Pro vzdálené přehrávání hudebního souboru na jiném serveru otevřete cílový server z "Other Libraries" a zvolte hudební soubor, který chcete přehrávat.
- 4. Zvolte tuto jednotku v "Play to", otevřete okno "Play to" ve Windows Media® Player 12, a zahajte přehrávání hudebního souboru na jednotce. Ovládání během vzdáleného přehrávání je možné z okna "Play to" na PC. Obrazovka přehrávání se zobrazí na TV připojeném k jednotce pomocí HDMI kabelu. Pokud používáte Windows® 8, klikněte na "Play to" a následně zvolte tuto jednotku.
- 5. Nastavte hlasitost pomocí posuvníku "Volume" v okně "Play to". V některých případech se hlasitost zobrazení v okně přehrávání může lišit od hlasitosti zobrazené na jednotce.

Pokud je hlasitost nastavena z jednotky, pak hodnota není zobrazena v okně "Play to".

Tato jednotka nemůže přehrávat hudební soubory v následujících stavech:

- Jednotka využívá síťové služby.
- Jednotka přehrává soubory uložené na USB paměťovém zařízení,

v závislosti na verzi Windows Media® Player mohou existovat rozdíly v názvech položek, které můžete vybrat.

### Podporované formáty audio

Tato jednotka podporuje následující formáty hudebních souborů. Pro přehrávání prostřednictvím WLAN nejsou podporovány vzorkovací frekvence 88.2 kHz nebo vyšší, DSD a Dolby TrueHD. Vzdálené přehrávání FLAC, DSD, and Dolby TrueHD není podporováno.

### MP3 (.mp3/.MP3)

Podporované formáty: MPEG-1/MPEG-2 Audio Layer 3 Podporované vzorkovací frekvence: 44.1 kHz, 48 kHz Podporované přenosové rychlosti: Mezi 8 kbps a 320 kbps. Nekompatibilně soubory není možno přehrát.

### WMA (.wma/.WMA)

Podporované vzorkovací frekvence: 44.1 kHz, 48 kHz Podporované přenosové rychlosti: Mezi 5 kbps a 320 kbps. Nekompatibilně soubory není možno přehrát. Formáty souborů WMA Pro/Voice/WMA Lossless NEJSOU podporovány.

### WAV (.wav/.WAV)

Soubory WAV obsahují nekomprimované PCM digitální audio. Podporované vzorkovací frekvence: 44.1 kHz, 48 kHz, 64 kHz, 88.2 kHz, 96 kHz, 176.4 kHz, 192 kHz Kvantizační bit: 8 bit, 16 bit, 24 bit

### AIFF (.aiff/.aif/.aifc/.afc/.AIFF/.AIF/.AIFC/.AFC)

Soubory AIFF obsahují nekomprimované PCM digitální audio. Podporované vzorkovací frekvence: 44.1 kHz, 48 kHz, 64 kHz, 88.2 kHz, 96 kHz, 176.4 kHz, 192 kHz Kvantizační bit: 8 bit, 16 bit, 24 bit

### AAC (.aac/.m4a/.mp4/.3gp/.3g2/.AAC/.M4A/.MP4/.3GP/.3G2)

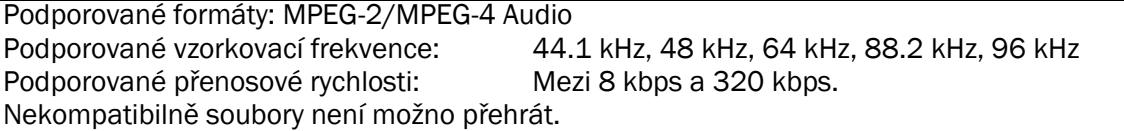

#### FLAC (.flac/.FLAC):

Podporované vzorkovací frekvence: 44.1 kHz, 48 kHz, 64 kHz, 88.2 kHz, 96 kHz, 176.4 kHz, 192 kHz Kvantizační bit: 8 bit, 16 bit, 24 bit

#### LPCM (Linear PCM)

Podporované vzorkovací frekvence: 44.1 kHz, 48 kHz Kvantizační bit: 16 bit

### Apple Lossless (.m4a/.mp4/.M4A/.MP4)

Podporované vzorkovací frekvence: 44.1 kHz, 48 kHz, 64 kHz, 88.2 kHz, 96 kHz Kvantizační bit: 8 bit, 16 bit, 24 bit

### DSD (.dsf/.dff/.DSF/.DFF)

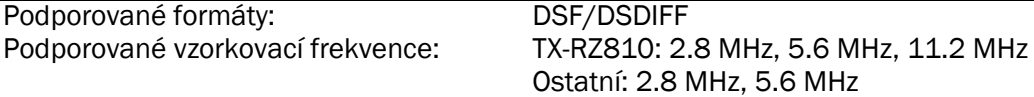

Soubory s variabilní přenosovou rychlostí (VBR) jsou podporovány. Doby přehrávání však v tomto případě nemusí být V tomto případě nicméně nemusí být zobraceny správné doby přehrávání. Vzdálené přehrávání NEPODPORUJE plynulé (*gapless*) přehrávání.

# Ostatní funkce

### Přehrávání audia a videa z různých zdrojů

Můžete přehrávat audio a video z různých zdrojů. Například: můžete přehrávat audio z CD přehrávače a video z BD/DVD přehrávače. V tomto případě bude postup následující:

- 1. Stiskněte BD/DVD.
- 2. Stiskněte CD.
- 3. Zahajte přehrávání na BD/DVD přehrávači a CD přehrávači.

Proveďte následující kroky pro přehrávání videa z jiného zdroje a audia ze vstupu/zdroje NET nebo BLUETOOTH.

- 1. Stiskněte NET nebo  $\frac{1}{2}$  pro přehrávání audia.
- 2. Stiskněte MODE na dálkovém ovladači nyní může být přehráván video vstup, který byl zvolen bezprostředně před touto operací.
- 3. Zahajte přehrávání video stupu/zdroje.
- 4. Každým stisknutím tlačítka se zobrazí nebo zruší zobrazení videa.

# Vyhledávání a odstraňování problémů

# Před zahájením procedury...

Problémy lze vyřešit jednoduchým vypnutím/zapnutím napájení nebo odpojením/připojením síťové šňůry - toto je většinou jednodušší než práce na přípojkách a nastavování. Zkuste tuto výše zmíněnou jednoduchou metodu na jednotce i připojeném zařízení. Pokud problém spočívá v tom, že na výstupu není audio ani video nebo nefunguje HDMI propojené ovládání, zkuste odpojit/připojit HDM kabel. Přitom dbejte na to, abyste nezkroutili HDMI kabel nemusel by správně fungovat. Po přepojení vypněte a zapněte jednotku a připojené zařízení.

Jednotka obsahuje mikropočítač pro zpracování signálů a ovládací funkce. Ve velmi vzácných situacích může vlivem silných interferencí, šumu z externího zdroje nebo statické elektřiny dojít k jeho "zablokování". V takovém případě odpojte síťovou šňůru ze zásuvky, vyčkejte 5+ sekund a pak síťovou šňůru opět zapojte do zásuvky.

Naše společnost nenese odpovědnost za škody (například poplatky za vypůjčení CD) způsobené neúspěšným záznamem v důsledku poruchy přístroje. Před záznamem důležitých dat se ujistěte, že záznam lze úspěšně provést.

### Napájení

### Jednotku nelze zapnout.

Ujistěte se, že síťová šňůra je správně připojena do síťové zásuvky. Odpojte síťovou šňůru ze zásuvky, vyčkejte 5+ sekund a pak šňůru opět připojte do zásuvky.

### Jednotka se neočekávaně vypne.

Jednotka se automaticky přepne do režimu STANDBY, když je aktivní nastavení "Hardware" - "Power Management" - "Auto Standby".

- Došlo k aktivaci ochranného obvodu. V takovém případě se při dalším zapnutí jednotky na displeji zobrazí hlášení "AMP Diag Mode" a jednotka přejde do diagnostického režimu. Pokud nejsou v tomto režimu zjištěny žádní problémy, hlášení "AMP Diag Mode" zmizí a jednotku můžete normálně používat. Pokud se zobrazí hlášení "CHECK SP WIRE", zřejmě došlo ke zkratu reproduktorových kabelů. Ujistěte se, že holé konce (+) a (-) vodičů se nedotýkají vzájemně nebo zadního panelu jednotky; pak jednotku znovu zapněte. Pokud se zobrazí hlášení "NG", OKAMŹITĚ odpojte jednotku ze síťové zásuvky a kontaktujte vašeho prodejce.
- V důsledku abnormálního nárůstu teploty jednotky mohlo dojít k aktivaci ochranného obvodu. V takovém případě zůstane napájení vypnuto i poté, co jednotku znovu zapnete. Ujistěte se, že jednotka má kolem sebe dostatečný prostor k větrání, vyčkejte na vychladnutí jednotky, a pak jednotku znovu zapněte.

# VAROVÁNÍ

# POKUD Z JEDNOTKY VYSTUPUJE KOUŘ, ZÁPACH, NEBO POKUD JEDNOTKA VYDÁVÁ AB-NORMÁLNÍ ZVUKY, OKAMŽITĚ VYTÁHNĚTE VIDLICI SÍŤOVÉ ŠŇŮRY ZE ZÁSUVKY A KON-TAKTUJTE VAŠEHO PRODEJCE NEBO NAŠI TECHNICKOU PODPORU.

### Audio

Ujistěte se, že není připojen kalibrační mikrofon.

Ověřte správnost propojení mezi výstupním konektorem zařízení a vstupním konektorem této jednotky.

Ujistěte se, že žádný z připojovacích kabelů není zlomený, zkroucený nebo poškozený.

Pokud na displeji bliká indikátor MUTE, stiskněte na dálkovém ovladači (vložit obrázek) pro zrušení utlumení jednotky.

Pokud jsou ke konektoru PHONES připojena sluchátka, nevystupuje z reproduktorů žádný zvuk.

Pokud je v menu Setup pro "Source" - "Audio Select" - "PCM Fixed Mode" nastavení "On", nebude přehráván žádný zvuk, když vstupují jiné než PCM signály. Změňte nastavení na "Off".

Pokud problém neodstraníte výše uvedenými postupy, zkontrolujte následující.

### Žádný zvuk z TV

Změňte volič vstupu na této jednotce na pozici konektoru, ke kterému je připojen TV.

Pokud TV nepodporuje funkci ARC, pak navíc k HDMI připojení musíte propojit TV s touto jednotkou pomocí digitálního audio kabelu (OPTICAL, COAXIAL), nebo analogového audio kabelu.

### Žádný zvuk z připojeného přehrávače

Změňte volič vstupu na této jednotce na pozici konektoru, ke kterému je připojen přehrávač.

Zkontrolujte nastavení výstupu digital audio na připojeném komponentu. Na některých herních konzolích – zejména podporujících DVD – je implicitní nastavení OFF.

U některých disků DVD-Video musíte zvolit formát audio výstupu z menu.

### Žádný zvuk z reproduktoru

Ujistěte se, že reproduktorové kabely jsou připojeny se správnou polaritou (+)(+), (-)(-), a že volné konce vodičů jsou v kontaktu s kovovou částí každé reproduktorové svorky.

Ujistěte se, že kabely reproduktorů nejsou zkratované.

Zkontrolujte správnost provedeného připojení v Základním manuálu ("Připojení reproduktorů"). Nastavení prostředí pro připojení reproduktorů musí být provedeno v Initial Setup pomocí "AccuEQ Room Calibration". Zkontrolujte v Základním manuálu ("Initial Setup").

V závislosti na zdroji a aktuálním režimu poslechu nemusí surround reproduktory vydávat příliš mnoho zvuku. V takovém případě zvolte jiný režim poslechu.

- Pokud budete v nastavení používat reproduktory SURROUND BACK (pouze kompatibilní modely), jsou požadovány reproduktory SURROUND.
- V případe bi-amping zapojení FRONT reproduktorů (pouze kompatibilní modely) je maximální možný formát 5.1ch. Když používáte zapojení bi-amping, nezapomeňte odstranit propojky (jumper) na reproduktorech!

### Žádný zvuk ze subwooferu

Pokud přehráváte materiál neobsahující žádné informace v LFE kanálu, subwoofer nevydává žádný zvuk.

### Je slyšet šum

Použití kabelových svazků - analogové audio kabely (RCA) jsou vedeny společně se síťovými a reproduktorovými kabely - může degradovat kvalitu zvuku.

Mohlo by docházet ke vzniku interferencí. Změňte polohu kabelů.

### Není slyšet začátek audio programu přivedeného na vstup HDMI IN.

Protože identifikace formátu HDMI zabere delší dobu než je tomu u ostatních digital audio signálů, výstup audio signálu nemusí začít okamžitě.

### Náhlé snížení hlasitosti

Když teplota uvnitř jednotky překračuje po určitou dobu určitou teplotu, může dojít k automatickému snížení hlasitosti (ochrana obvodů).

### Režimy poslechu

- Pro možnost poslouchat prostorový zvuk (jako například Dolby Digital) musí být audio signály připojeny prostřednictvím HDMI kabelu nebo digitálního audio kabelu (COAXIAL, OPTICAL). Audio výstup připojených Blu-ray Disc přehrávačů nebo jiných zařízení musí být nastaven na "Bitstream output".
- Pro kontrolu vstupního formátu stiskněte několikrát (i) na dálkovém ovladači pro přepínání zobrazení na displeji hlavní jednotky.

Pokud problém neodstraníte výše uvedenými postupy, zkontrolujte následující.

### Nelze zvolit požadovaný režim poslechu.

V závislosti na statutu připojení reproduktorů nelze zvolit některé režimy poslechu. Zvolte "Selectable Listening Modes" v "Listening Modes" (Pokročilý manuál).

### Žádný zvuk s formáty Dolby TrueHD, Dolby Atmos, a DTS-HD Master Audio

(Pouze kompatibilní modely)

- Pro možnost poslechu Dolby Atmos musí být připojeny reproduktory SURROUND BACK nebo reproduktory HEIGHT. Navíc k tomu je poslech s Dolby Atmos možný pouze v případě, že vstupní signál je Dolby Atmos.
- Pokud nemůžete získat výstup ve formátu Dolby TrueHD, Dolby Atmos, nebo DTS-HD Master Audio podle formátu zdroje, v nastavení Blu-ray Disc přehrávače zkuste pro "BD video supplementary sound" (nebo reencode, secondary sound, video additional audio, etc.) nastavit "Off". Pro ověření změňte režim poslechu pro každý zdroj po změně nastavení.

### Nelze zvolit režim poslechu Pure Audio

(Pouze kompatibilní modely)

Režim Pure Audio nelze zvolit, když je aktivní funkce Multi-zone (pouze kompatibilní modely).

### O signálech DTS

- U médií, která se náhle přepínají z DTS na PCM nemusí přehrávání PCM začít okamžitě. V takovém případě musíte váš přehrávač zastavit asi na 3 sekundy a pak obnovit přehrávání.
- U některých CD a LD přehrávačů nebudete schopni řádně přehrávat DTS nosiče, i když je váš přehrávač připojen k digitálnímu vstupu jednotky. Toto je obvykle způsobeno tím, že DTS bitstream byl zpracován (byla změněna např. výstupní úroveň, vzorkovací frekvence nebo frekvenční rozsah) a jednotka jej nerozpozná jako pravý DTS signál. V takovém případě můžete slyšet šum.
- Při přehrávání nosičů s DTS může při použití funkce přerušení přehrávání (PAUSE), rychloposuv vpřed (FAST FORWARD) nebo vzad (FAST REVERSE) vzniknout krátký slyšitelný šum. Toto však není porucha.

### Video

Ověřte správnost propojení mezi výstupním konektorem zařízení a vstupním konektorem této jednotky.

Ujistěte se, že žádný z připojovacích kabelů není zlomený, zkroucený nebo poškozený.

Pokud je TV obraz neostrý nebo nejasný, může existovat interference mezi signálovými kabely jednotky a síťovou šňůrou. V tomto případě dodržujte dostatečnou vzdálenost mezi anténním kabelem TV a kabely jednotky.

Přesvědčte se, že zapnutí vstupu na straně monitoru je správné.

Pokud problém neodstraníte výše uvedenými postupy, zkontrolujte následující.

### Žádný obraz

Změňte volič vstupu na této jednotce na pozici konektoru, ke kterému je připojen přehrávač.

Když je zvolen režim poslechu Pure Audio (pouze pro kompatibilní modely), video signály vstupující jinými než HDMI konektory nebudou zobrazeny.

### Žádný obraz ze zdroje připojeného ke konektoru HDMI IN

- Pro zobrazení videa z připojeného přehrávače na TV obrazovce (když je jednotka v režimu STANDBY) musíte v menu Setup aktivovat "Hardware" - "HDMI" - "HDMI Standby Through". Informace k HDMI Standby Through viz Základní manuál ("HDMI Setup").
- Pro výstup videa do TV připojeného ke konektoru HDMI OUT SUB (pouze pro kompatibilní modely) zvolte v "Quick Menu" (zobrazeném po stisknutí Q na dálkovém ovladači) pro výstup konektor HDMI OUT v "Other" - "HDMI Out".

Pokud připojujete přehrávač podporující HDCP2.2, musí být připojen ke konektoru HDMI IN1 až IN3 jednotky.

- Zkontrolujte, zda je na displeji hlavní jednotky zobrazeno hlášení "Resolution Error", když není zobrazeno video vstupující prostřednictvím konektoru HDMI IN. V takovém případě TV nepodporuje rozlišení video vstupu z přehrávače. Změňte nastavení na přehrávači.
- Spolehlivá činnost s HDMI-to-DVI adaptérem není garantována. Navíc k tomu nejsou podporovány video signály z PC.

### Obraz bliká

Je možné, že rozlišení přehrávače není kompatibilní s rozlišením TV. Pokud jste připojili přehrávač k jednotce prostřednictvím HDMI kabelu, zkuste změnit výstupní rozlišení přehrávače. Zlepšení může nastat i tehdy, když změníte režim obrazovky na TV.

### Obraz není synchronní se zvukem

V závislosti na nastavení a připojení vašeho TV se video může zpožďovat za zvukem. Pro nápravu stiskněte Q na dálkovém ovladači a upravte nastavení v "Other" - "A/V Sync" v "Quick Menu".

### Propojené ovládání

### Není možné propojené ovládání s CEC kompatibilními zařízeními, např. TV

V menu Setup jednotky proveďte pro "Hardware" - "HDMI" - "HDMI CEC" nastavení "On". Rovněž je nutné provést nastavení HDMI propojeného systému na CEC kompatibilní zařízení. Konzultujte Návod k obsluze,

### Tuner

### Špatný nebo silně zašuměny příjem.

Zkontrolujte připojení antény.

Změňte polohu antény.

Přemístěte jednotku do větší vzdálenosti od TV a PC.

Projíždějící automobily a prolétající letadla mohou způsobit interference.

Betonové stěny zeslabují rozhlasové signály.

Poslouchejte stanici v režimu MONO.

Pokud posloucháte AM stanici, používání dálkového ovladače může způsobit šum.

Příjem FM lze zlepšit, pokud použijete FM anténní konektor společné TV antény.

### Funkce BLUETOOTH

Zkuste zapojit/odpojit napájení jednotky, zkuste zapnout/vypnout BLUETOOTH-kompatibilní zařízení. Zkuste restartovat BLUETOOTH-kompatibilní zařízení.

Navíc k tomu musí BLUETOOTH-kompatibilní zařízení podporovat profil A2DP.

V blízkosti zařízení (jako jsou například mikrovlnná trouba nebo bezdrátový telefon využívající pásmo 2.4 GHz) může docházet k interferencím rádiových vln, které znemožňují používání této jednotky.

Pokud je v blízkosti jednotky nějaký kovový předmět, může dojít k poruše nebo ke ztrátě BLUETOOTH spojení. Pokud problém neodstraníte výše uvedenými postupy, zkontrolujte následující.

### Nelze se spojit s touto jednotkou.

Bluetooth funkce na BLUETOOTH-kompatibilním zařízení není aktivována.

#### Jednotka nemůže přehrávat hudbu ani po úspěšném připojení BLUETOOTH

Pokud je na vašem BLUETOOTH kompatibilním zařízení nastavena nízká hlasitost, přehrávání může být nedostupné. Zvyšte hlasitost na vašem Bluetooth kompatibilním zařízení.

- V závislosti na vašem BLUETOOTH-kompatibilním zařízení může být toto vybaveno přepínačem Send/Receive. Zvolte režim Send (vysílač).
- V závislosti na charakteristikách nebo specifikacích vašeho BLUETOOTH-kompatibilního zařízení není přehrávání na jednotce garantováno.

### Zvuk je přerušovaný

Problém může být v BLUETOOTH-kompatibilním zařízení. Zkontrolujte informace na webové stránce.

#### Špatná kvalita zvuku po spojení s BLUETOOTH-kompatibilním zařízením.

Špatný příjem BLUETOOTH. Přemístěte BLUETOOTH-kompatibilní zařízení blíž k jednotce a odstraňte případné překážky mezi BLUETOOTH-kompatibilním zařízením a touto jednotkou.

### Síťová funkce

Pokud nelze zvolit síťovou službu, vyčkejte - bude "přístupná" po spuštění síťové funkce. Spuštění může trvat asi minutu.

Pokud bliká indikátor NET, jednotka není správně připojena k domácí síti.

Zkuste jednotku a router odpojit od napájení a poté je znovu zapojte.

Pokud není požadovaný bezdrátový LAN router v seznamu přístupových bodů, možná je nastaven se skrytým SSID nebo může být KTERÉKOLIV spojení vypnuté. Změňte nastavení a zkuste to znovu.

Pokud problém neodstraníte výše uvedenými postupy, zkontrolujte následující.

### Nelze získat přístup k internetovému rádiu

Některé internetové služby nebo obsahy dostupné prostřednictvím tohoto zařízení nemusí být přístupné v případě, že jejich poskytovatel ukončil své služby.

Ujistěte se, že váš modem a router jsou správně připojeny a zapnuty.

Ujistěte se, že router je správně připojen k této jednotce.

Ujistěte se, že z jiných komponentů je možné připojení k internetu. Pokud připojení není možné, vypněte veškeré komponenty připojené k síti, chvíli počkejte, a pak komponenty opět zapněte.

Pokud není specifická stanice dostupná pro poslech, ujistěte se, že registrovaná URL je korektní, a že formát distribuovaný touto stanici je podporován touto jednotkou.

V závislosti na poskytovateli internetových služeb je nutné nastavení proxy serveru.

Ujistěte se, že použitý router a/nebo modem jsou podporovány vaším poskytovatelem internetových služeb.

### Nelze získat přístup k síťovému serveru

Jednotka musí být připojena ke stejnému routeru jako síťový server.

- Tato jednotka je kompatibilní s Windows Media® Player 11 nebo 12, nebo s NAS kompatibilními s funkcemi domácí sítě.
- Pro možnost používat Windows Media® Player 11 nebo 12 bude možná nutno provést některá nastavení. Viz Pokročilá manuál - "Music Server".
- Pokud používáte PC, můžete přehrávat pouze hudební soubory registrované v knihovně Windows Media® Player library.

### Při poslechu hudebních souborů ze síťového serveru se přehrávání zastaví.

Ujistěte se, že váš síťový server je kompatibilní s touto jednotkou.

Pokud PC slouží jako síťový server, zkuste ukončit veškeré softwarové aplikace - ponechte běžet pouze software serveru (Media® Player 12 apod.).

Pokud stahujete nebo kopírujete velké soubory, může dojít k přerušení přehrávání.

# USB paměťové zařízení

### USB paměťové zařízení není zobrazeno

Zkontrolujte připojení USB paměťového zařízení nebo USB kabelu k USB portu jednotky.

Odpojte USB paměťové zařízení od jednotky a zkuste je znovu připojit.

Výkon při použití harddisku napájeného z jednotky přes USB port není garantován.

V závislosti na typu formátu nemusí přehrávání probíhat normálně. Zkontrolujte, zda je typ formátu souboru podporován.

USB paměťová zařízení s funkcí zabezpečení nejsou podporována.

# Bezdrátová síť Wi-Fi (WLAN)

Zkuste odpojit a znovu připojit napájení WLAN routeru a jednotky, zkontrolujte stav zapnutí WLAN routeru, zkuste restartovat WLAN router.

Pokud problém neodstraníte výše uvedenými postupy, zkontrolujte následující.

### Nelze se připojit k síti Wi-Fi (WLAN)

Nastavení WLAN routerů je možná přepnuto na Manual. Přepněte nastavení zpět na Auto.

Zkuste provést manuální nastavení. Spojení by mohlo být úspěšné.

Pokud je v nastavení WLAN routeru zvolen režim "stealth" (neviditelný = režim skrytí SSID klíče) nebo pokud je každé spojení vypnuto, SSID se nezobrazí. Změňte nastavení a zkuste to znovu.

- Nesprávné nastavení SSID a šifrování (WEP, atd.). Ujistěte se, že síťová nastavení jednotky jsou provedena správně.
- Připojení na SSID obsahující multi-byte znaky není podporováno. Pojmenujte SSID WLAN routeru pouze s použitím single-byte alfanumerických znaků a zkuste znovu připojení k síti.

### Připojení k jiné než zvolené SSID

Některé WLAN routery umožňují nastavit pro jednu jednotku několik SSID. Pokud používáte tlačítko automatického nastavení na takovémto routeru, můžete ukončit spojení s SSID jiným než SSID, ke kterému se chcete připojit. V takovém případě použijte metodu připojení vyžadující zadání hesla.

### Přehrávání je přerušované, komunikace nefunguje

- Špatné podmínky pro příjem rádiových vln. Zkraťte vzdálenost od přístupového bodu WLAN nebo odstraňte případné překážky. Umístěte jednotku dál od mikrovlnné trouby nebo jiného přístupového bodu. Doporučuje se umístit Wi-Fi router (přístupový bod) a jednotku do stejné místnosti.
- Pokud jsou v blízkosti jednotky umístěny kovové předměty, WLAN připojení nemusí být možné (tyto předměty mohou ovlivňovat rádiové vlny).
- Pokud je v blízkosti jednotky používáno jiné WLAN zařízení, může dojít ke vzniku mnoha problémů například přerušení přehrávání a komunikace. Tyto problémy lze eliminovat změnou kanálu vašeho WLAN routeru. Pro instrukce ke změně kanálů viz Manuál vašeho Wi-Fi routeru.

### Funkce Multi-zone

(Pouze kompatibilní modely)

### Výstup zvuku ZONE z externího AV komponentu není možný

V závislosti na modelu nemusí být vstup HDMI kabelem podporován. Zkontrolujte v Základním manuálu ("Připojení Multi-zone") a pokud není vstup HDMI kabelem podporován, použijte jiný = podporovaný typ kabelu.

Audio z externího připoj AV komponentu může být na výstupu pouze v případě, že jde o signály analog audio nebo 2ch PCM audio. Pokud máte k této jednotce připojen AV komponent digitálním audio kabelem, pak audio výstup AV komponentu musí být nastaven na "PCM".

### Ostatní

Pro využití této funkce jsou požadována nastavení v Initial Setup, "Multi Zone Setup" Zkontrolujte v Základním manuálu ("Initial Setup").

Pokud audio signál vstupuje z NET vstupu/voličem výstup Zone není možná pro audio signály DSD a Dolby TrueHD.

### Dálkový ovladač (DO)

Ujistěte se, že baterie v DO jsou vloženy se správnou polaritou.

Vložte nové baterie. Nepoužívejte současně různé typy baterií neb o staré a nové baterie.

Ujistěte se, že na jednotku nedopadá přímé sluneční nebo zářivkové světlo. V případě potřeby jednotku přemístěte.

- Pokud je jednotka instalována v racku nebo skříni s dvířky ze zbarveného skla nebo v případě že dvířka jsou zavřená, DO nemusí fungovat spolehlivě.
- Po ovládání funkce Multi-zone (pouze pro kompatibilní modely) mohl DO zůstat přepnutý na ovládání ZONE. Viz Základní manuál ("Multi-zone") - přepnutí dálkového ovladače zpět na ovládání v hlavní poslechové místnosti.

### Displej, zobrazení OSD

### Displej nefunguje

Displej může být tmavý, pokud je aktivní funkce Dimmer - a může být také zcela vypnut (pouze pro kompatibilní modely). Stiskněte tlačítko DIMMER a změňte nastavení jasu displeje.

Displej je vypnut, pokud byl nastaven režim poslechu Pure Audio (pouze pro kompatibilní modely).

### Ostatní

### Z jednotky vycházejí zvláštní zvuky.

Pokud jste do stejné stěnové zásuvky kromě této jednotky připojili další jednotku, tyto zvuky mohou být důsledkem připojení této další jednotky. Pokud se symptomy vylepší odpojením síťové vidlice další jednotky, použijte pro každou jednotku jinou zásuvku.

### Při provádění kalibrace reproduktorů AccuEQ Room Calibration se zobrazí hlášení "Noise Error"

Toto může být způsobeno poruchou vaší reproduktorové soustavy. Zkontrolujte, zda soustava vydává normální zvuk.

# Referenční informace

# Upozornění k rádiovým vlnám

Tato jednotka využívá rádiové vlny ve frekvenčních pásmech 2.4 GHz a 5 GHz. V některých státech a regionech je používání zejména pásem 5 GHz v exteriéru zakázáno - v takovém případě nepoužívejte tuto jednotku v exteriéru.

Rádiové vlny 2,4 GHz využívá mnoho přístrojů a zařízení - viz seznam 1 a 2 v následujícím.

### 1. Zařízení využívající pásmo 2.4GHz

- bezdrátové telefony
- bezdrátové faxy
- mikrovlnné trouby
- WLAN zařízení (IEEE802.11b/g/n)
- bezdrátová AV zařízení
- bezdrátové ovladače pro herní systémy
- zdravotnické pomůcky na bázi mikrovln
- video transmitéry
- specifické typy externích monitorů a LCD displejů

### 2. Méně obvyklá zařízení využívající pásmo 2.4GHz

- zabezpečovací systémy
- amatérské radiostanice (HAM)
- logistické systémy ve skladech
- diskriminační systémy vlaků nebo nouzových vozidel

Pokud jsou tato zařízení a AV receiver používány současně, může v důsledku interferencí dojít k poruchám/přerušení/zastavení přehrávání.

#### Doporučení pro nápravu

Vypněte zařízení emitující rádiové vlny.

Přemístěte tato zařízení dál od AV receiveru.

AV receiver využívá rádiové vlny a třetí osoby mohou tyto rádiové vlny přijímat úmyslně nebo náhodně. Nepoužívejte tuto komunikaci pro důležité nebo fatální záležitosti.

Nepřebíráme žádnou odpovědnost za chyby nebo škody způsobené na síťovém prostředí nebo přístupových zařízeních vzniklé z používání tohoto přístroje.

Podrobnější informace získáte od poskytovatele nebo výrobce přístupového zařízení.

### Rozsah používání

Používání AV receiveru je omezeno na domácí použití (transmisní vzdálenosti mohou být sníženy v závislosti na komunikačním prostředí).

V následujících lokalitách mohou špatné podmínky nebo neschopnost přijímat rádiové vlny způsobit přerušení/zastavení přehrávání audia:

- V objektech se železobetonovými nebo ocelovými rámovými konstrukcemi.
- V blízkosti velkých kovových kusů nábytku.
- V zástupu osob nebo v blízkosti staveb nebo překážek.
- V místě vystaveném působení magnetického pole, statické elektřiny nebo interferenčních rádiových vln ze zařízení pro rádiovou komunikaci využívajících stejné frekvenční pásmo (2.4GHz) jako AV receiver (například 2.4GHz bezdrátová zařízení WLAN (IEEE802.11b/g/n) nebo mikrovlnná trouba.
- Pokud žijete v hustě osídlené obytné oblasti (bytové nebo věžové domy) a pokud je mikrovlnná trouba vašeho souseda umístěna v blízkosti vašeho AV receiveru, můžete zjistit rádiové interference. Pokud k tomuto dojde, přemístěte AV receiver. - Pokud mikrovlnná trouba není používána, nedochází k žádným interferencím.

### Odrazy rádiových vln

Rádiové vlny přijímané AV receiverem zahrnují rádiové vlny přicházející přímo ze zařízení a rádiové vlny přicházející z různých směrů v důsledku odrazů od stěn, nábytku a budov (odražené vlny). Tyto odražené vlny (v důsledku překážek a odrazných předmětů) dále produkují množství odražených vln a rovněž pro-měnlivé příjmové podmínky v závislosti na poloze. Pokud není v důsledku tohoto fenoménu možný správný příjem audio signálů, zkuste změnit polohu WLAN zařízení.

Uvědomte si, že přerušení mohou být rovněž způsobena odraženými vlnami, pokud osoby prochází prostorem mezi AV receiverem a WLAN zařízením, nebo se v tomto prostoru zdržují.

Nepřejímáme žádnou odpovědnost jakéhokoli druhu za jakékoli škody vyplývající z používání tohoto přístroje, s výjimkou případů požadovaných za domněle akceptovatelné podle aplikovatelných zákonů a předpisů.

Provoz WLAN není garantován ve všech prostředích. Komunikace nemusí být možná nebo nemusí být dosažena požadovaná rychlost komunikace.

### Preventivní opatření

Nepoužívejte tento přístroj v blízkosti elektronických zařízení, která pracují s vysoce přesnými ovládacími zařízeními nebo slabými signály. V opačném případě může dojít k nehodě v důsledku poruchy takovéhoto zařízení. Nepoužívejte tento přístroj v místech, kde je to zakázáno (letecká zařízení, nemocnice, ...). V opačném případě může dojít k nehodě v důsledku poruchy takovéhoto elektronického zařízení nebo elektro-medicínského přístroje.

Respektujte instrukce lékařských zařízení.

### Elektronická zařízení vyžadující pozornost

Naslouchadla, pacemakery, ostatní medicínská zařízení, požární poplachová zařízení, automaticky ovládané dveře a ostatní automatická zařízení.

Pokud používáte pacemaker nebo jiné medicínské elektronické zařízení, ověřte si účinky rádiových vln u výrobce nebo prodejce medicínského elektronického zařízení.

# ONIKYO

2-3-12 Yaesu, Chuo-ku, Tokyo 104-0028 JAPONSKO <http://www.onkyo.com/>

### U.S.A.

18 Park Way, Upper Saddle River, N.J. 07458, U.S.A. For Dealer, Service, Order and all other Business Inquiries: Telefon: 201-785-2600 Fax: 201-785-2650 <http://www.us.onkyo.com/>

For Product Support Team Only: 1-800-229-1687 <http://www.us.onkyo.com/>

### Německo

Liegnitzerstrasse 3, 82178 Groebenzell, NĚMECKO Telefon: +49-8142-4401-0 Fax: +49-8142-4208-213 <http://www.eu.onkyo.com/>

### UK

Anteros Building, Odyssey Business Park, West End Road, South Ruislip, South Ruislip, Middlesex, HA4 6QQ SPOJENÉ KRÁLOVSTVÍ Telefon: +44 (0)871-200-1996 Fax: +44 (0)871-200-1995

### Hong Kong

Unit 1033, 10/F, Star House, No 3, Salisbury Road, Tsim Sha Tsui Kowloon, HONG-KONG Telefon: +852-2429-3118 Fax: +852-2428-9039 <http://www.hk.onkyo.com/>

### Čína

302, Building 1, 20 North Chaling Rd., Xuhui District, Shanghai, ČÍNA 200032, Telefon: +86-21-52131366 Fax: +86-21-52130396 <http://www.cn.onkyo.com/>

### Asie, Oceánie, Střední Východ, Afrika

Kontaktujte distributora Onkyo - viz webová stránka Onkyo SUPPORT. <http://www.intl.onkyo.com/support/>

Výše uvedené informace podléhají změnám bez předchozího oznámení, Pro aktuální informace navštivte webovou stánku ONKYO.

© Copyright 2016 Onkyo Corporation Japan. All rights reserved. Společnost Onkyo má svoji Politiku ochrany soukromí. Můžete si ji prohlédnout na webové stránce <http://www.onkyo.com/privacy/>

Translation © Ing. Petr Kopyta 2016

### DOVOZCE DO ČESKÉ REPUBLIKY:

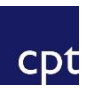

### CPT Praha, spol. s r.o.

U Pekařky 484/1a 180 00 Praha 8, Česká republika Telefon: +420 283 842 120 \* +420 283 842 121 \* E-mail: [cpt@cptpraha.cz](mailto:cpt@cptpraha.cz)